## **CPUville Z80 Computer Disk and Memory Expansion Instruction Manual**

**for version 2 with gate-array logic IC**

By Donn Stewart

© 2016 by Donn Stewart

# **Table of Contents**

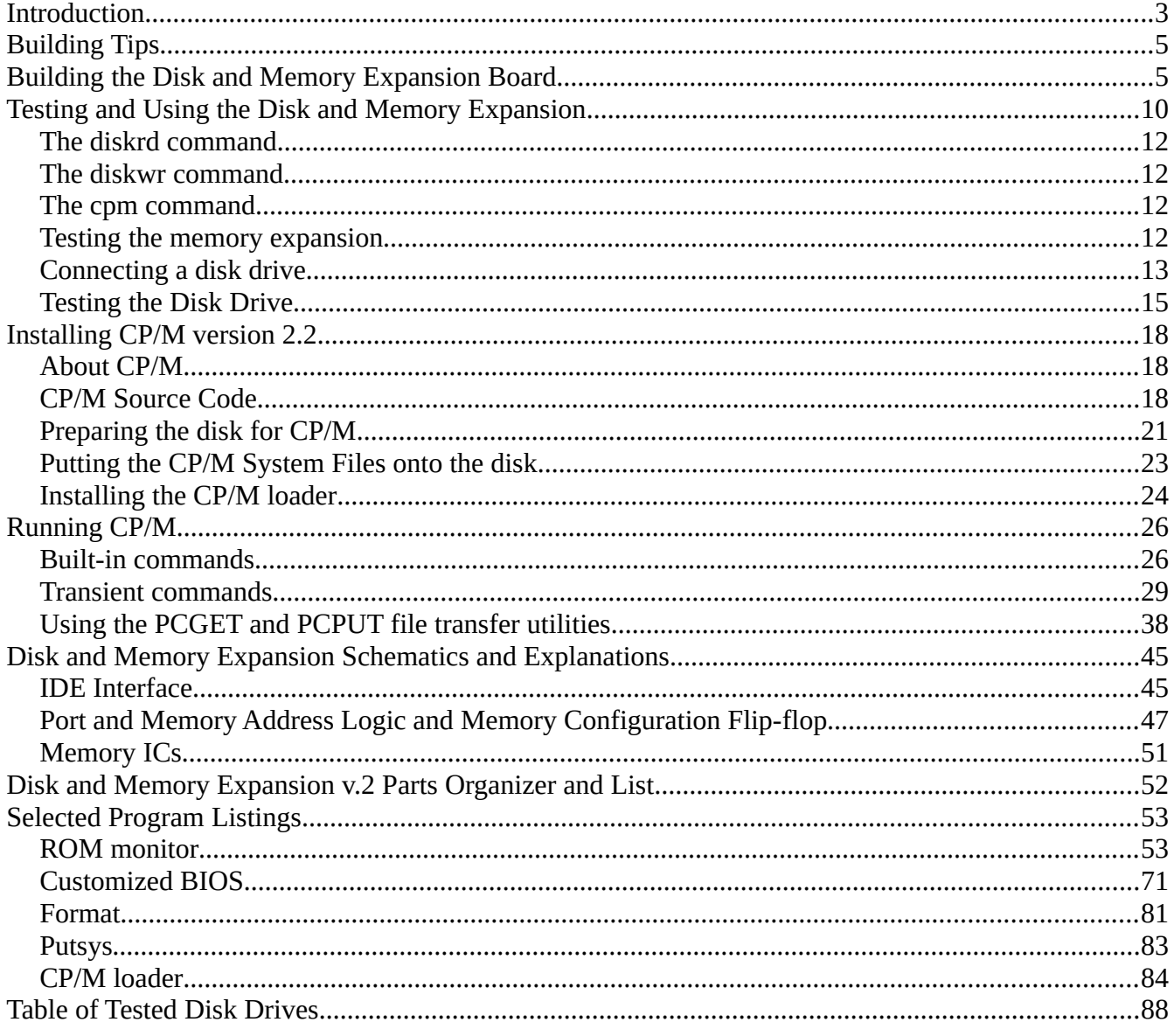

## **Introduction**

The CPUville Disk and Memory Expansion Board is designed to provide the CPUville Z80 computer with 64K RAM memory and an IDE disk interface, allowing the computer to run a disk operating system, such as  $\text{CP}/\text{M}^1$  $\text{CP}/\text{M}^1$ . If  $\text{CP}/\text{M}$  is installed, this gives you access to hundreds of programs in the public domain that will run on the Z80 computer. You need the CPUville serial interface board in order to operate the computer with the disk and memory expansion attached.

The disk interface is an IDE interface (also known as parallel ATA, or PATA), that will accommodate an IDE-compatible drive, including compact flash and SD drives with the appropriate adapter. Only the lower 8 bits of each disk data word are transmitted to the Z80 system, so drives that operate in 16-bit mode will have only half the disk space available. This is a trade-off to keep the price of the kit low, because extra hardware would be needed to capture all 16-bits, and convert it to 8-bits for the Z80 data bus. However, since the PATA interface has been replaced by the serial ATA (SATA) interface in commercial computers, IDE drives are now obsolete, and IDE drives with sizes of hundreds of megabytes or even gigabytes are very inexpensive. 8-bit programs are very small, so literally thousands of Z80 programs would fit into a disk space of 100 megabytes. If you have an IDE drive of a few hundred megabytes or more, you can run CP/M and store all the 8-bit data you could reasonably want using the CPUville Z80 computer with the disk and memory expansion.

Testing has shown that not all mechanical IDE drives will work with the current version of the disk and memory expansion board and ROM program. This instruction manual includes a Table of Tested Disk Drives on page 80 that shows which drives work and which don't. I am trying to figure out why some drives don't work. I will update the list of drives as I find out more.

Power for a disk drive that requires only low-current +5V, such as a solid state drive, can be provided by the logic probe connector on the computer board, or by pin 20 on the IDE connector, as described in detail in the section "Building the Disk and Memory Expansion Board". Power for a drive that requires +12V, or a drive that draws a lot of current from the +5V supply, will need to be provided by an appropriate power supply. Usually, a hobbyist will have an old computer system power supply that can supply both the regulated +5V for the computer, and +12V for the disk drive. These power supplies can also be obtained cheaply. If two separate power supplies are used, they need to share a common ground.

When the disk and memory expansion board is attached to the Z80 computer, the memory and input/output ports on the main computer board need to be disabled by removing jumpers JP1 and JP2. This is because the disk and memory expansion board provides the computer with a new set of input/output ports and memory ICs. Of course, if the disk and memory expansion board is removed, replacing the jumpers restores the ports and memory of the computer board to their original condition. You do not need to physically remove the ROM or RAM from the computer board when they are disabled.

The memory expansion provides two memory configurations. Configuration 0 has 2K of ROM from location 0x0000 to 0x07FF, and 62K of RAM from 0x0800 to 0xFFFF. Configuration 1 is all-RAM, that is, it has 64K of RAM from location 0x0000 to 0xFFFF. The configurations are selected by

<span id="page-2-0"></span>1 CP/M is a registered trademark, currently owned by Lineo, Inc.

software OUT instructions to port 0 or port 1, respectively. This system is necessary because the Z80 computer executes code starting at 0x0000 when taken out of reset, so we need ROM there when the computer starts. But, CP/M needs RAM in locations starting at 0x0000. Hence the need for the two configurations.

The expansion board comes with a 2K EPROM with ROM code version 8 and above. It contains the same monitor program and commands as the computer board ROM version 7, with additional commands to read and write disk sectors, and to start CP/M. The version 8 ROM code lacks the simple programs, such as the port reflector, that are present in ROM versions 7 and lower, that use the computer board switches and LEDs for input and output. These computer board input and output ports are disabled when the disk and memory expansion board is in use, as mentioned above, so the simple programs cannot be used anyway. Removing the code that used these ports made space for the extra version 8 commands and subroutines that were added.

This manual is for version 2 of the Disk and Memory Expansion kit. It differs from the original version in that the logic for the two memory configurations is implemented in a programmable gate-array logic (GAL) chip instead of individual discrete logic ICs. This reduces the number of chips needed, and allows the circuit board to be smaller than the version 1 board:

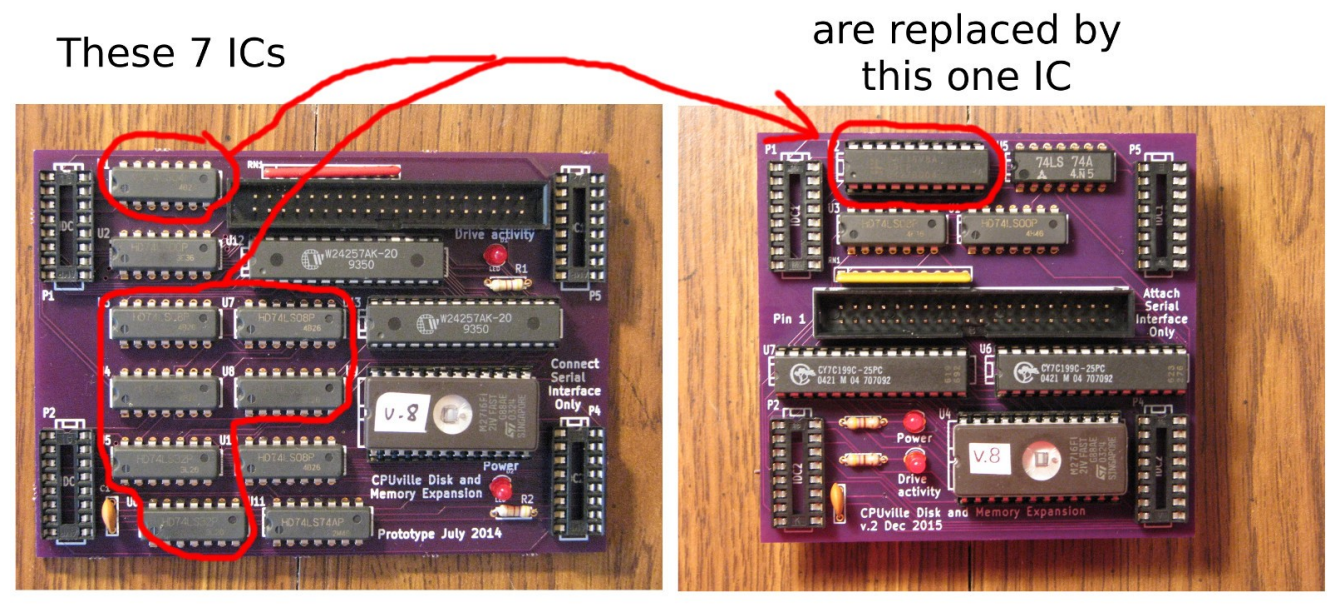

Version 1

Version 2

The kit includes a pre-programmed GAL16V8 IC.

## **Building Tips**

See the "Building Tips" section in the CPUville Z80 Computer Kit Instruction Manual for general help.

The 40-pin IDE drive connector in this kit has pins that are a little more massive than the IC or component pins. This means that more time, or perhaps more wattage, will be required to heat these pins with the soldering iron, to ensure good electrical connections.

# **Building the Disk and Memory Expansion Board**

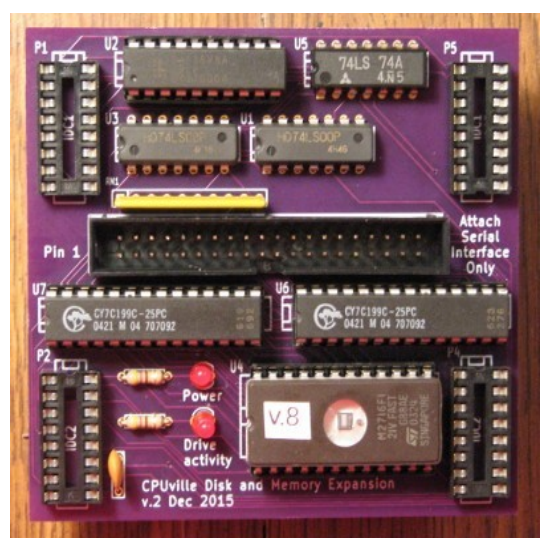

Start by putting the parts on the organizer to make sure you have them all, and to get familiar with them.

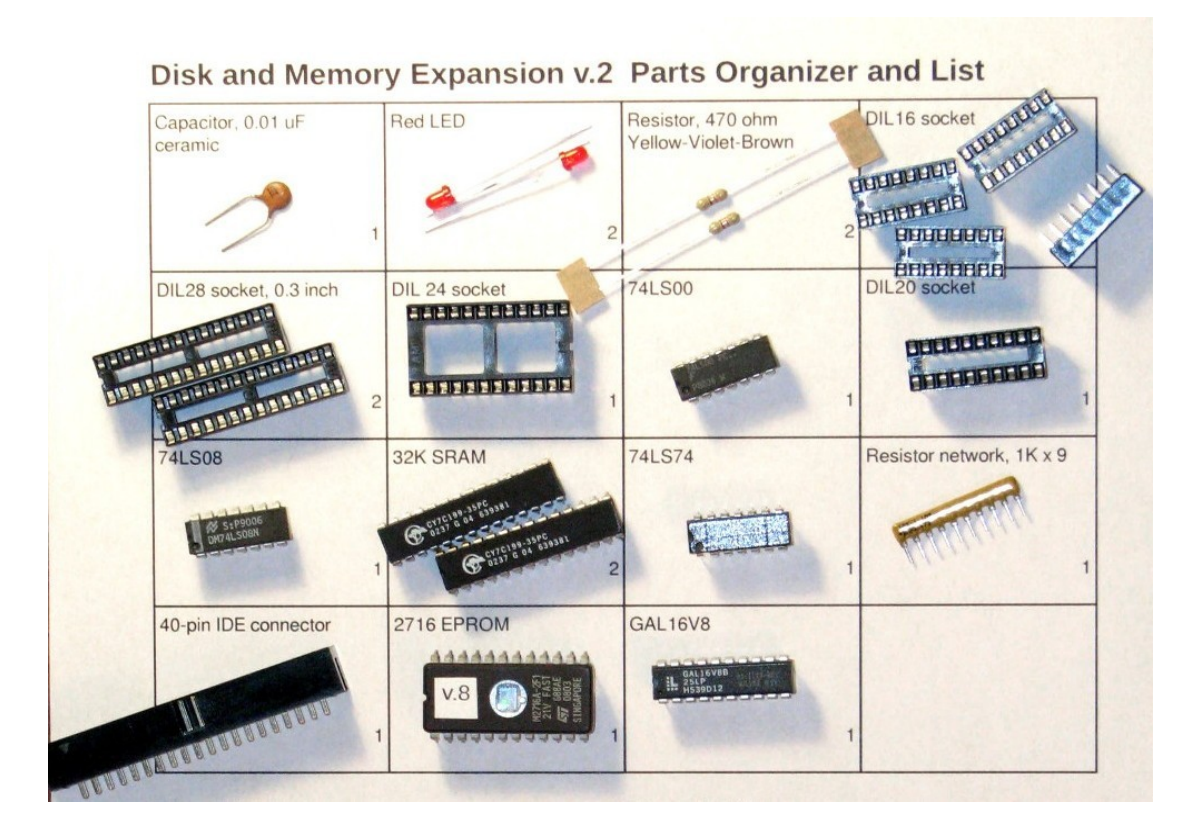

Once you have checked the parts you can start to solder them onto the circuit board.

The easiest way to solder the components is to start with the shortest (parts that lie closest to the board) and proceed to the tallest. The order is resistors, ICs, resistor network, sockets, LEDs, capacitor, and 40-pin connector. Some components need to be oriented properly, as described below. The larger ICs,the GAL, EPROM, and RAM, have sockets, so solder the sockets directly to the circuit board, and plug the ICs into the sockets when you are done.

- 1. The resistors can be soldered first. They do not have to be oriented.
- 2. The non-socketed (14-pin) ICs are soldered next . The ICs need to be placed with the little cutout toward the left:

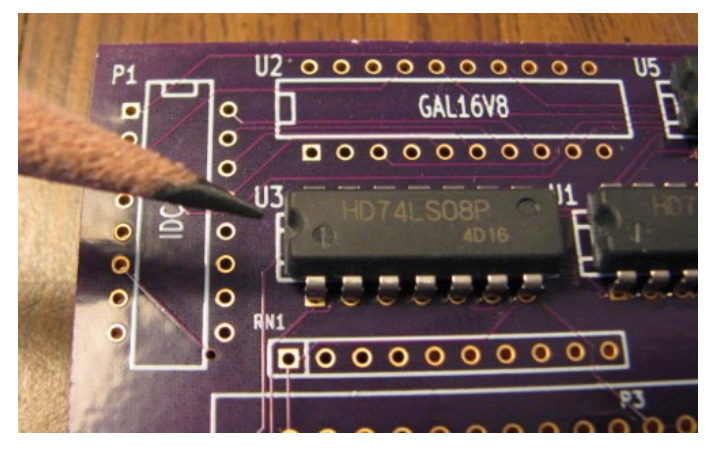

These ICs can be soldered directly to the board without fear of damage if you use a 15-watt or smaller soldering iron.

3. The resistor network can be soldered next. Please note that the marked pin goes to the left, as shown here:

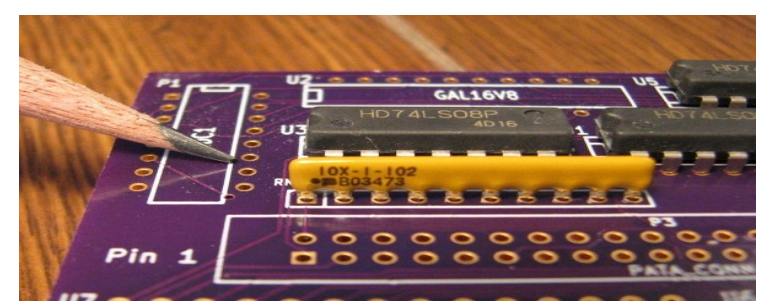

- 4. The IC sockets are next. They do not need to be oriented.
- 5. The LEDs are next. The flat side of the plastic base, or the shorter lead, is oriented toward the right:

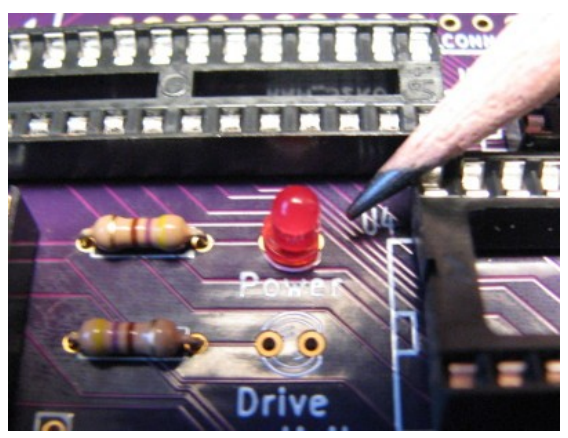

- 6. The capacitor is next. It does not need to be oriented.
- 7. Before you solder the 40-pin disk drive connector, take a moment to think about how you will supply power to your disk drive, and if the cable or drive plug you will use is "keyed". The IDE specification allows for pin 20 to act as a key for orienting the plug in the connector. Here is an example of a keyed plug:

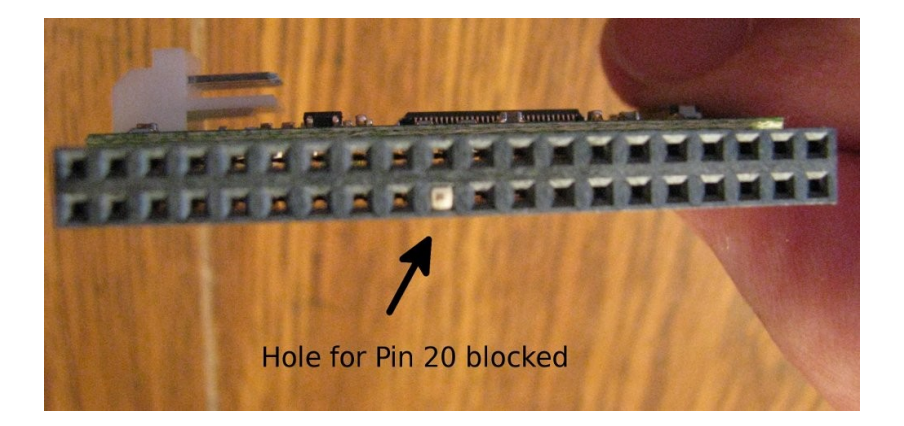

If you are using a keyed plug, and you want to leave the key blocker in its hole, then you should remove pin 20 from the connector before you solder it in. You can push the pin through the plastic from the bottom with a flat hard object, like a screwdriver tip, and then pull it out the rest of the way with pliers:

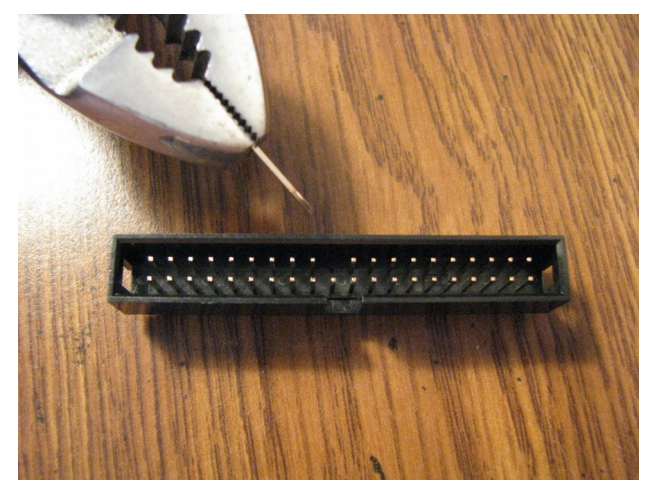

You can also remove the small key plug from the female socket on your adapter, drive or cable with a needle. Some adapters have the plug hole blocked, but if you remove it, you can provide power to the adapter through pin 20 anyway.

If you have a drive with a non-keyed connector, or one that can use the +5V supplied through pin 20, you should leave it in. If you remove pin 20 without cutting it, you can put the pin back in the connector later if you want to, by pushing it back through the plastic with the pliers and screwdriver, like you did when you removed it.

The 40-pin connector is oriented with pin 1 in the left front corner, as shown by the "Pin 1" label on the circuit board, and the small arrow etched into the plastic shroud:

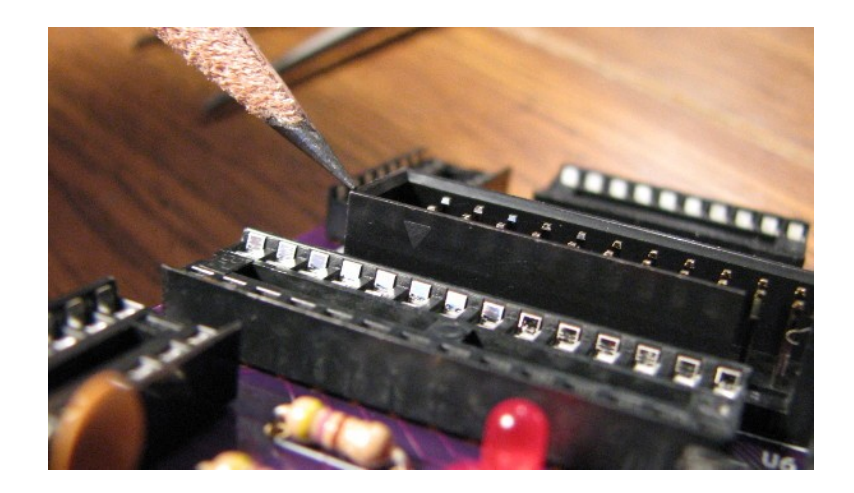

The cut-out in the shroud should be toward the front of the board.

Once you have finished soldering all the pins on the computer, inspect the board to make sure there are no solder bridges or unsoldered pins. Hold the finished board against a bright light. If you can see light coming through a pin hole, you know you forgot to solder it. This does not apply to the vias, the plated holes where a trace goes from one side of the board to the other. These can be left open.

## **Testing and Using the Disk and Memory Expansion**

The following sections assume you are familiar with using the CPUville Z80 computer with the serial interface, connected to a terminal, or to a PC with a terminal emulation program, such as Minicom in Linux, or RealTerm in Windows. If you are not familiar with using the serial interface you should look at the detailed descriptions in the CPUville Z80 Computer Serial Interface Instruction Manual. This is important, because all testing and using the disk drive will be done using the serial interface – the switches and LEDs on the main computer board cannot be used. Also, to get an operating system such as CP/M up and running, you will need to be fairly expert in using the ROM monitor command line, especially the load, dump, bload and run commands.

Insert the 16V8 GAL, EPROM (version 8 or higher) and RAM ICs into their sockets on the completed circuit board, being careful not to fold pins underneath. You may have to bend the pins a little to make them go straight down, to better align with the pin holes in the sockets. Take particular care with the RAM IC pins, they tend to be brittle, and if you fold one under, it may break off when you try to straighten it. Note that ROM versions 7 and lower will not work with the disk and memory expansion board.

Before connecting the disk and memory expansion board to the computer, remove the shorting blocks from the JP1 and JP2 jumpers on the main computer board. This picture shows them in the proper,"off" configuration for use with the disk and memory expansion:

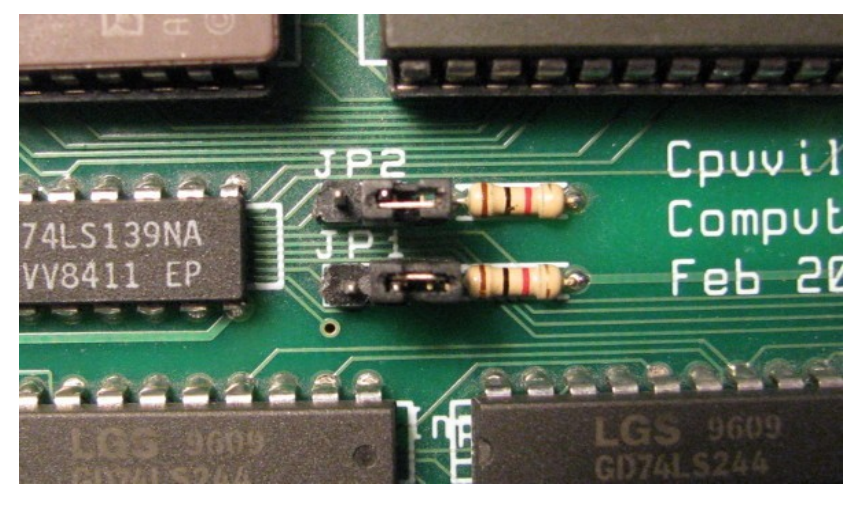

This disables the memory and input/output ports on the main computer board, so that the processor can use the memory and ports on the disk and memory expansion board and serial interface board. You do not need to physically remove the EPROM or RAM ICs from the main computer board. Also, there is no need to place a starting address on the main board input port switches; the version 8 ROM code jumps right into the monitor cold start address at startup, and these switches are disabled anyway.

Connect the disk and memory expansion board to the computer using the same ribbon connectors used to connect the bus display board. Make sure the connectors are not misaligned:

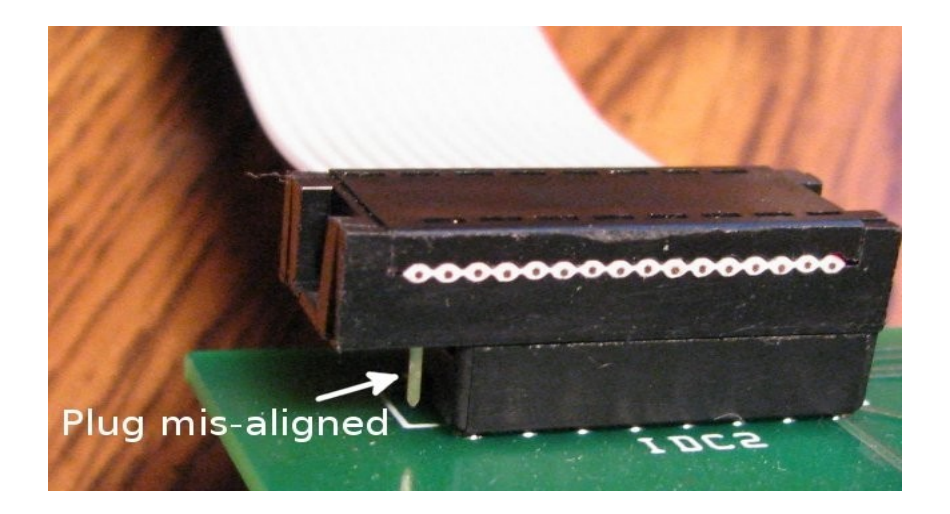

Do the same with the serial interface board, on the right-side connectors. Do not connect a disk to the board at this time.

The main computer should have the fast clock selected, and be in Reset. Now, connect power to the computer board. The Power indicators on the disk and memory expansion and serial interface boards should light up. If they don't, check the ribbon cable connectors again to ensure they are seated properly. Once the Power LEDs are on, check the ICs to make sure none of them are getting hot (can happen if you solder or plug one in backwards by mistake). If everything is OK, connect the serial interface board to a PC serial port using a straight-through serial cable (not a "null modem" crossover cable). The serial interface is configured as 9600 baud, 8 data bits, no parity, one stop bit (8-N-1).

On the PC, start a terminal emulation program. I will use the RealTerm program running under Windows XP on a PC for these examples. For detailed instructions on using RealTerm with the Z80 computer, see the CPUville Z80 Computer Serial Interface Kit Instruction Manual.

Take the computer out of reset. You should see the short ROM v. 8 greeting message:

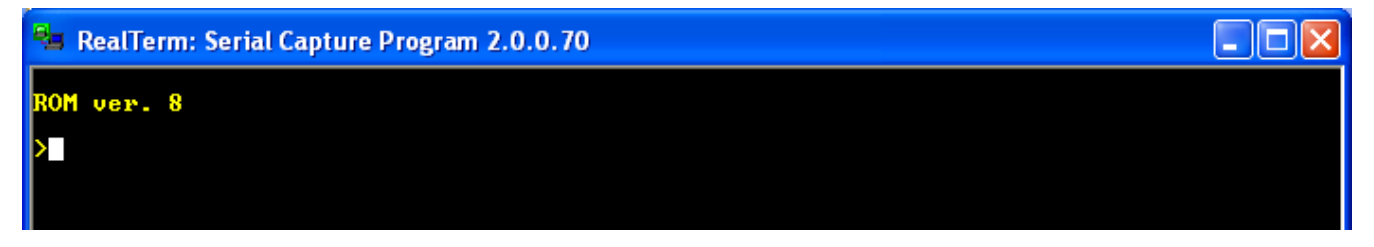

Note that in ROM version 8 and higher, some messages have been shortened to create more room for program code.

At the monitor prompt enter ? Or help to see a list of available commands:

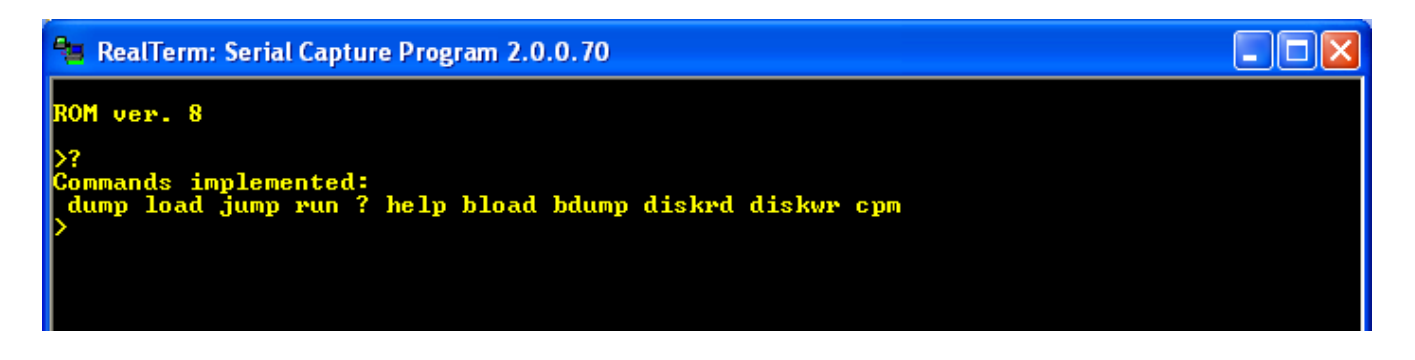

You see the same set of commands used in the monitor program version 7, with some new additions. They are diskrd, diskwr, and cpm.

## *The* **diskrd** *command*

This command reads one sector from the disk and writes it into memory at a location you specify. The command takes as input the memory address where the disk data is to be placed as a 4-digit hexadecimal number, and the sector number as a decimal logical block address (LBA) from 0 to 65,535. It reads 256 bytes from the sector, and places this data into memory. Note that the command will read sectors using a 16-bit LBA, but the ROM subroutine underlying the command will take a full 24-bit LBA, and you can write programs using this subroutine to take advantage of this if you want.

### *The* **diskwr** *command*

This commands takes 256 bytes of data from memory and writes it to one sector of the disk. Like the diskrd command, it takes as input the memory address of the data to be written as a 4-digit hexadecimal number, and a 16-bit decimal LBA for the sector to write. Both diskrd and diskwr need the LBA to be an ordinary decimal number without leading zeros – if you add them, the routines will hang.

#### *The* **cpm** *command*

This command loads 256 bytes of data from the first sector of the disk (LBA 0x000000) into memory location 0x0800, then jumps to it. The program in that sector is used to load and start CP/M, but can be used to start any other operating system the user might care to put on the disk.

Do not execute these commands at present. Since there is no disk attached, the system will hang. If the system hangs, just reset the computer to start over – no need to disconnect the power.

#### *Testing the memory expansion*

I have written a brief program to verify the presence of 64K RAM, and that the memory configuration flip-flop is working correctly. This program will work without a disk attached. Download the memory test.bin file from the CPUville website [http://cpuville.com/Code/CPM.html.](http://cpuville.com/Code/CPM.html)

To do the test, use the bload command to load the memory\_test.bin file into memory at location 0x0800, then the run command to execute it. It takes about 15 seconds to complete. If successful, it should print output as below:

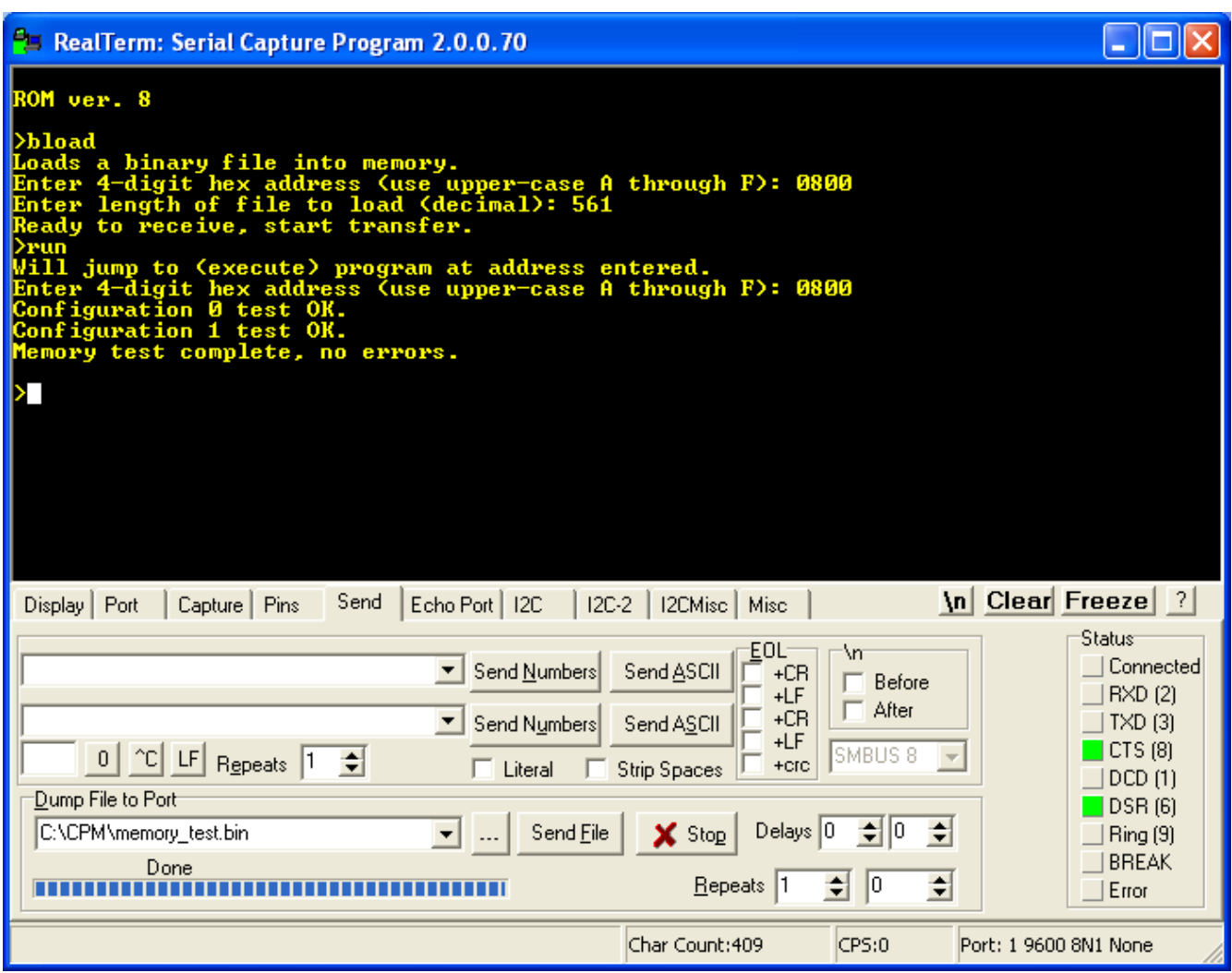

If the memory test fails, recheck the pins of the RAM ICs to make sure they are seated properly. If you cannot get it to work, please contact me for advice.

If the memory test works, we can be confident that the board is built correctly. Now, put the computer in reset, and disconnect the power, and connect a disk drive as described in the following section.

#### *Connecting a disk drive*

The disk and memory interface will work with most IDE disk drives (see the Table of Tested Disk Drives at the end of this manual). The disk size should be 128 megabytes or higher. This is not to have enough room, because a full-blown CP/M system uses only about 1 megabyte of disk space, but because the CP/M system described here uses simplified code that does not use disk space very efficiently. In particular, it uses simplified arithmetic to map CP/M sectors onto the LBA sectors of the hard disk, which skips a lot of space. Also, the CP/M system I developed uses only 128 bytes of each sector for data. This is the native sector size that CP/M uses, since it came out of the era in the mid-1970s when only floppy disks were used, and those disks used 128-byte sectors. CP/M offers blocking and deblocking code to more efficiently use disk space, by taking 256- or 512-byte sectors and breaking them into 128-byte pieces, but I did not use this code in my system, again out of a desire to

make it as simple as possible.

The disk drive plug needs to be oriented correctly. If keyed, as described above, it cannot go into the socket backwards. However, if it is not keyed, you need to take care that pin 1 of the plug goes onto pin 1 of the socket, as indicated by the "Pin 1" label on the circuit board, and by a small arrow engraved on the plastic shroud of the connector.

If using a mechanical disk drive, you can use a computer power supply to provide power to both the drive and the Z80 computer. Take the +5V and ground from the main power connector to the input jack on the Z80 computer board, or to the connector for the logic probe, and connect a power supply disk power connector to the drive. That way, both the computer and disk drive share the same ground, which is important to prevent damage to the computer or the drive electronics. Connect the hard disk to the circuit board IDE socket using a standard 40-conductor IDE cable. Make sure that pin 1 of the circuit board socket is connected to pin 1 of the disk drive socket.

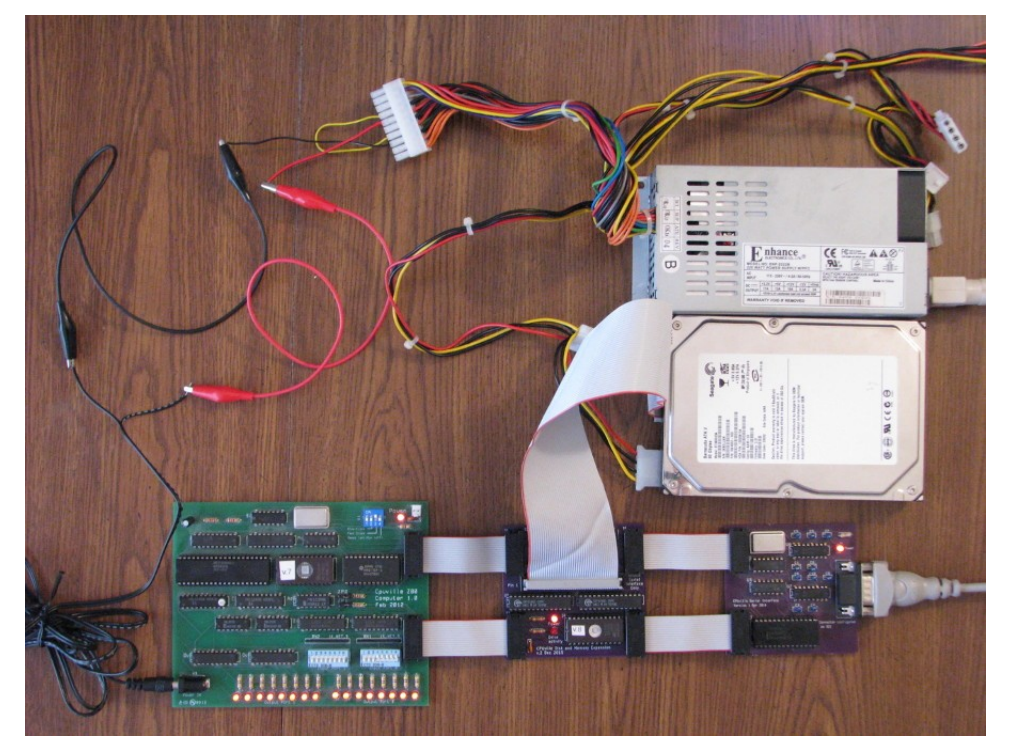

Note in the above picture the AT-type computer power supply, with the hard disk drive receiving power from one of the plugs coming from the power supply. The +5V power and GND for the Z80 computer are coming from the proper pins of the main power supply plug. There is also a jumper wire between the power supply ON input (PS\_ON#, pin 14) and ground which is needed for the power supply to turn on.

If you are using a solid-state IDE drive, or a compact flash drive in an adapter with a separate power connector, you can use the logic probe connector to supply low-current +5V power to the drive. You will have to use your own wires to make the connection. Here is a photo of a solid-state IDE drive with attached power supply wires:

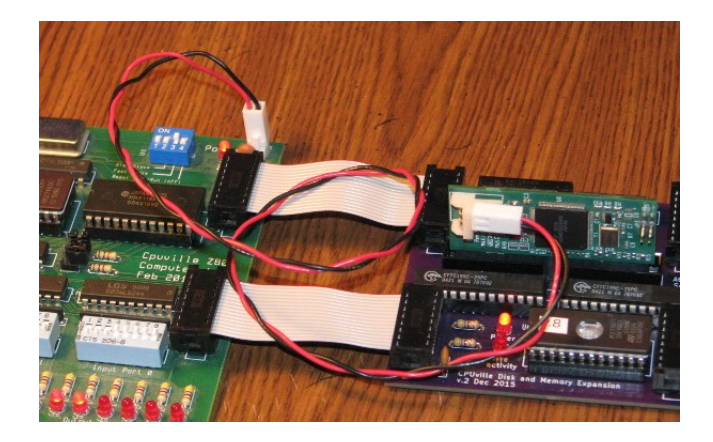

Many small solid state flash modules do not require a separate power input; you can get low-current +5V power from pin 20 of the drive connector instead. Here is a photo of a compact flash card in an adapter that can get power from pin 20:

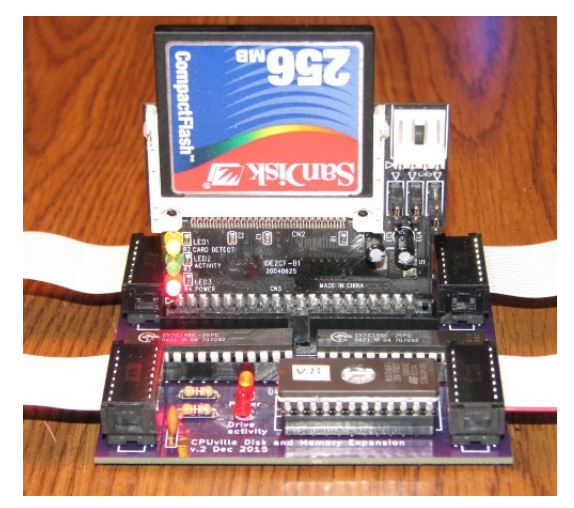

See the section above in Building the Disk and Memory Expansion for more details about pin 20 in the IDE socket.

## *Testing the Disk Drive*

You can test the disk drive using the monitor load, diskwr, diskrd, and dump commands. Of course, once you write data to a disk sector, any data on that sector will be overwritten and lost. This is especially true of sector 0, which on most disks will have partition information. The cpm command in the ROM monitor reads disk sector 0 into memory, so you will need to place code in this sector if you want to use this command to start the operating system. I suggest you do not try to preserve partitions on your disk, but rather dedicate the disk for use on the Z80 computer for experimentation and to try the CP/M operating system.

With the disk drive connected, apply power to the computer and take it out of reset. You should again see the greeting message and get the monitor prompt.

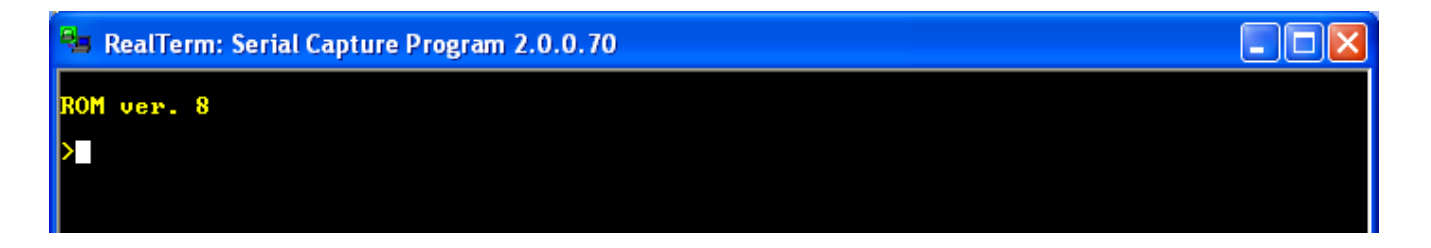

To test the disk, we will use the load command to place an easily recognizable data pattern into the computer memory, then write this pattern to a disk sector using the **diskwr** command. Next, we will read it from the disk and place it in a different area of memory using the **diskrd** command. Then, we will examine this second memory area with **dump**, and look for that data pattern. If we see the pattern, we know that the disk write and read commands worked correctly. Here is the detailed test procedure.

First, examine the memory pages (that is, the 256 bytes of memory) at 0x0800 and 0x0900 using the dump command:

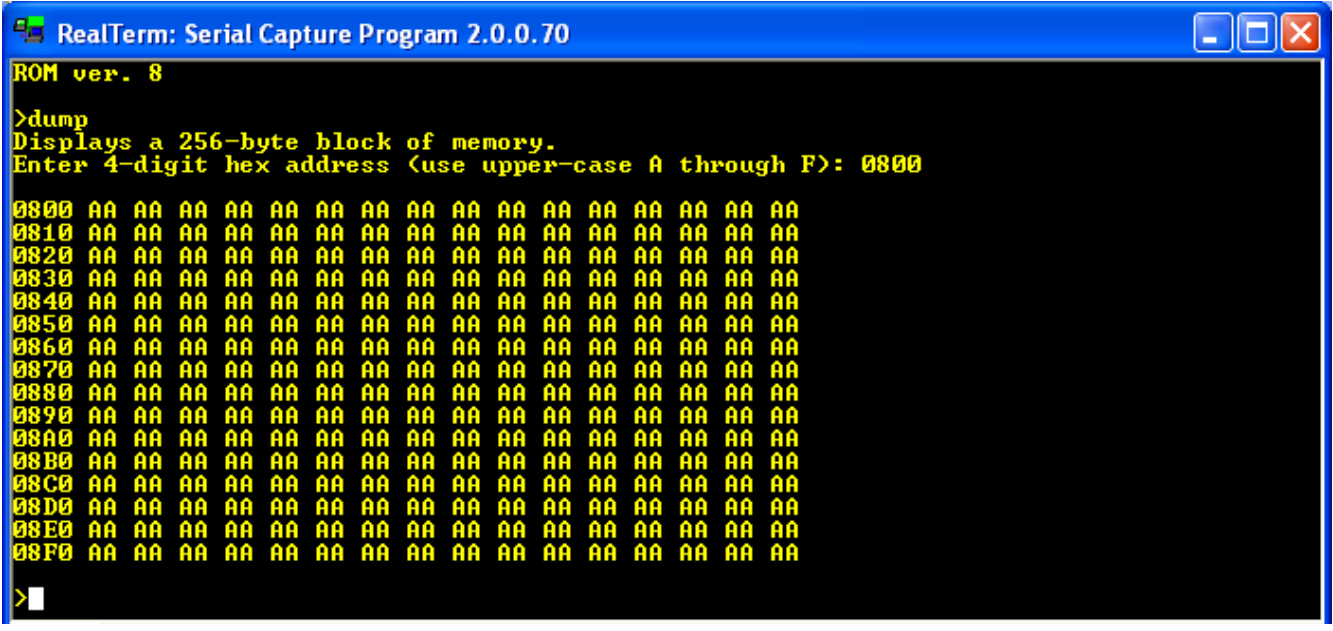

The memory will contain random data at system power-on. Your memory data will probably look different than this.

Now, load page 0x0800 of memory with an easily recognizable pattern of data using the load command:

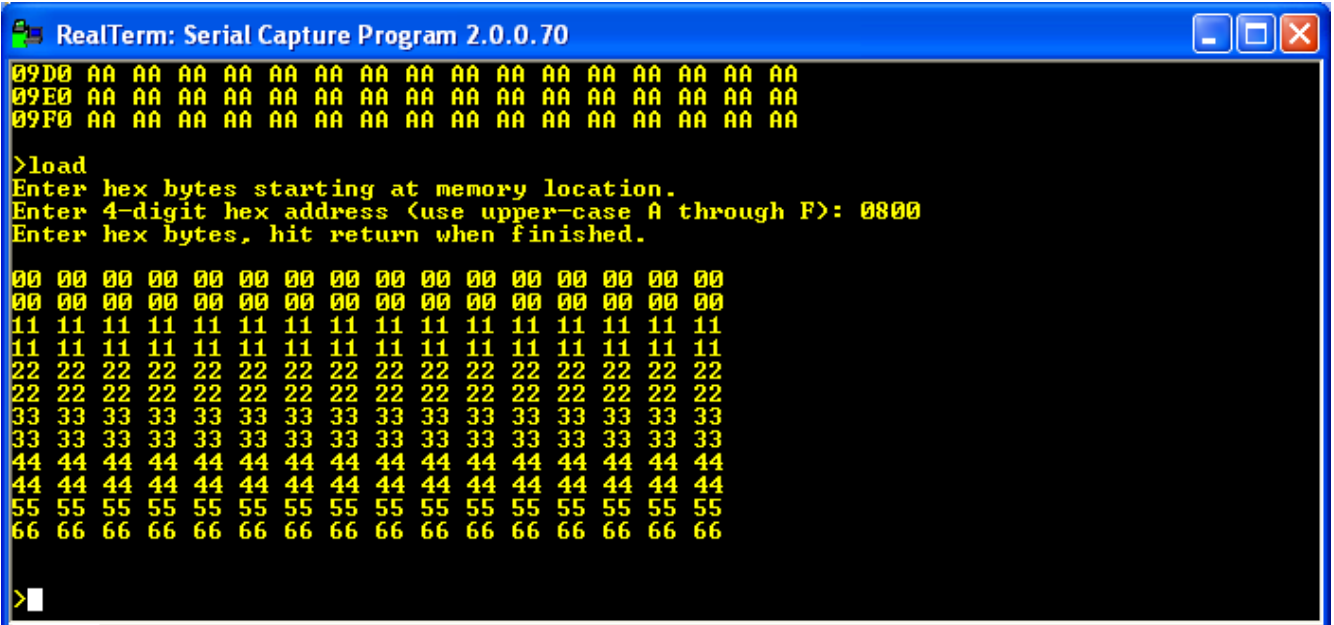

You can use whatever pattern you like, but it should be easily recognizable.

Now, write the memory page at 0x0800 to disk sector 0 using the **diskwr** command. You should see a brief flash on the Drive Activity LED when you do this. Then, read the same sector back into memory at 0x0900 using the diskrd command (again, the Drive Activity LED should flash):

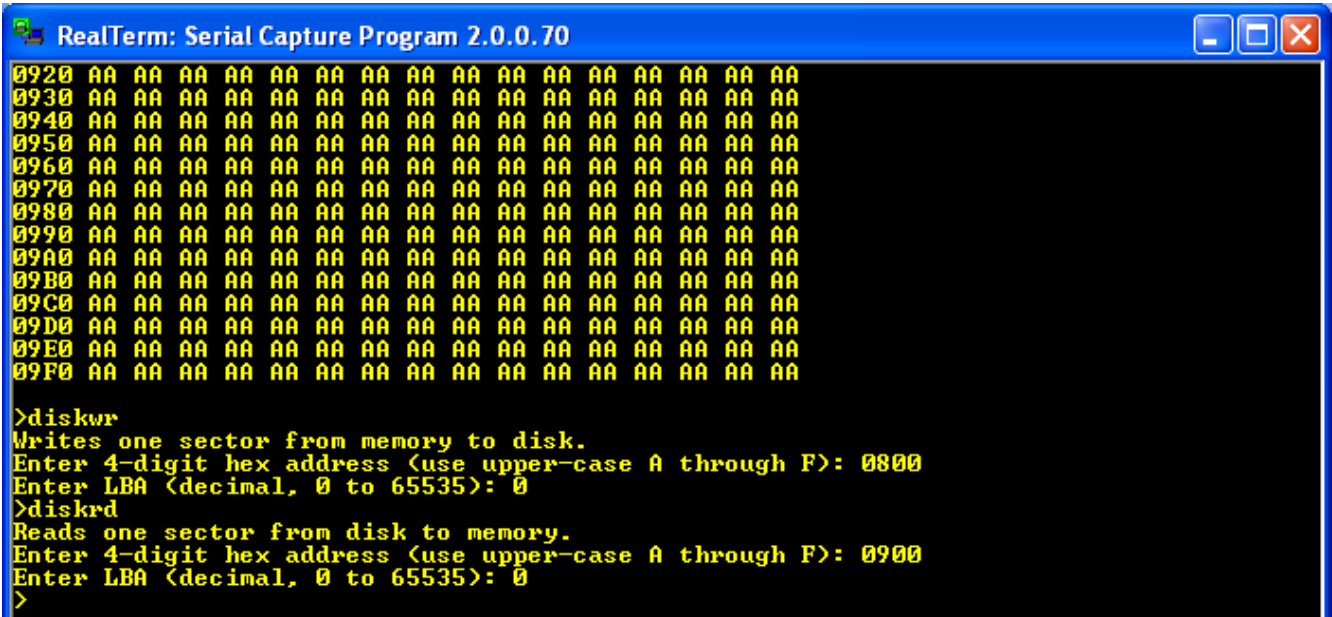

Now, display the memory page at 0x0900 using the dump command:

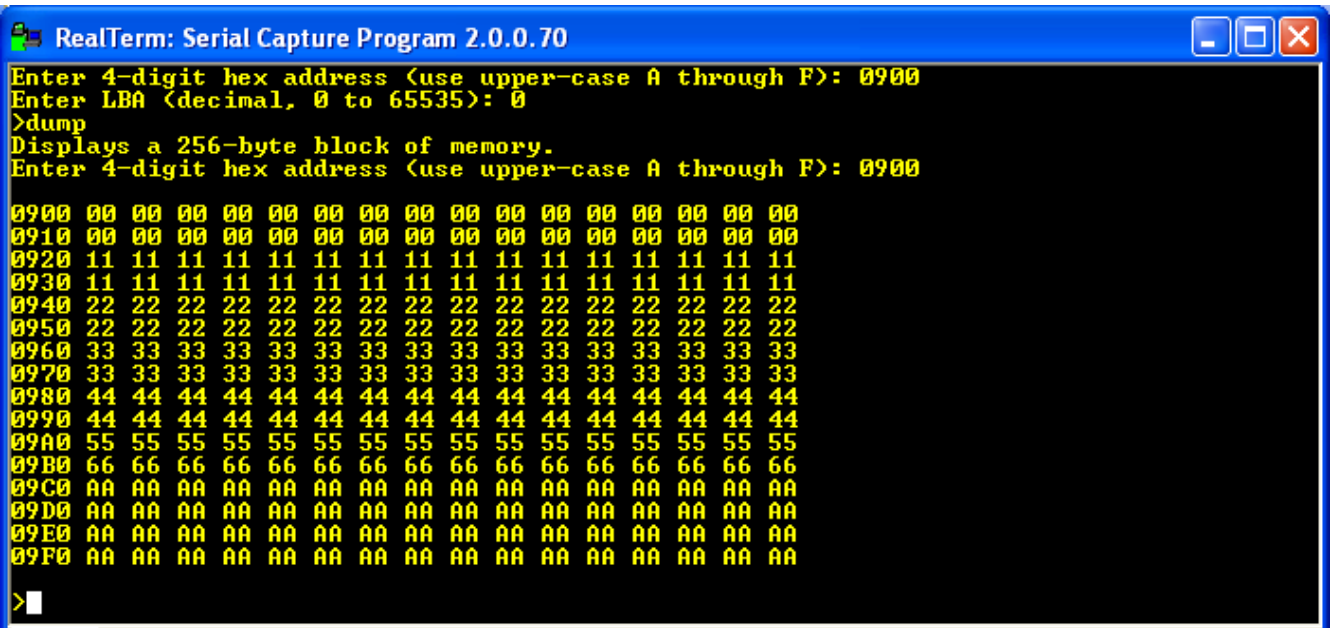

If you see your data pattern there, you know your disk is working properly, and you can read and write sectors. You can experiment with other patterns, other memory locations and other sectors.

Once the disk is working properly you can install CP/M onto the disk.

## **Installing CP/M version 2.2**

#### *About CP/M*

The CP/M operating system was the first commercially successful disk operating system for microcomputers. As such, it recently received designation by the IEEE as a Milestone in Electrical Engineering and Computing. See the article at [http://theinstitute.ieee.org/technology-focus/technology](http://theinstitute.ieee.org/tech-history/technology-history/groundbreaking-operating-system-is-named-an-ieee-milestone)[history/groundbreaking-operating-system-is-named-an-ieee-milestone.](http://theinstitute.ieee.org/tech-history/technology-history/groundbreaking-operating-system-is-named-an-ieee-milestone)

This operating system was designed by Gary Kindall in 1974, to run on microcomputers with an 8080 processor and 8-inch IBM floppy disks. However, it was designed to be portable to many different machine architectures, by having a machine-dependent, customizable basic input-output system (CBIOS) that had the software to operate the disks, console and other peripheral hardware, and a machine-independent basic disk operating system (BDOS) and console command processor (CCP), to process commands and create and use a disk file system. Since the 8080 processor uses a subset of the same machine code as the Z80, CP/M could be used on both 8080 and Z80 machines. CP/M use spread to a wide variety of machines using a wide variety of disk drives and peripherals. Eventually, the introduction of 16-bit microcomputers using MS-DOS made 8-bit microcomputers (and CP/M) obsolete, but it is still used and enjoyed by hobbyists and educators using 8-bit Z80 or 8080 systems.

### *CP/M Source Code*

Even though CP/M is obsolete, it is not yet in the public domain. The operating system was originally owned by Digital Research, Inc. It was passed to a spin-off named Caldera, Inc., and then to Lineo, Inc.

Permission to use CP/M for hobbyist and educational purposes has generally been granted freely, but since I am a commercial enterprise I cannot give you a complete, assembled CP/M system to download.

However, there is a web archive of CP/M software, "The Unofficial CP/M Web Site", that has been granted a license by Lineo, Inc., to make available CP/M source code for download for educational purposes. The site can be found at<http://www.cpm.z80.de/>

I am allowed to create a CBIOS tailored to the CPUville Z80 computer with the disk and memory expansion, and provide this directly to you. However, you will have to download and assemble your own BDOS and CCP for CP/M 2.2. This should be easy, since there is source code written in Z80 mnemonics that will assemble with only a few modifications.

To obtain the source code for CP/M 2.2 in Z80 assembly language, follow the Digital Research Source Code link on the Unofficial CP/M Web Site page to the source code page

[\(http://www.cpm.z80.de/source.html\)](http://www.cpm.z80.de/source.html). On this page, go to the CP/M 2.2 section, and download the .zip file labeled CP/M 2.2 ASM SOURCE [\(http://www.cpm.z80.de/download/cpm2-asm.zip\)](http://www.cpm.z80.de/download/cpm2-asm.zip). Unzip the file. The source code file CPM22.Z80 is the one we will use. It contains source code for the CCP and BDOS in Z80 assembly language.

We need to make some modifications to this source code. First, we need to change the code origin so that it will assemble for a 64K system. Open the file with a text editor. At the start of the file is the MEM constant that tells the assembler how large the system memory is. Change this from 62 to 64, since we will run our CP/M in an all-RAM, 64K system:

MEM EQU **64** ;for a **64**k system (TS802 TEST - WORKS OK).

The file contains a few errors that are the result of converting the original 8080 code to Z80 code. Here is one example:

```
; 
CHECKSUM: LD C,128 ; length of buffer.
        LD HL, (DIRBUF) ; get its location.
        XOR A ;clear summation byte. 
CHKSUM1: ADD A,M ;and compute sum ignoring carries. 
        INC HL 
        DEC C 
        JP NZ,CHKSUM1 
        RET
```
;

In the ADD A, M instruction, M stands for "memory", and is used in 8080 code. In Z80 code, this is supposed to be (HL). Your assembler will probably find these errors and alert you, and you will have to change them. You can also find them by searching the file for the pattern ", M". There are only a few of these errors in the file. The correct Z80 code should be:

```
;
```
CHECKSUM: LD C,128 ; length of buffer. LD HL, (DIRBUF) ; get its location. XOR A ;clear summation byte.

```
CHKSUM1: ADD A,(HL) ;and compute sum ignoring carries. 
         INC HL 
         DEC C 
         JP NZ, CHKSUM1
         RET
;
```
Those are the only code changes that must be made. However, as mentioned in the Serial Interface Instruction Manual, in the section "A Word about Assemblers", each assembler program has some quirks that may affect the success of your assembly. The TASM assembler, for example, wants all directives to begin with a period ("."). Thus, you need . EQU instead of EQU, and . ORG instead of ORG. The DEFB and DEFW directives are not recognized by TASM, and need to be changed to .DB and .DW respectively. The .DB directive will not accept strings in single quotes, it wants to see double quotes, but single characters in single quotes are fine – except the semicolon, which it doesn't like for some reason (just substitute the ASCII value 0x3B if this gives you an error). And, in TASM, the .DB directive doesn't like long lines of characters, you may need to break some of them up. The z80asm program under Linux wants all labels to end with a colon (":"), even those for the EQU statements. Whichever assembler you use, you will probably need to massage the source code to get it to assemble properly.

At the end of the CPM22.Z80 file you will find the BIOS jump table, with fake destinations. This is present because the BDOS needs to have the addresses of the jump table items in order to assemble properly. The real jump table belongs to the BIOS, and we will overlay this fake BIOS table with the real one when we put the system together in memory. In making your changes to the source code, you might introduce or remove a byte or two from some of the strings if you aren't careful. Then, if you assemble the file, the jump table addresses might be off a little. This has to be fixed before CP/M is installed. You should look at a listing of your assembled CPM22 code, and make sure that the BOOT subroutine address comes out to be 0xFA00, which is the proper start of the BIOS in a 64K system. If not, you should probably go over your changes again, trying not to introduce or remove any characters. If you are off a little, and can't figure out why, you have a few bytes at the end of the file, labeled "Extra space?" that you can remove, or add to, to make the BOOT address exactly 0xFA00:

```
; Extra space ? 
; 
    DEFB 0,0,0,0
; 
;************************************************************** 
;* 
;* B I O S J U M P T A B L E 
;* 
;**************************************************************
```
One more tiny irritant in this code is that the disk drive letter used in the CP/M prompt is lower case. The system will work fine, but if you want it to look like all the other CP/M systems in the world you should change this to upper case:

;

```
CMMND1: LD SP, CCPSTACK ; set stack straight.
         CALL CRLF ; start a new line on the screen.
         CALL GETDSK : aet current drive.
         ADD A,'a'
         CALL PRINT ; print current drive.
         LD \quad A, '>'CALL PRINT ; and add prompt.
         CALL GETINP ; get line from user.
;
```
Change the character in the ADD  $A$ , 'a<sup>t</sup> instruction to an upper case A:

;<br>^^^^^^IN

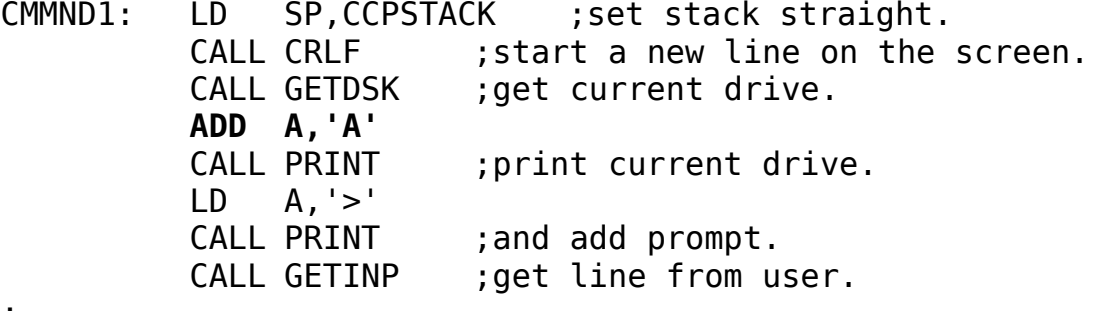

;

Assemble the corrected assembly language program, and name the binary output file cpm[2](#page-20-0)2.sys<sup>2</sup>. This file contains the machine code for the CP/M Console Command Processor (CCP) and Basic Disk Operating System (BDOS).

The third part of CP/M, the customized Basic Input Output System (CBIOS) for the CPUville system with the Disk and Memory Expansion, I have written and assembled for you. You can download the CBIOS source and binary files, and other binary helper files mentioned below, from the CPUville web site page at [http://cpuville.com/Code/CPM.html.](http://cpuville.com/Code/CPM.html) The binary file for the CBIOS is z80\_cbios.bin. The other files you will need are format.bin, putsys.bin, cpm\_loader.bin, and monitor.bin.

## *Preparing the disk for CP/M*

The CP/M file system directory entries are very simple. The first byte of a directory entry gives the status of the entry. If the entry is inactive (the file has been deleted or not yet created), the status byte has a value of 0xE5. To prepare a disk for the CP/M system, one needs only create a number of directory entries that start with this value.

But it is easier than that, because if a directory entry is inactive, CP/M does not care what else is in the directory. It will create a completely new entry when it needs to. So, all we need to do is write the value 0xE5 to all the sectors of the CP/M disk in order to prepare it.

Note that I refer to the "CP/M disk". This is a logical construct, created by the disk parameter tables in the CBIOS. These tables may or may not accurately represent the physical disk system. In the CBIOS I

<span id="page-20-0"></span><sup>2</sup> You can use any name you want for the binary file, like a.out, or a.bin, but these instructions will use the name cpm22.sys.

created, I left the CP/M disk system as it originally was, with four disks, each with 77 tracks, 26 sectors per track. A CP/M call to read or write a particular disk, track, and sector is translated into a unique LBA address for the hard disk by the disk read and write subroutines in the CP/M CBIOS.

This is important to remember, because in order to prepare the disk, we will need to use the CBIOS calls for writing 0xE5 to the disks. That way, we will write the sectors as CP/M will see them when it creates the file system directory entries.

The format program calls the CBIOS routines to write 0xE5 to all the sectors of the four CP/M disks in our system. In order to work properly, the CBIOS code needs to placed into the system memory at location 0xFA00 before we load and execute the format program. Use the monitor **bload** command, and a binary transfer to load the file z80\_cbios.bin into the computer memory at 0xFA00:

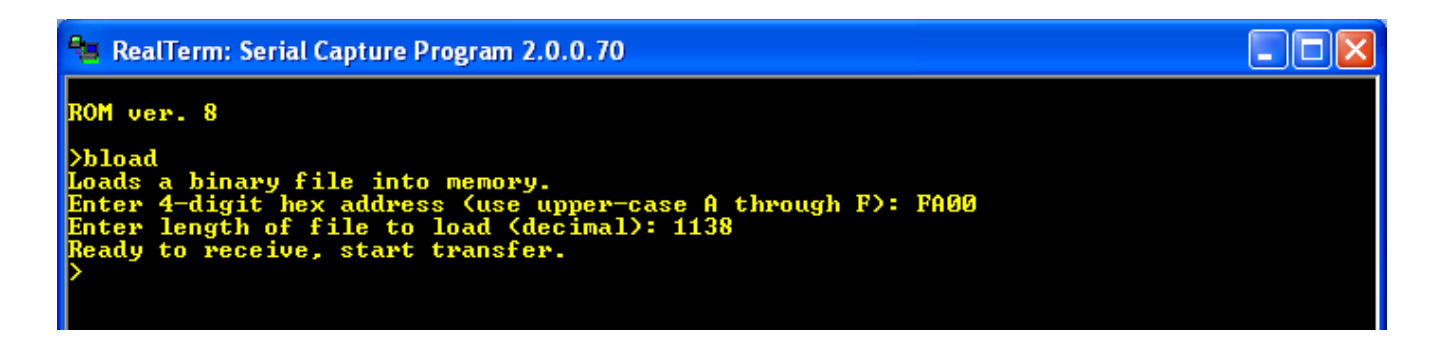

Note the file length in this example may be different from yours if you are using a later or customized version of z80\_cbios.bin. Look at the file Properties to get the exact size before you make the transfer.

Next, load the format.bin file into memory at 0x0800:

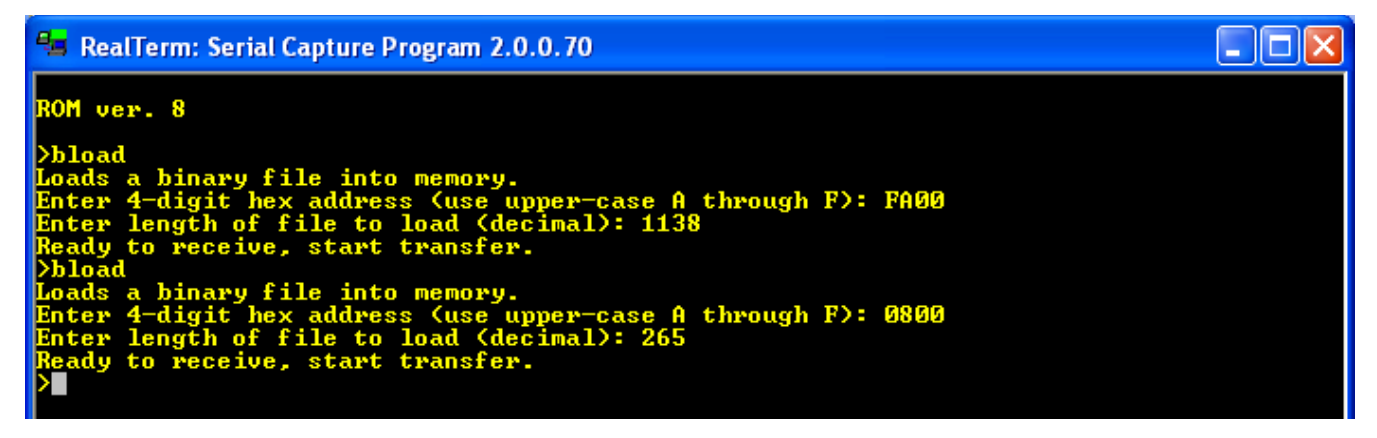

Now, run the format program using the run command:

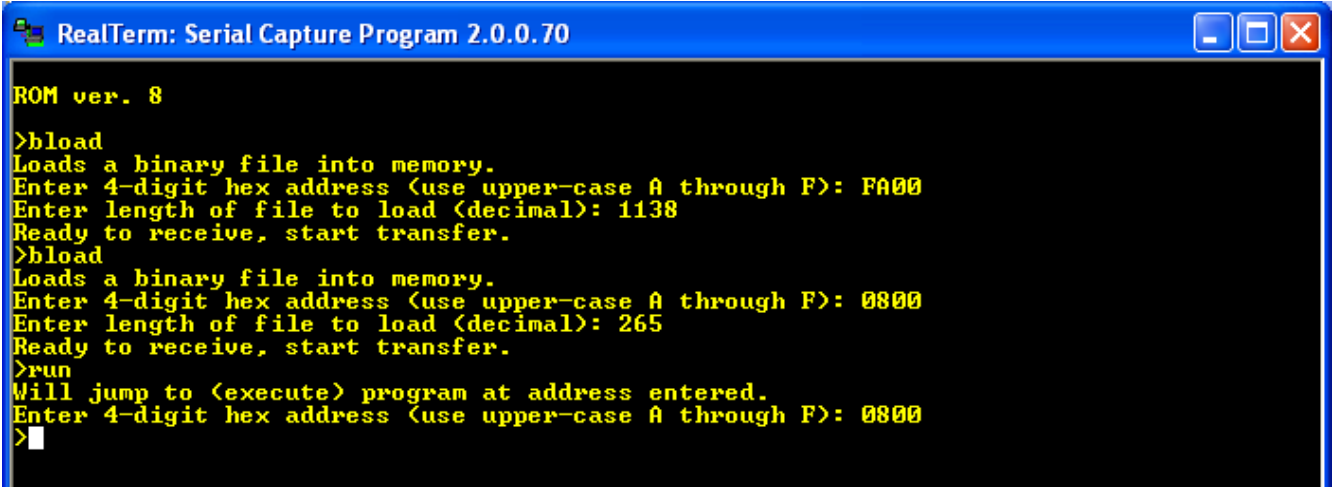

The Drive Activity LED should light up for about a minute and a half while the format program fills the CP/M disk with 0xE5. When the light goes off, the monitor prompt should re-appear. The disk is now ready for the CP/M files to be placed on it.<sup>[3](#page-22-0)</sup>

### *Putting the CP/M System Files onto the disk*

The CP/M file system set up in the CBIOS reserves the first 2 tracks of each disk for the system files. This is important, because every time CP/M is started, whether from a cold boot or a warm restart, the system is loaded from the disk into memory. You can see this code in the CBIOS listing, in the WBOOT subroutine. Sector 1 of track 0 is reserved for boot code (not used in this system), and the rest of the sectors in tracks 0 and 1 have a memory image of the operating system.

To set this up properly, we need to use the CBIOS routines for disk writing to put the system onto the disk from memory. For this, I have written a putsys program. It is similar to the format program, in that is uses the CBIOS disk write subroutines, but differs in that it copies data from memory, from address 0xE400 to the end of memory, and places it on the disk.

So first, we need to put CP/M into memory. Remember that the cpm22.sys file has the assembled code for the CCP and BDOS, with a dummy BIOS jump table at the end. It is important that we load this file into memory first, then load the z80\_cbios.bin file on top of it, so that the true BIOS jump table will be present in memory. We again use the monitor command **bload** to place these files into memory at the proper places. The cpm22.sys file is placed at address 0xE400, and z80\_cbios.bin at 0xFA00:

<span id="page-22-0"></span><sup>3</sup> With some experimentation I have found that it is not absolutely necessary to format the disk before installing CP/M. If you do not format the disk, when you list the CP/M disk directory, you may get a series of blank entries or jumbled strings displayed. You can fix this by erasing the entire directory with an ERA \*.\* command.

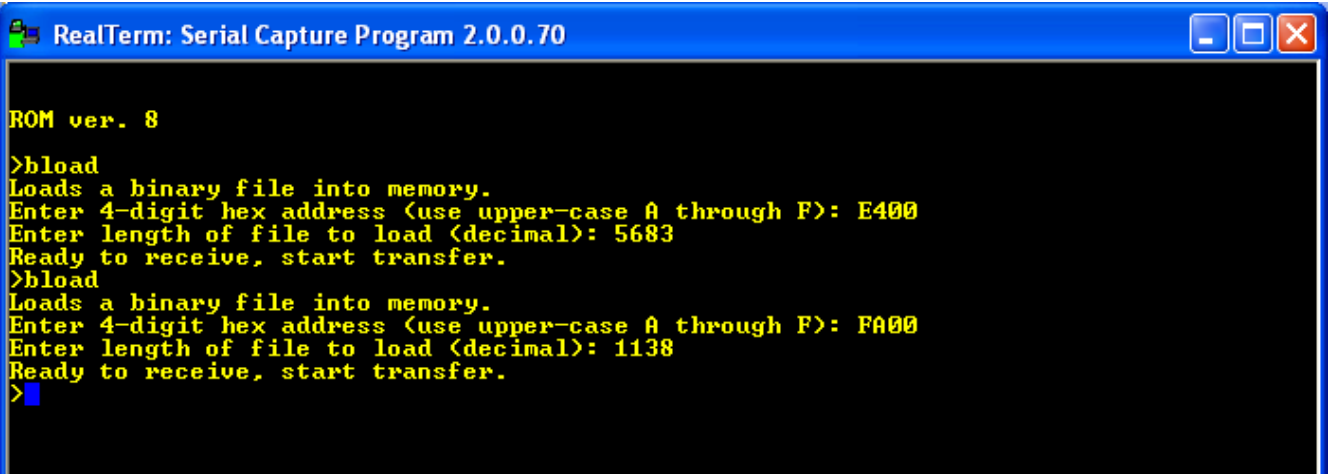

Then, use **bload** to place the putsys.bin file into memory at location 0x0800:

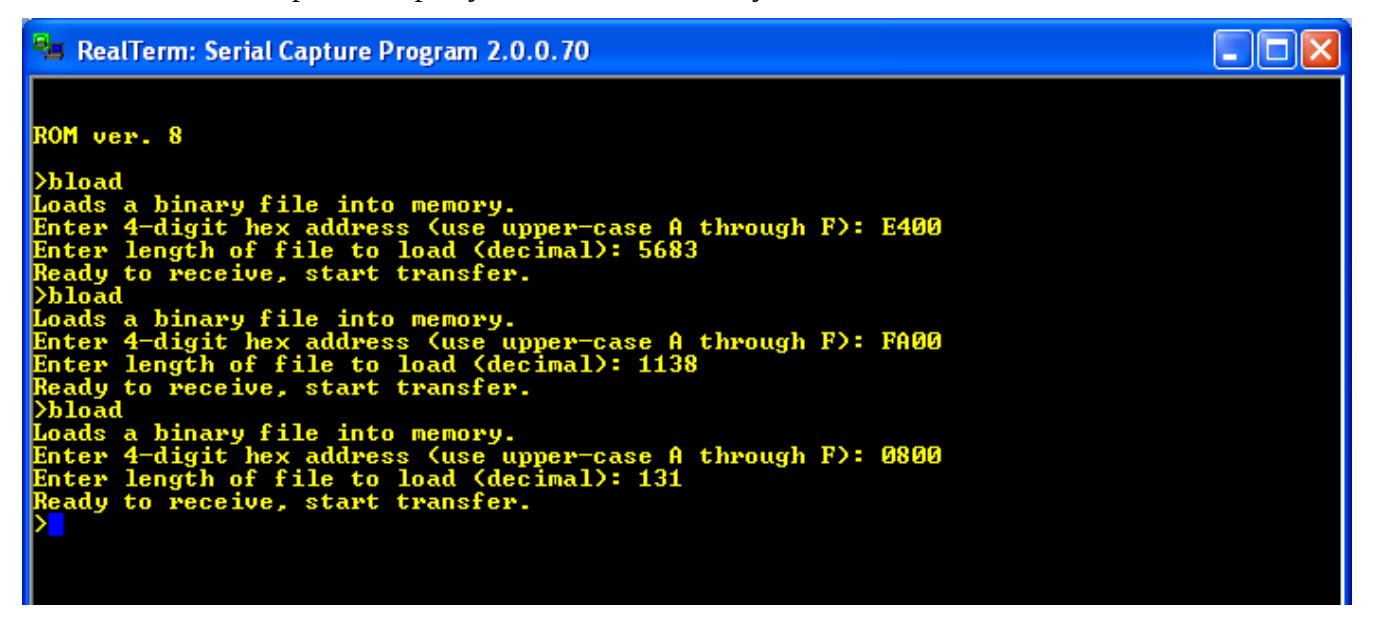

Now, run the putsys program at 0x0800. The drive activity light will light briefly – we are writing many fewer sectors than we wrote with the format program. Now, CP/M will be present on the disk system tracks.

#### *Installing the CP/M loader*

The final piece of the puzzle is to place the cpm\_loader program into sector 0 of the hard disk. This program is similar to the putsys program, but acts in reverse; that is, it gets the CP/M system from the disk and places it into memory. Since it is designed to run before the CBIOS is in memory, it uses its own versions of the CBIOS disk read routines, combined with ROM monitor subroutines, to get the code from the disk. When it is finished copying CP/M into memory, it switches the memory configuration to all-RAM with an  $\overline{OUT} (1)$ , A instruction, then jumps to CP/M.

We will use the **bload** command to first place the file cpm\_loader.bin into the computer memory, then

use the diskwr command to put it into sector 0 on the hard disk:

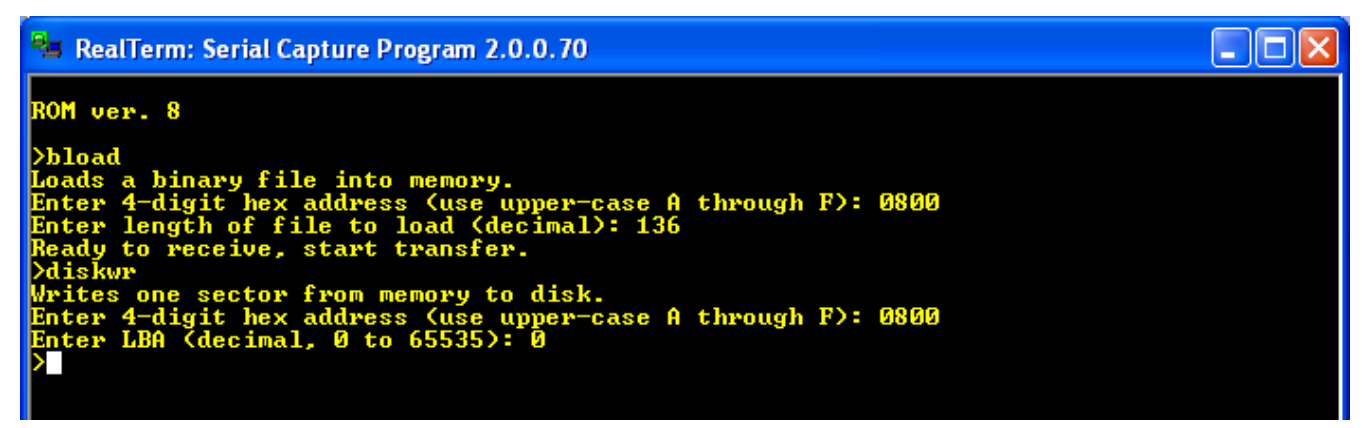

Now that the disk is set up to run CP/M, enter the cpm command at the monitor prompt (you might need to reset the computer first to get it to work properly):

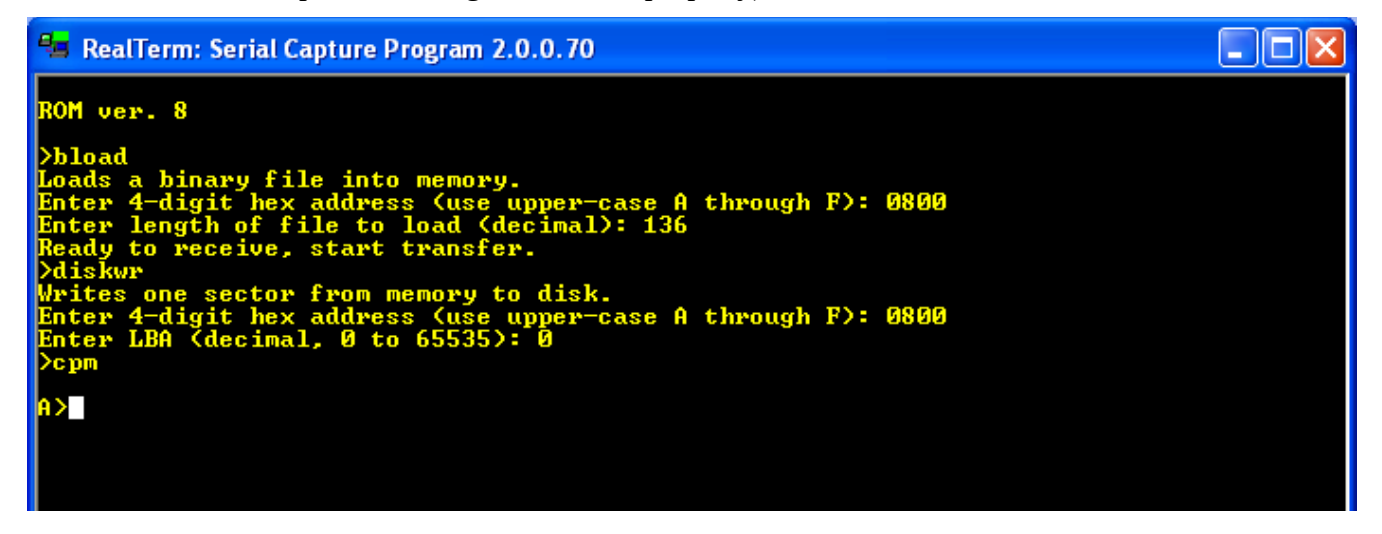

You now see the CP/M prompt, A>, which indicates that CP/M is running, and that disk A is active.

To summarize, these are the steps to install CP/M 2.2:

- 1. Load z80\_cbios.bin at 0xFA00
- 2. Load format.bin at 0x0800
- 3. Run format.bin
- 4. Load cpm22.sys at 0xE400
- 5. Load z80\_cbios.bin at 0xFA00
- 6. Load putsys.bin at 0x0800
- 7. Run putsys.bin
- 8. Load cpm\_loader.bin at 0x0800
- 9. Write the memory page 0x0800 to disk sector 0
- 10. Reset the computer
- 11. Start CP/M using the monitor cpm command.

## **Running CP/M**

### *Built-in commands*

I will not attempt to reproduce here a guide to running CP/M. The original Digital Research CP/M 2 system manual has been converted into a web page:

[http://www.gaby.de/cpm/manuals/archive/cpm22htm/.](http://www.gaby.de/cpm/manuals/archive/cpm22htm/) Here you can find all the details about using CP/ M, with all the commands listed. However, we need to do a little more work here to create a truly usable CP/M.

CP/M 2.2 has only six built-in commands. These are DIR (list a disk directory), ERA (erase a file), REN (rename a file), SAVE (save memory to a file), TYPE (display a text file on the screen), and USER (change a user number). Note there is no command that will copy or move a file, no command to show how much disk space is available, or what the file sizes are (DIR only displays the file names). These functions can be added later using transient commands (see below).

To get used to the CP/M commands, start with DIR (you can enter commands as upper or lower case):

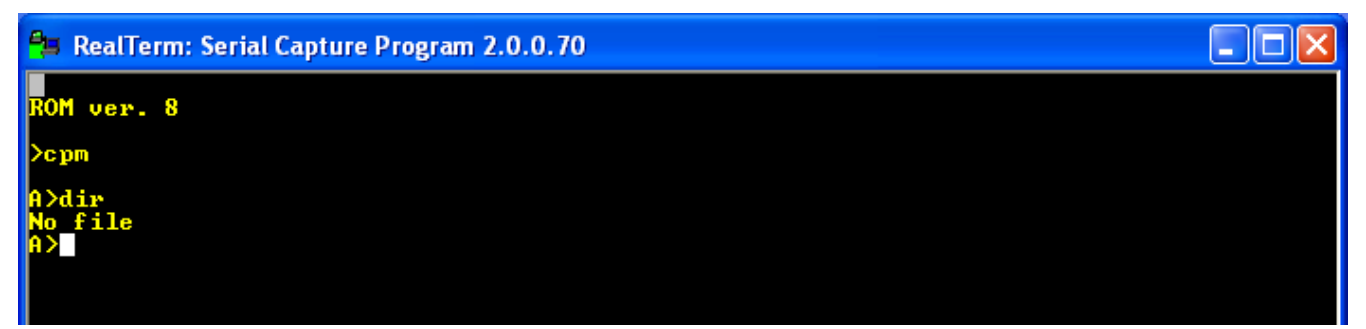

The "No file" output shows that there are no files in the directory of disk A. We can create a file using the SAVE command. This command will take a number of memory pages, starting at 0x0100, and save them to the disk as a CP/M file. For an example, the command "save 1 test.com" save one page (256 bytes) of memory, and give it the name TEST.COM. The file will of course contain garbage, but that is not a concern for now. After entering the SAVE command, enter the DIR command and you will see the directory entry for the file:

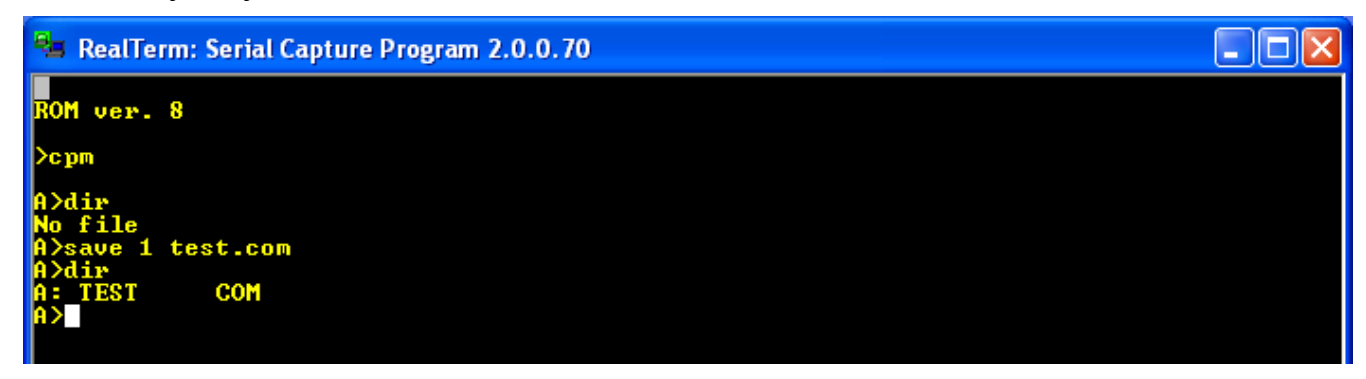

We can rename the file with the REN command:

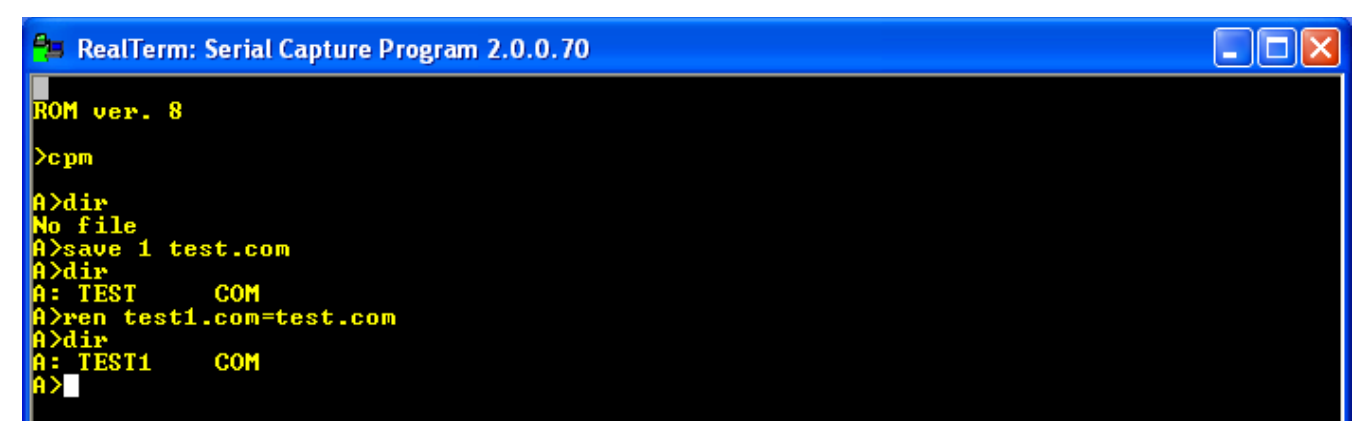

Note that the target file name comes first in the argument for the REN command.

Each disk maintains a separate directory for each of multiple users, from 0 to 15. This feature is not of much use to us, but for completeness we can demonstrate it. Change to user 1 and enter the DIR command:

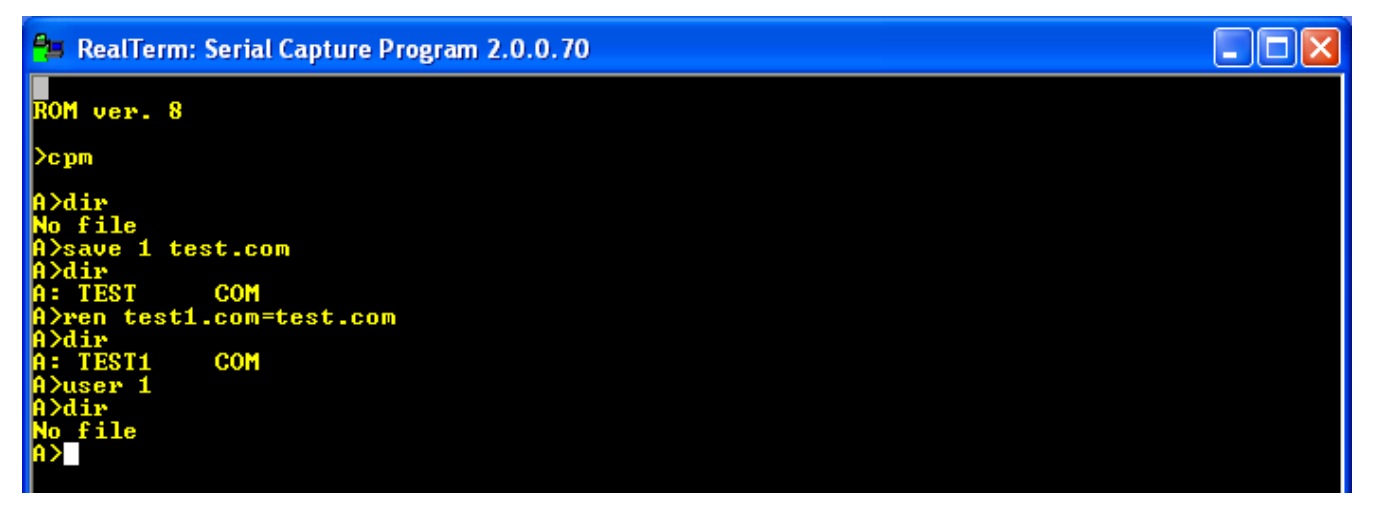

You can see user 1 has no files on disk A. Now create a file, with the name test2.com. Switch back to user 0, and display the directory. You see only test1.com. Switch to user 1, and do DIR, and you see that user's test2.com file.

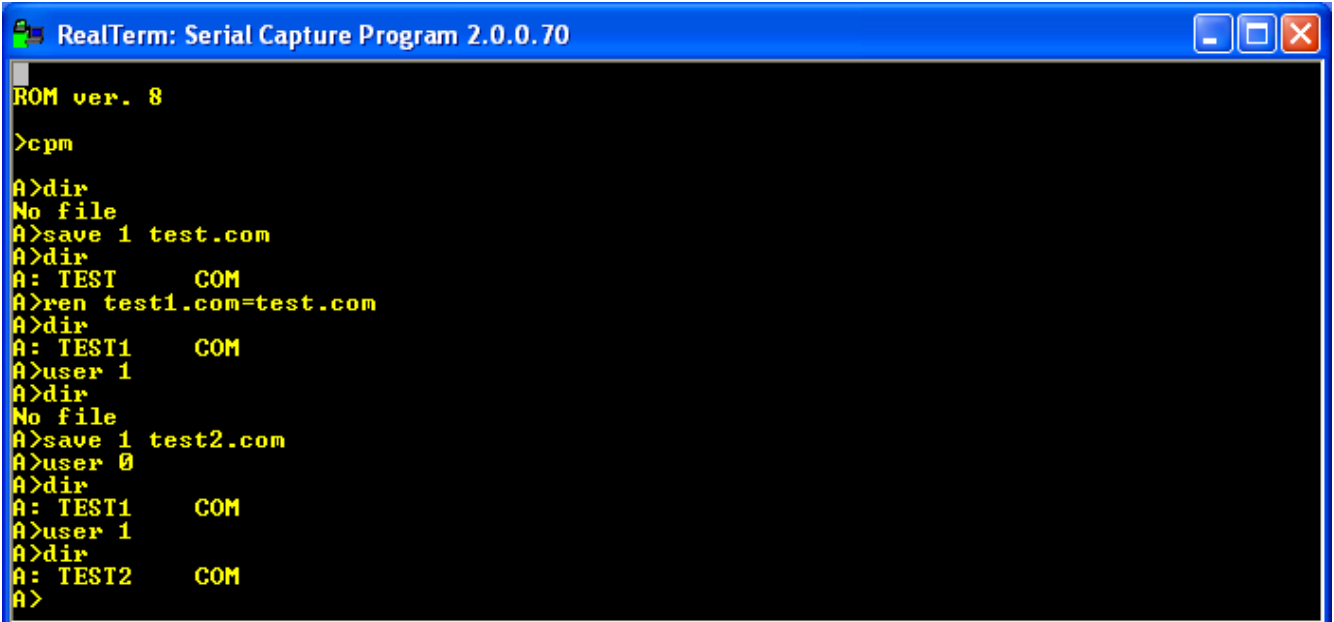

User 1's files are not visible to user 0, and vice-versa.

We can erase files with the ERA command. Here we erase the files from both user's directories:

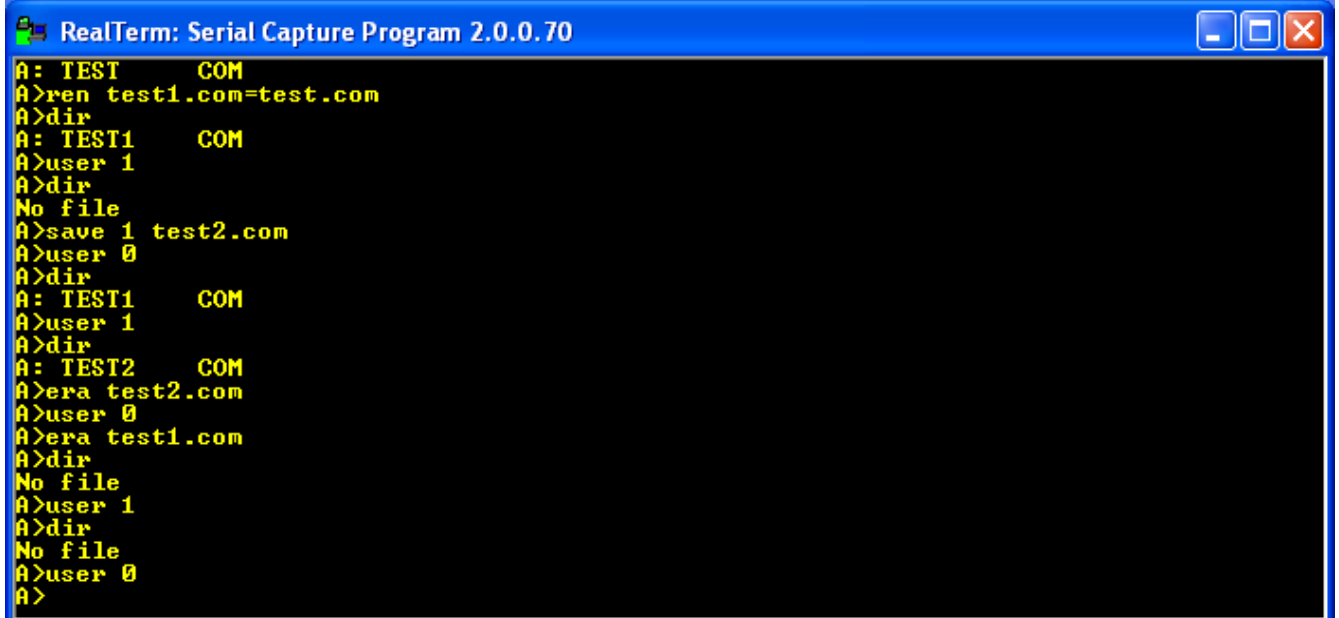

The TYPE command displays a text file to the console, but since we don't have any text file on the disk at present we won't demonstrate it now.

The system configuration set up in the CBIOS has 4 disks. To switch from one disk to another, enter the disk letter followed by a colon:

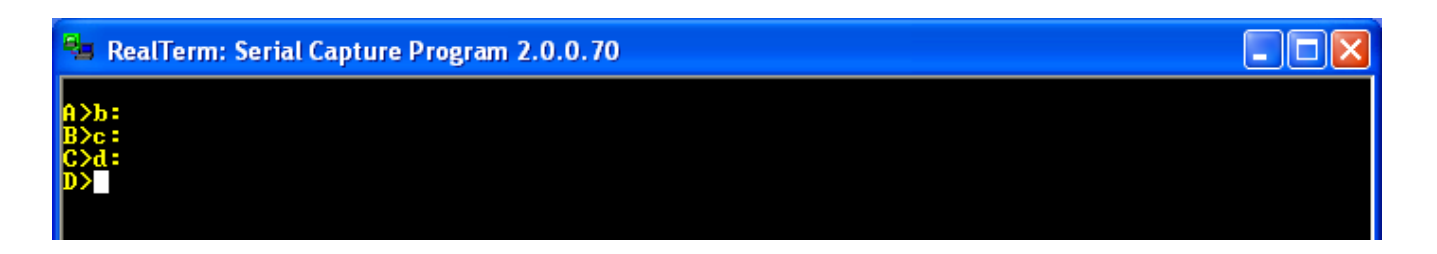

If you try to access a disk that is not available (here, for example disk E), you will get an error message. Hit return and the system will go back to the A disk:

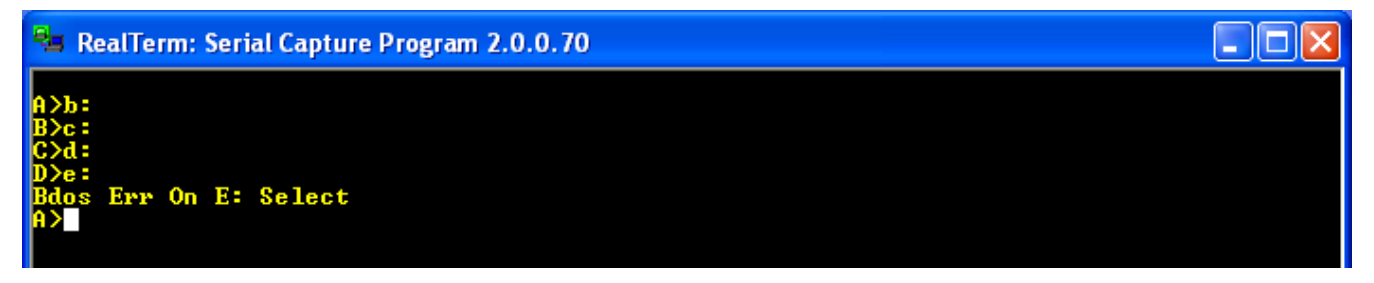

This is a very limited set of commands. Many more commands are available as transient commands.

#### *Transient commands*

Originally, CP/M was created with multiple floppy disks, and the first disk came from the manufacturer with lots of programs (transient commands, or .COM files) that extended the system so that it was easy to create text files (with a text editor, ED.COM), assemble programs (ASM.COM), copy files (PIP.COM), and display disk statistics, such as file size and room remaining (STAT.COM). For example, if STAT.COM was on the A disk, entering STAT at the CP/M prompt would give a display of the room remaining on the disk. Essentially, a .COM file is a command that extends the functions of CP/M. When one enters the command, CP/M searches the directory of the current disk, and if it finds a file with the name of the command and a .COM extension, it loads that file into memory at location 0x0100 and jumps there to execute it. In the original CP/M, getting new programs was as simple as putting a disk in drive B, and copying the files from that disk using the PIP command.

But how can we get CP/M files into the CPUville Z80 system from outside? The CPUville Z80 computer has only one disk interface, and only one serial port. With CP/M running, the serial port is dedicated to the CP/M console, for character input and output, and cannot be used for binary file transfers. If we had two serial ports, we could perhaps use a program like XMODEM running under  $CP/M$  to do binary transfers using the second port, but we cannot do that here $4$ .

The answer is to use a RAM monitor program, that has the same commands as the ROM monitor, but runs in the CP/M environment – that is, with the memory in configuration 1 (all-RAM). Then we can do binary transfers into the Z80 memory through the single serial port using monitor commands.

I created the RAM monitor program by re-assembling the ROM monitor with a target address (code origin) of 0xDC00 instead of 0x0000. I had to put some additional code at the start that copies the rest of the RAM monitor program from location 0x0100, where CP/M would load it, to high memory at 0xDC00, so it would be out of the way of any code that we might want to place into lower memory.

<span id="page-28-0"></span>4 It is possible to write an XMODEM program for one port, but the CP/M programs currently available require two.

Another important difference is that the cpm command given to the RAM monitor will do a warm boot of CP/M, so any code in memory will not be overwritten by the cpm\_loader that is used by the cpm command of the ROM monitor.

So, to get a transient command files onto the CP/M disk, we run the RAM monitor, **bload** the command binary file into the Z80 computer's memory at 0x0100 , switch to CP/M, and use the built-in SAVE command to create a .COM file.

So how to get the RAM monitor program itself into memory, and onto the CP/M disk? We need to "bootstrap" it, using the RAM monitor program itself. It is a little complicated, but you only have to do this once. Here is how.

First, we start CP/M with the ROM monitor CPM command. This sets the memory configuration to 1, puts the CP/M system into the memory, and sets up memory page 0 (addresses 0x0000 to 0x00FF) with the data CP/M needs to operate. Then, we reset the computer. We see the ROM monitor greeting again. The system reset causes the memory configuration to switch back to configuration 0, so we can use the ROM monitor, but it does not disturb the CP/M memory page 0, or the CP/M code in high memory:

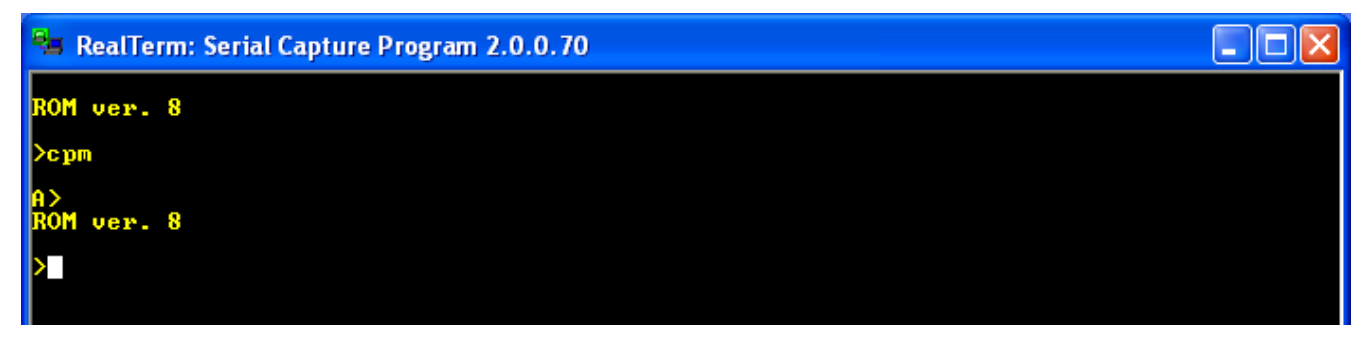

Now, using the ROM monitor, we will place the RAM monitor program (file name monitor.bin) into high memory, but below CP/M.

The RAM monitor code, has a short prefix, which will be used to relocate the file when we load it with CP/M. This means that we should load the monitor.bin file at 0xDBF2. Then, the RAM monitor code proper will start at 0xDC00 as designed. But, the ROM monitor uses stack space at 0xDBFF, so if we bload the file at 0xDBF2 the stack will be overwritten. To solve this problem, we just move the stack out of the way first with these commands:

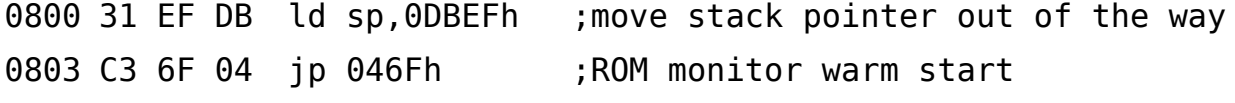

We use the **Load** command to put these bytes into memory at 0x0800 and execute them with run:

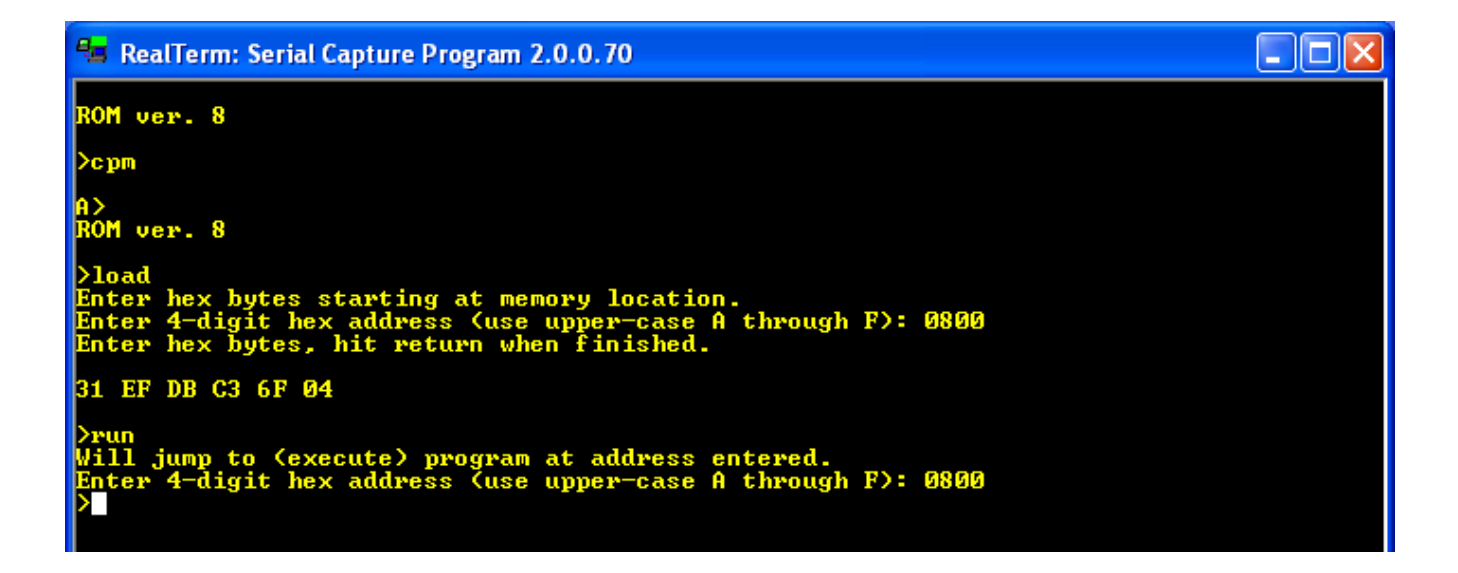

Now we can safely load the RAM monitor.bin file into memory at 0xDBF2:

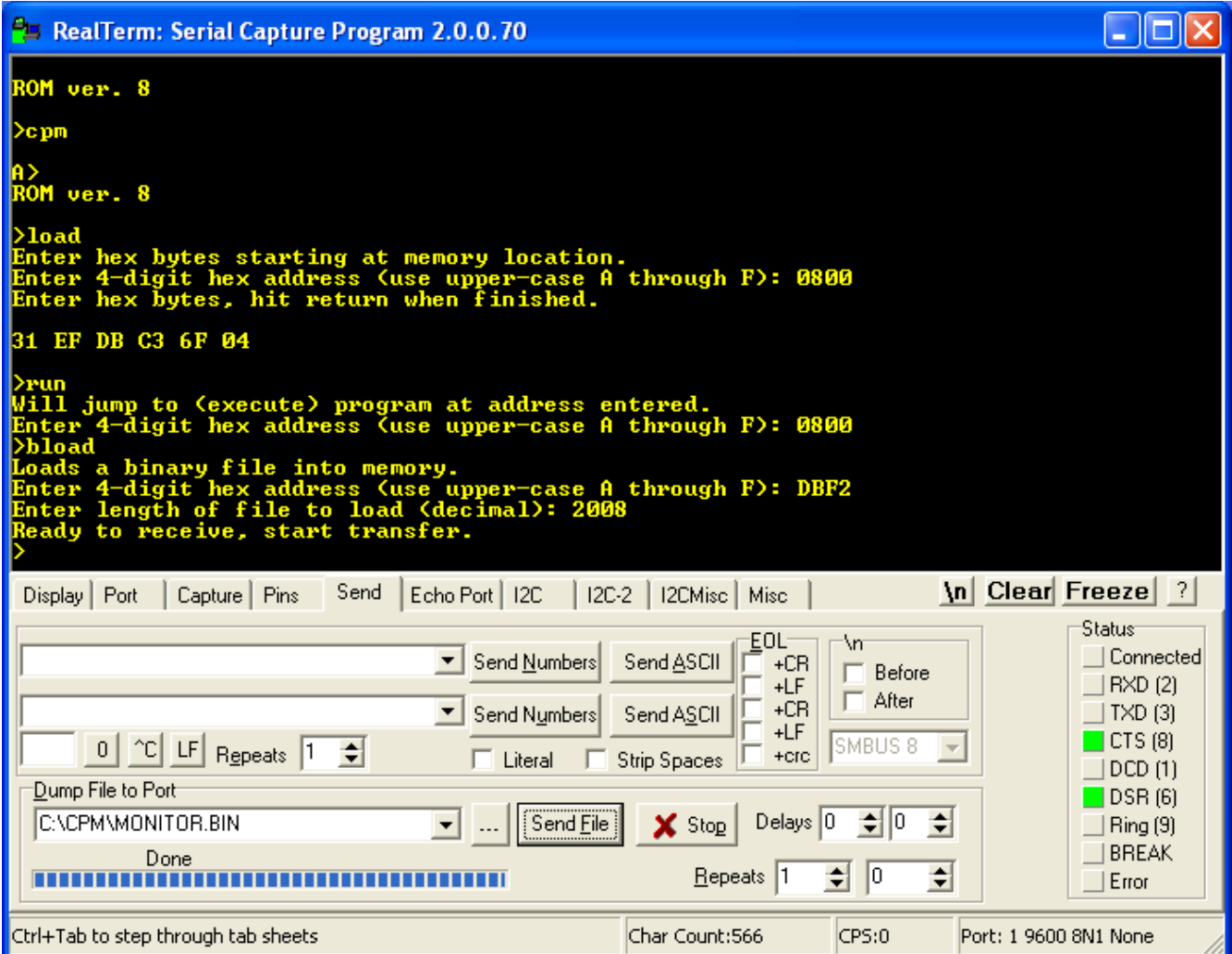

Then, we run some tiny code (again entered with the load command) to switch to memory configuration 1 and run the RAM monitor:

0800 D3 01 out (1),A ;switch to memory configuration 1 (all-RAM) 0802 C3 00 DC jp 0DC00h ;jump to start of RAM monitor

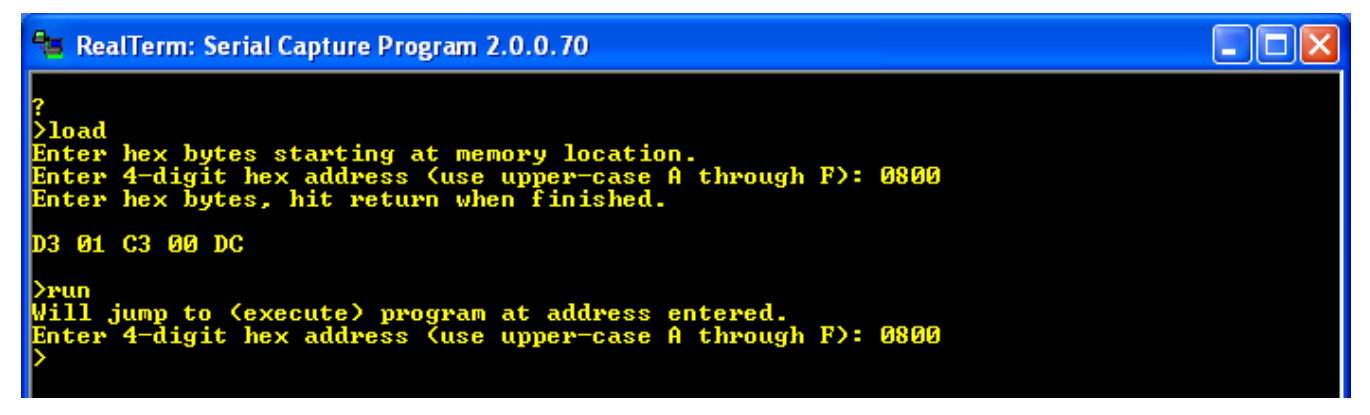

Now you see a monitor prompt  $(>)$ , but it is now from the RAM monitor, running with the computer memory in configuration 1, and not the ROM monitor. To verify this, look at the first page of memory with the dump command:

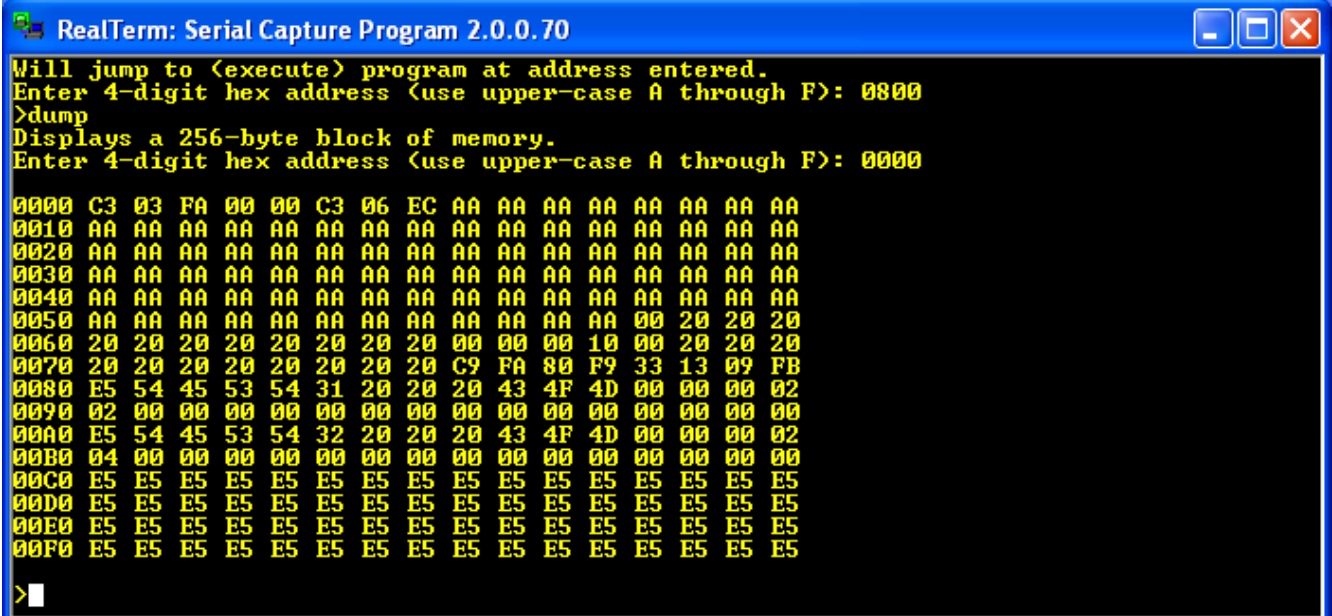

There you see the CP/M warm start jump command at location 0x0000 with some other data. If we were still in memory configuration 0, this area would be filled with ROM code.

Now, using the RAM monitor, we can load the monitor.bin file again, this time at 0x0100:

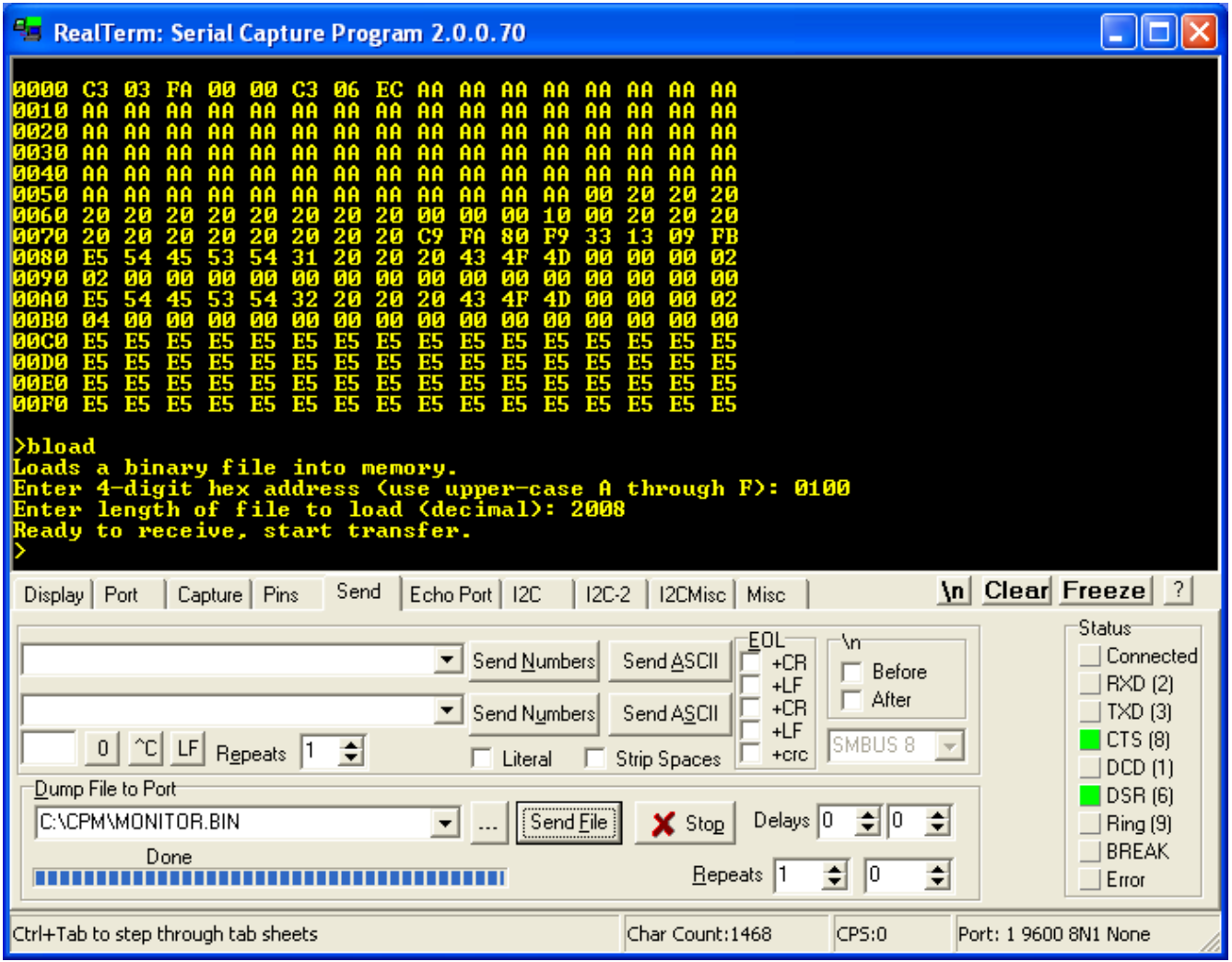

Now switch to CP/M by entering the RAM monitor cpm command. Unlike the ROM monitor cpm command, the cpm command in the RAM monitor does a CP/M warm start. When CP/M does a warm start it uses its own code in the CBIOS (which is in memory from 0xFA00 and above) to copy its BDOS and CCP code from the disk to the memory locations from 0xE400 and higher, but leaves the rest of the memory undisturbed<sup>[5](#page-32-0)</sup>. So, the image of the RAM monitor at  $0x0100$  stays safe while CP/M reloads and restarts.

Now, we can use the CP/M SAVE command to create the disk file MONITOR.COM. We have to tell CP/M how many memory pages to save (one page = 256 bytes). If we divide the size of the monitor.bin file by 256 we get 2008/256 = 7.84. This means we need to save at least 8 pages of memory with the SAVE command. Give the file the name MONITOR.COM:

<span id="page-32-0"></span><sup>5</sup> CP/M behaves this way to allow user programs to use the space from 0xE400 to 0xF9FF for their own code. When user programs return control to CP/M, it will load its code back in this space.

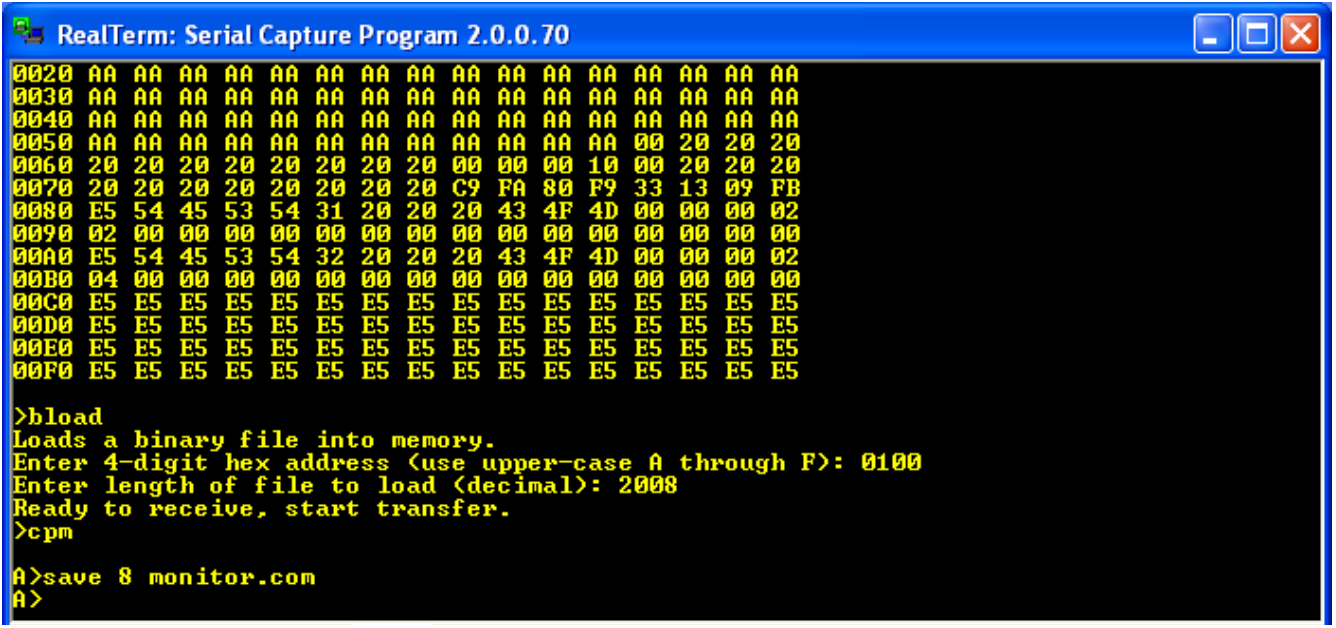

Check the disk directory, and you will see the MONITOR.COM file in place. Once this file is on the disk, all we need to do is enter MONITOR at the CP/M prompt, and we can use the monitor commands to do binary file transfers. When we are done with the monitor, we can enter the cpm command to return to CP/M:

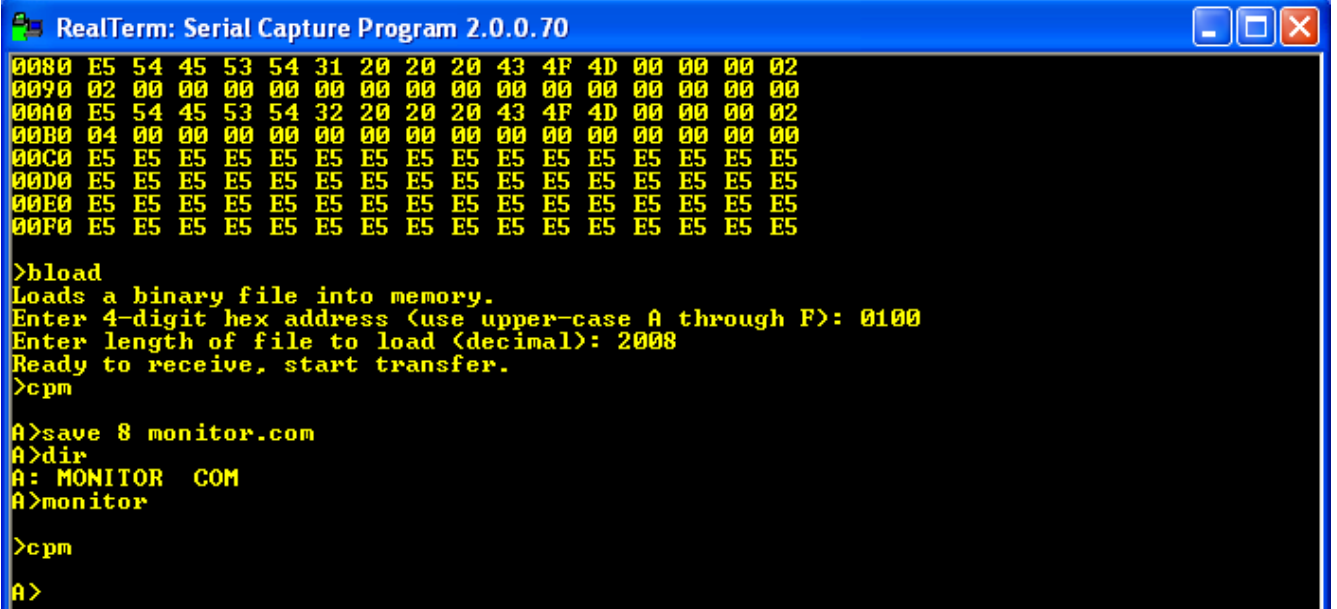

We can use the RAM monitor **bload** command to put any program we want into memory at 0x0100, provided it is not larger than 55,807 bytes (to keep it from running into monitor variables and stack space in page 0xDB00). Once a file is loaded, we can switch back to CP/M, and then SAVE the programs. We can load other types of files as well.

The first files we should load are the standard CP/M transient command files. The binary files for these

commands can be obtained from The Unofficial CP/M Web Site. The binaries from a CP/M distribution disk are here: [http://www.cpm.z80.de/download/cpm22-b.zip.](http://www.cpm.z80.de/download/cpm22-b.zip) The important ones are PIP.COM, ED.COM, ASM.COM, LOAD.COM, and STAT.COM. There is also DUMP.COM which displays file contents.

Let's use the MONITOR and SAVE commands to get STAT.COM onto our computer. Download a copy of STAT.COM from the above web site archive, enter the MONITOR command, and use the bload command to put the file into the Z80 computer memory at 0x0100:

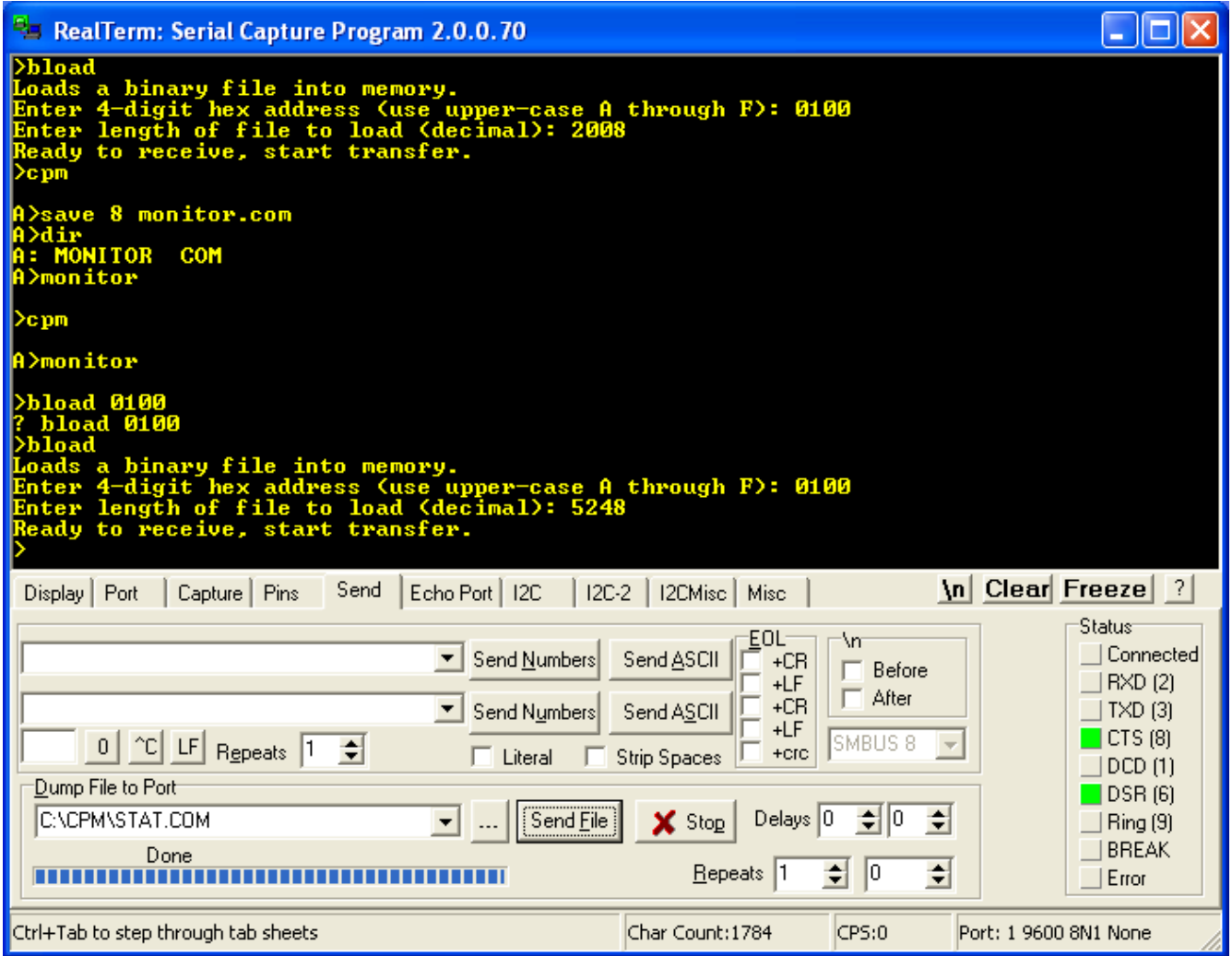

After the file has been loaded, switch back to CP/M using the monitor cpm command. From the File Properties dialog on the PC, you can see that the STAT.COM file is 5,248 bytes long; it takes up 5,248/256 = 20.5 pages. So we need to save 21 pages to get all of the file. After SAVEing the file, you can see the file in the directory:

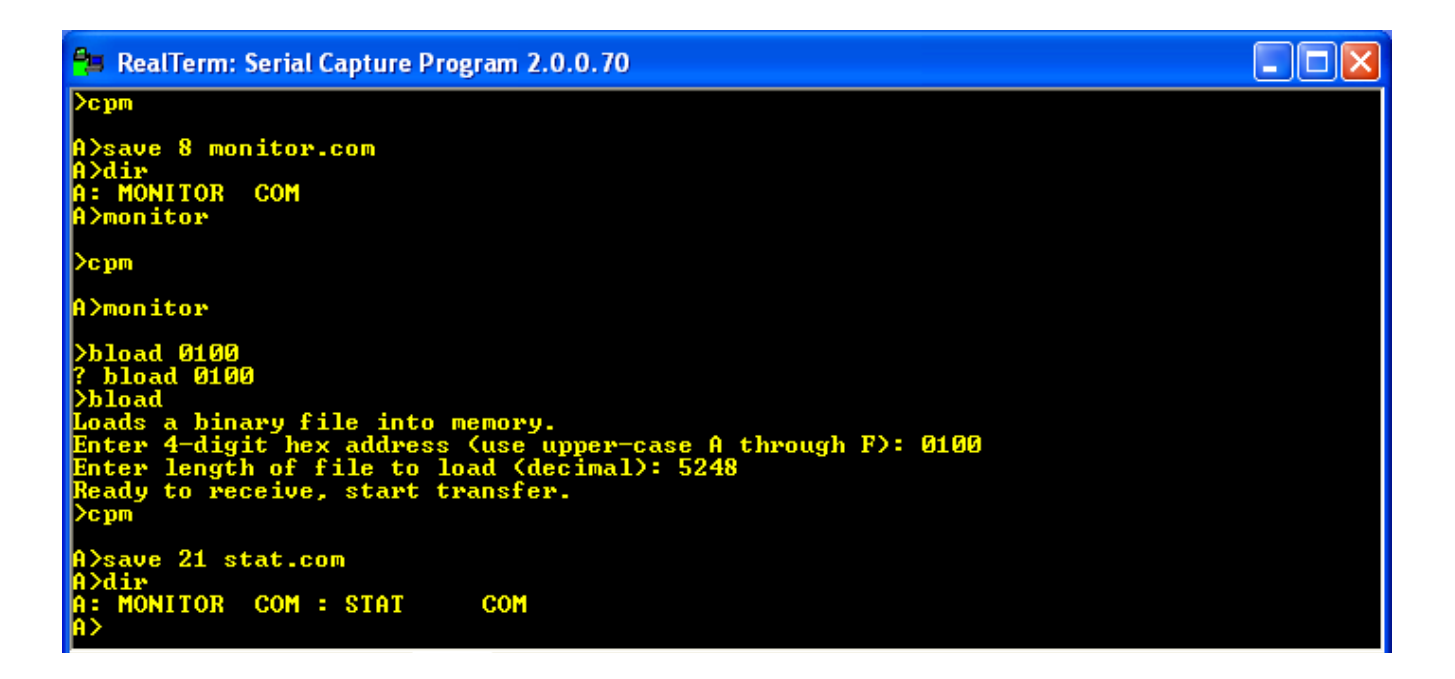

If you execute the STAT command, you can see how much room is available on the active CP/M disk:

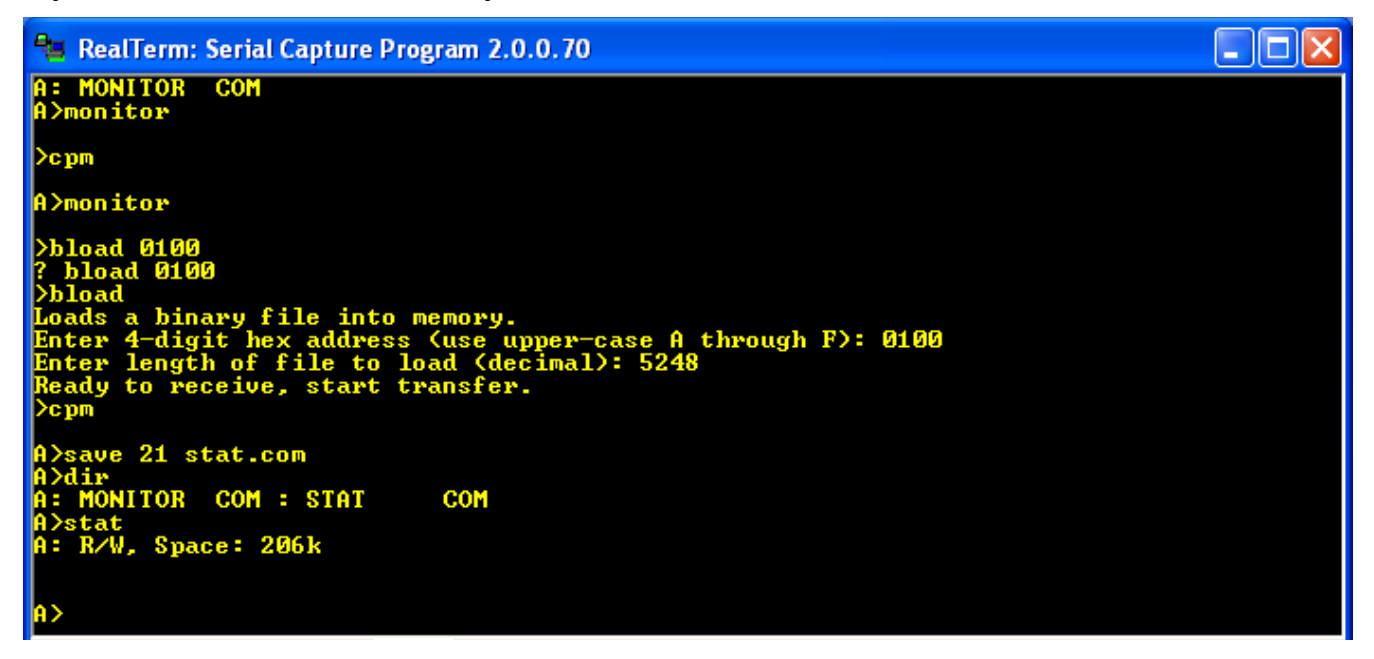

If you give STAT a file name argument, it will tell you how big the file is:
$\square\square$ <sup>2</sup>5 RealTerm: Serial Capture Program 2.0.0.70 bload 0100<br>'bload 0100<br>bload )<br>Doads a binary file into memory.<br>Enter 4-digit hex address (use upper-case A through F): 0100<br>Enter length of file to load (decimal): 5248<br>Ready to receive, start transfer. cpm |<br>A>save 21 stat.com<br>A>dir<br>A: MoNITOR COM : STAT COM n/stat<br>A: R/W, Space: 206k A>stat monitor.com Recs Bytes Ext Acc<br>16 2k 1 R/W A:MONITOR.COM<br>Bytes Remaining On A: 206k A>

## *Using the PCGET and PCPUT file transfer utilities*

The method of using the MONITOR.COM program to do binary transfers is a little awkward. I had sought to use any of several XMODEM-type CP/M programs to do file transfers, but they all required a system with two serial ports, one for the terminal, and one for a modem to do the file transfer. However, customer Stephen Williams has modified two XMODEM CP/M utilities to perform file transfers from the PC to the CPUville Z80 kit computer over the single serial port. These utilities, PCGET and PCPUT were created by Mike Douglas for his [Altair 8800 clone](http://altairclone.com/) computer. He derived them from the original [XMODEM-](https://en.wikipedia.org/wiki/XMODEM)based file transfer utilities created by Ward Christensen in 1977 for his early bulletin board systems. With the permission of both Mike Douglas and Stephen Williams I have placed the code for these utilities on the [CPUville CP/M code page](http://cpuville.com/Code/CPM.html) for download.

PCGET will transfer a file from the PC over the serial interface onto the CP/M disk, and PCPUT will transfer a file from the CP/M disk to the PC. To do this, one must be using a terminal emulation program with the ability to do XMODEM-protocol file transfers. In the Linux environment, minicom will do this. In the Mac environment, the serial program will work. In Windows however, the Realterm program used frequently in this instruction manual does not do XMODEM transfers. Instead, you can use the **ExtraPuTTY** terminal emulaton program.

One last thing: to get PCGET.COM onto the CPUville computer you will have to do the MONITOR.COM binary transfer and CP/M SAVE procedure, as explained above. Transfer the PCGET.BIN binary file into memory at 0x0100 using the monitor **bload** command, then switch to cpm and use the CP/M SAVE command to create the file PCGET.COM on the CP/M disk. After that, you can use PCGET as a CP/M command to do file transfers for the rest of the CP/M transient commands and other files.

For an example, I will show using PCGET to transfer the file CAPTURE from the PC disk to a CP/M system, using the ExtraPuTTY terminal emulation program in the Windows environment.

Start ExtraPuTTY. On the initial window, select the Serial communication type, the COM port associated with your serial interface (COM1 here), and 9600 baud:

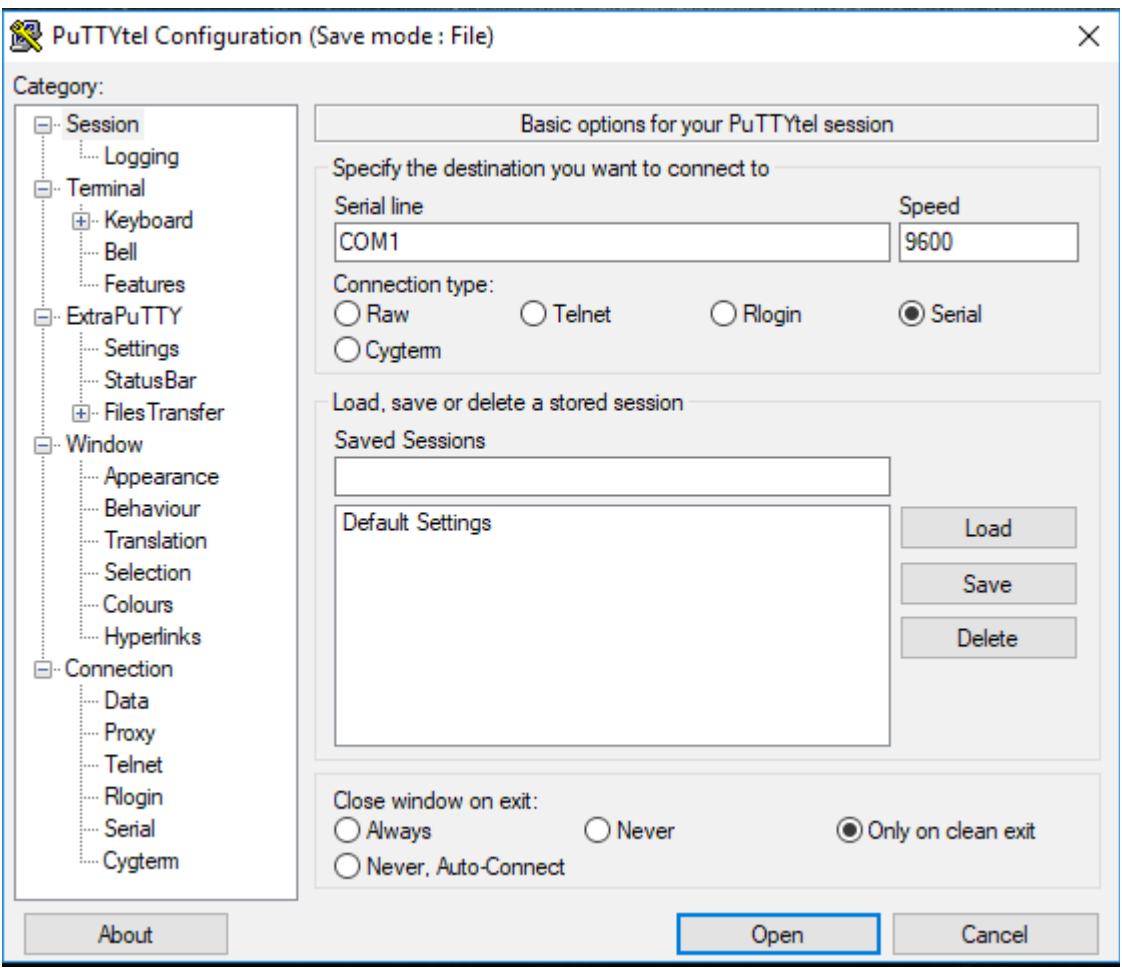

The terminal window opens. Take the Z80 computer out of reset, and you should get the ROM monitor greeting message and prompt. Here, I have started CP/M, and done a CP/M directory display:

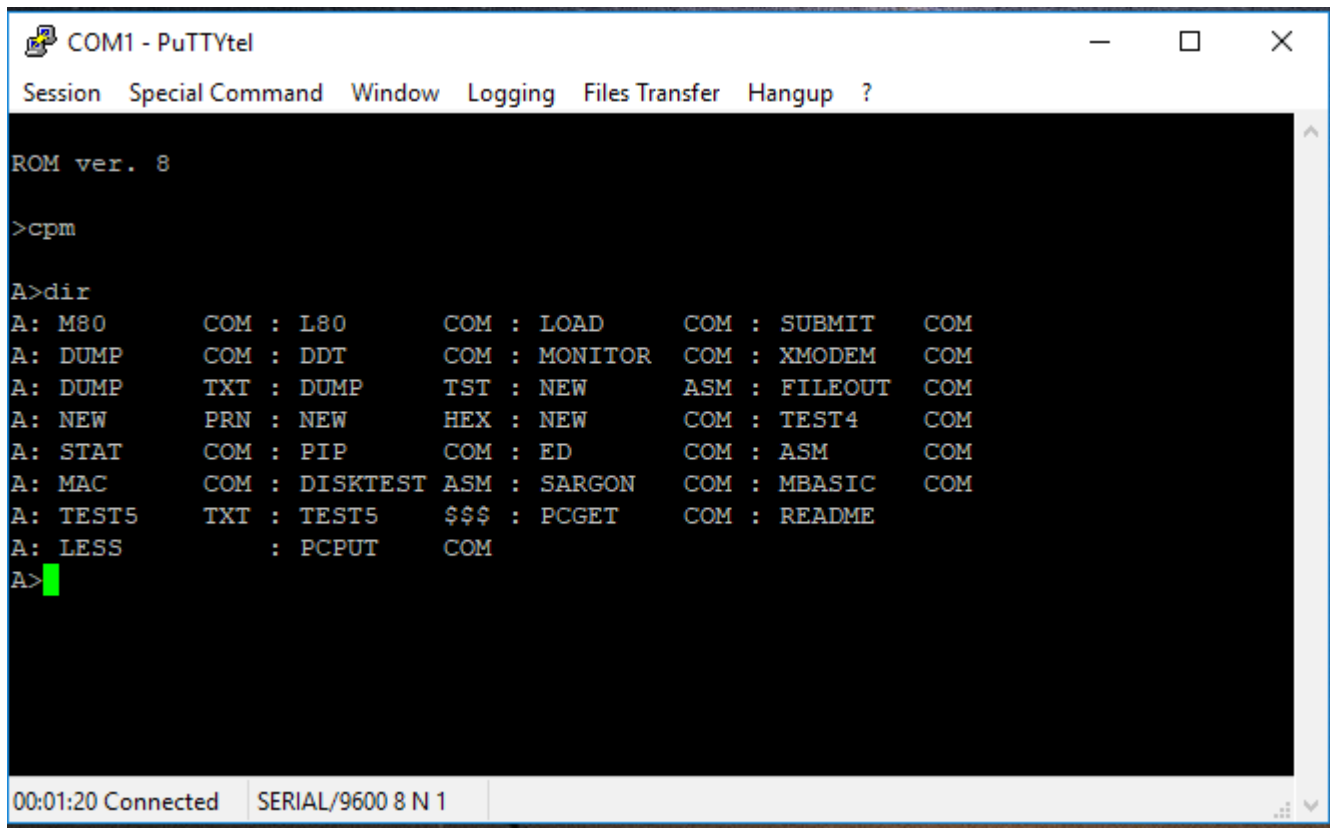

You can see I have already loaded PCGET.COM using the MONITOR.COM method.

If you execute the PCGET command, a brief display reminds you of the usage:

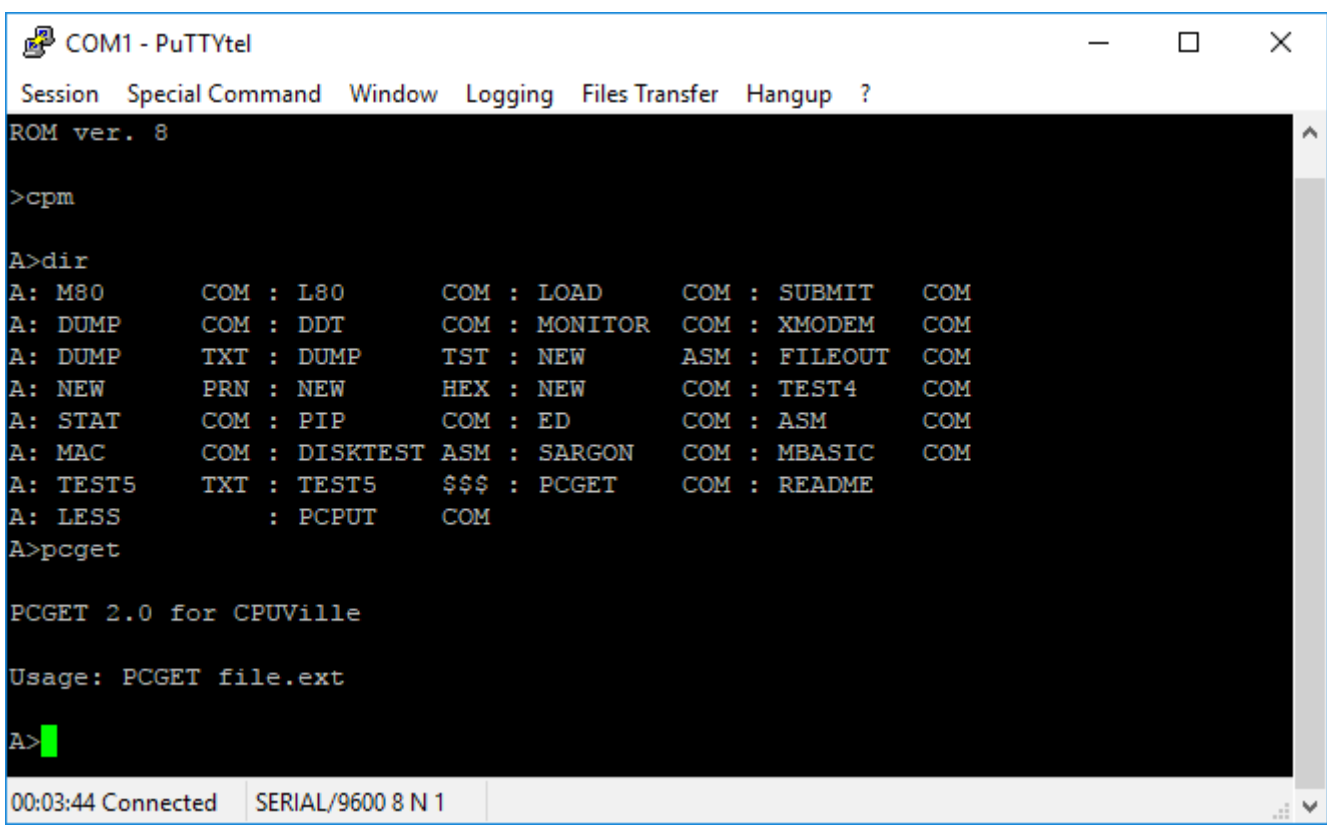

To load a file from the PC to CP/M, execute the PCGET command with the file name. Note that file names are not transferred, so the file name you use as the argument for PCGET is the name CP/M will assign to the file, not the name that the file on PC currently has. In this example, the file name is "capture":

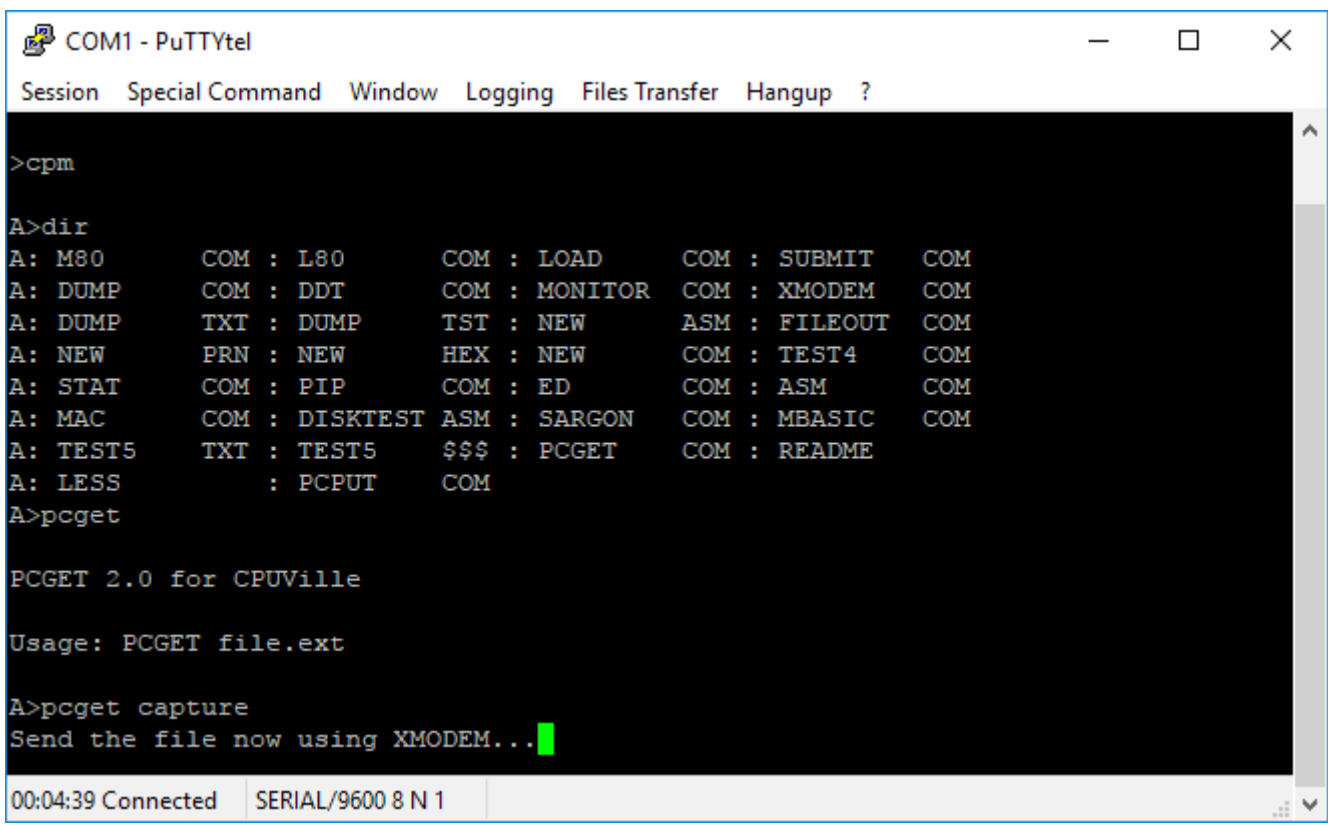

At this prompt, navigate to the Files Transfer menu, and select Xmodem, Send:

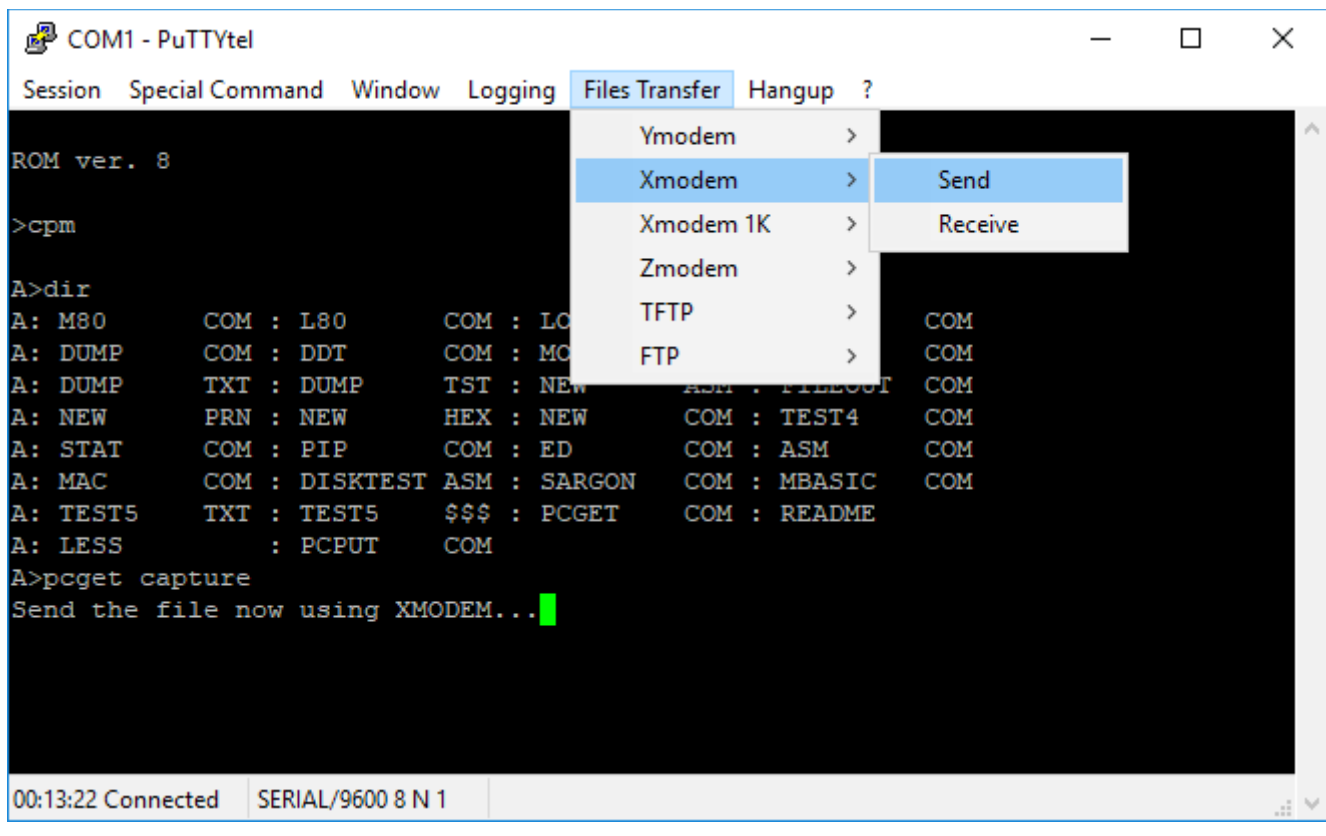

A file menu opens that allows you to select the file to send. Click "Open", and the transfer begins. Once the transfer is finished, PCGET quits with the message "Transfer complete" and sends you back to the  $CP/M$  prompt. Another  $di\,r$  command should show that the file "capture" is now on the CP/M disk:

```
。 COM1 - PuTTYtel
                                                                                    X
                                                                              \BoxSession Special Command
                      Window Logging
                                      Files Transfer
                                                 Hangup ?
PCGET 2.0 for CPUVille
                                                                                      ۸
Usage: PCGET file.ext
A>poget capture
Send the file now using XMODEM...
Transfer Complete
A>
A>dir
A: M80
                                                             COM
            COM : L80
                            COM : LOAD
                                            COM : SUBMIT
A: DUMP
            COM : DDT
                            COM : MONITOR
                                            COM : XMODEM
                                                             COM
                                                            COM
A: DUMP
            TXT : DUMP
                            TST : NEW
                                            ASM : FILEOUT
A: NEW
            PRN : NEW
                            HEX : NEW
                                            COM : TEST4
                                                             COM
A: STAT
                            COM : EDCOM
            COM : PIP
                                             COM : ASM
A: MAC
            COM : DISKTEST ASM : SARGON
                                             COM : MBASIC
                                                             COM
            TXT: TEST5
                            $$$ : PCGET
A: TEST5
                                             COM : README
A: CAPTURE
                 : LESS
                                 : PCPUT
                                             COM
A>
00:01:22 Connected
                SERIAL/9600 8 N 1
```
PCPUT acts in a similar fashion, except you would select Xmodem, Recieve for the file transfer.

Using minicom in Linux, the procedure is similar. To send the file, do ctrl-A, S to open the Send File menu. You select the XMODEM protocol, then a window to select the file opens. Once a file is selected, the transfer proceeds.

This concludes a description of the basics of using CP/M, including how to get binary files into the CP/ M file system through the serial port of the Z80 computer. The Digital Research CP/M 2 System Manual, available on-line as stated above, explains how to use CP/M in full detail.

There are thousands of CP/M programs available, both on the web sites mentioned above, and on other archives. The Humongous CP/M Software Archives at<http://www.classiccmp.org/cpmarchives/>is just one example. There is also Retrocomputing Archive at<http://www.retroarchive.org/>There I found the Sargon program that plays chess better than I can. This concludes a description of the basics of using CP/M, including how to get binary files into the CP/M file system through the serial port of the Z80 computer. The Digital Research CP/M 2 System Manual, available on-line as stated above, explains how to use CP/M in full detail.

There are thousands of CP/M programs available, both on the web sites mentioned above, and on other

archives. The Humongous CP/M Software Archives at<http://www.classiccmp.org/cpmarchives/>is just one example. There is also Retrocomputing Archive at<http://www.retroarchive.org/>There I found the Sargon program that plays chess better than I can.

# **Disk and Memory Expansion Schematics and Explanations**

#### *IDE Interface*

Connectors IDC 1 and 2 for serial interface

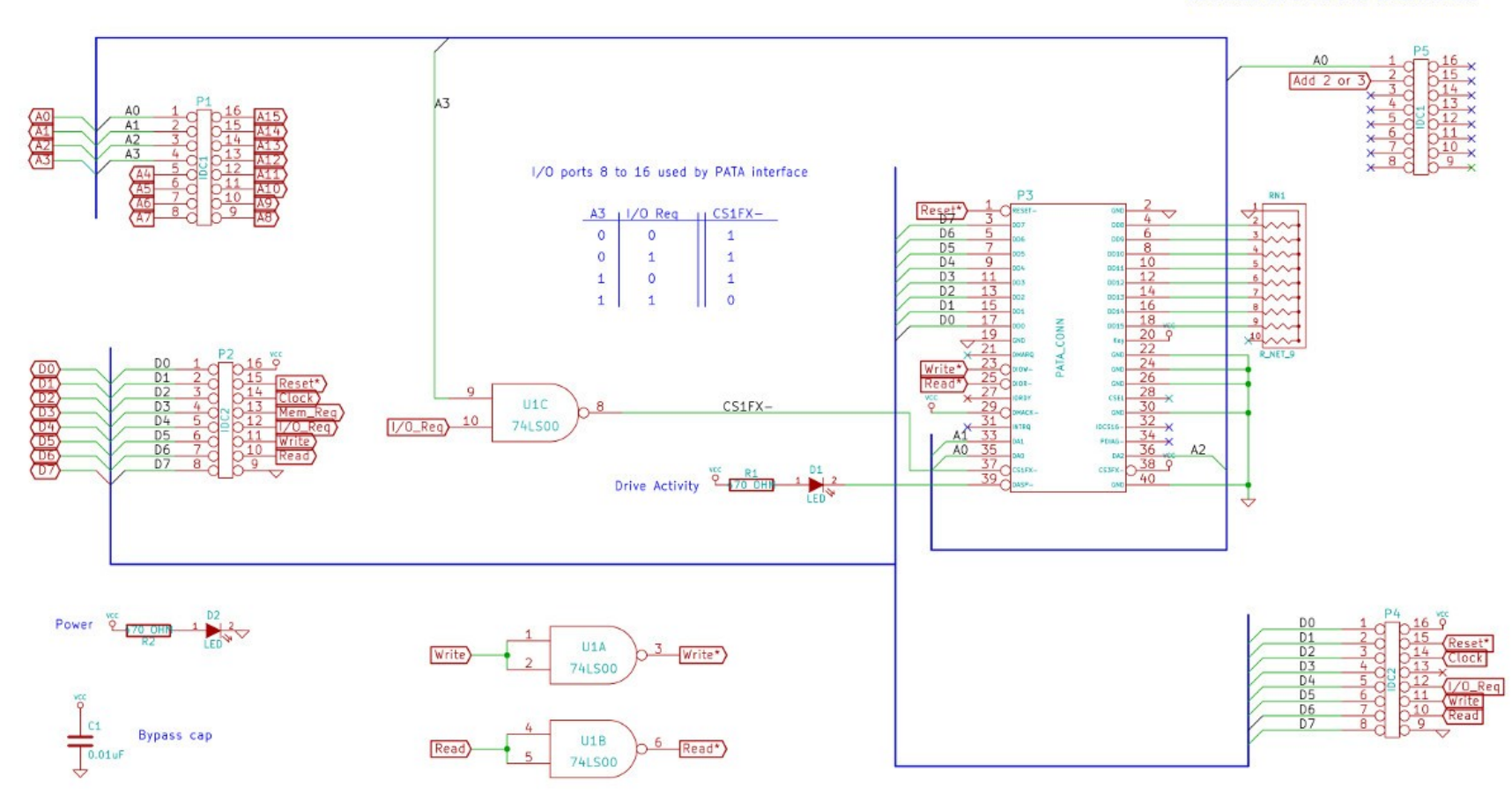

The IDE interface portion of the disk and memory is simpler than you might suppose. The computer system data, address, and control bus signals, with +5V and ground power lines, are brought to the disk and memory board through the P1 and P2 connectors. The data and control

lines are passed to the serial interface through the P4 connector. Note the "Add 2 or 3" (meaning address 2 or 3) input to pin 2 of the P5 connector. This signal comes from the logic circuitry described below. It was needed because the serial interface board has minimal chip select logic on it, and will be activated for any input/output request for port addresses with  $A1 = 1$ . The Add 2 or 3 signal is sent to the serial interface connector P5 in the place of A1, so that other addresses that have  $A1 = 1$ , such as decimal 10, 11, 14, and 15, can be used for the disk interface, while leaving the serial interface undisturbed.

The IDE interface consists of TTL level signals sent to and from a series of input/output ports. The disk interface is selected when A3 = 1, and I/O\_Req is asserted. Address lines A0 through A2 determine which IDE interface register is selected for reading/writing. The IDE connector (labeled PATA\_CONN in the schematic) can be connected directly to the system data bus, because it has three-state outputs. Here, data bits 0 to 7 are connected, and bits 8 to 15 are grounded through 1K resistors. This means for disks running in 16-bit mode half the data is not retrievable, a trade-off to make the hardware simpler.

### *Port and Memory Address Logic and Memory Configuration Flip-flop*

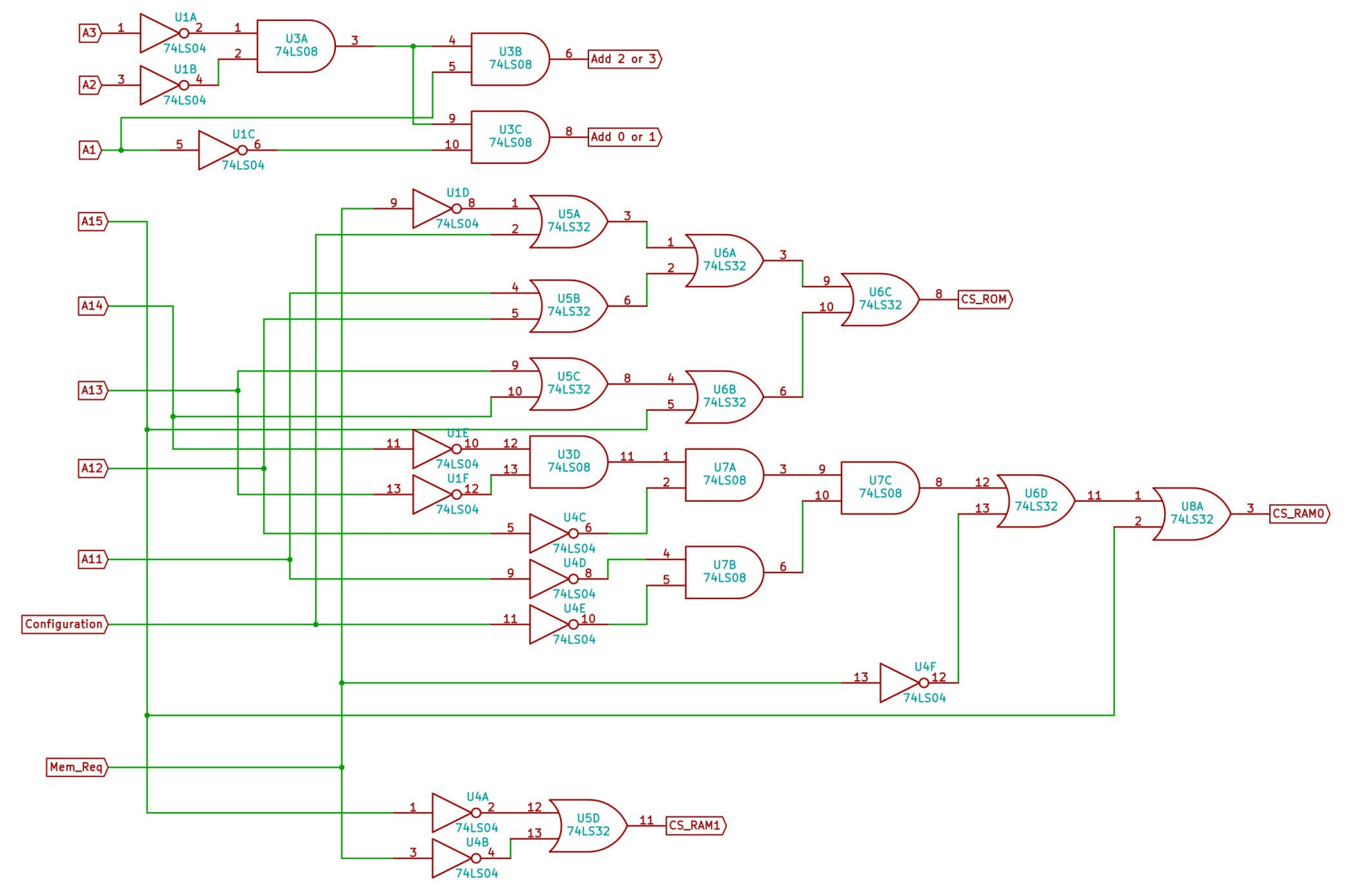

The original version of the disk and memory expansion board had the following logic circuits, made with 7 discrete logic ICs:

In the current version, these two logic circuits are implemented by a single programmable gate-array logic IC, the GAL16V8:

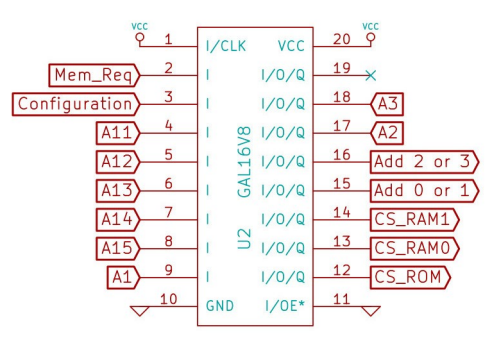

Notice the 10 input signals for the circuit are fed into the GAL pins 2-9, 17, and 18. The outputs are seen on pins 12 to 16.

The first logic circuit has inputs A1, A2 and A3. One output of this circuit is the signal Add 2 or 3 which is passed to the serial interface connector as described in the section above. The other output is Add 0 or 1 ("address zero or one") that is an input to the memory configuration port circuit (see below).

This logic circuit performs the following calculations (the Add 0 or 1 and Add 2 or 3 are active-high, that is, are logical 1 or +5V when asserted):

- Assert Add 0 or 1 if A1 and A2 and A3 are all zero.
- Assert Add 2 or 3 if  $A1 = 1$  and,  $A2$  and  $A3$  are zero.

The formal logic equations for these two outputs are:

Add 0 or  $1 = \sim A3 \sim A2 \sim A1$ Add 2 or  $3 = \sim A3 \sim A2 * A1$ 

Here is the memory configuration port circuit:

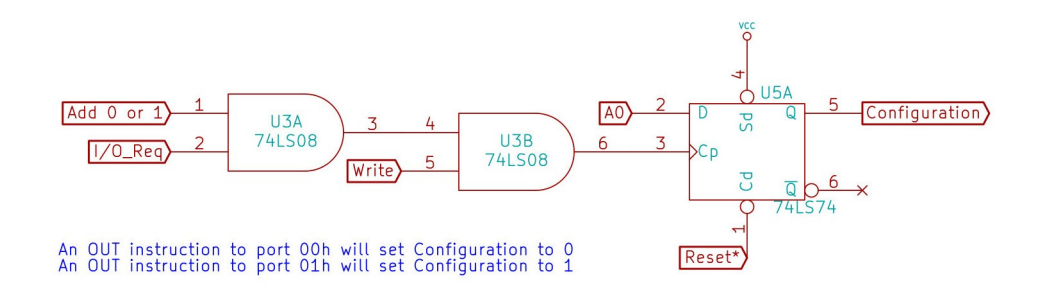

There is a small logic circuit made of two AND gates that creates a clock pulse that is fed to the configuration flip-flop when an OUT (0),A or OUT (1),A instruction is executed. The A0 bit is latched and becomes the Configuration bit. Note that the system Reset\* signal is fed to the flip-flop. This ensures that the flip-flop is in configuration 0 when the system starts, which is necessary for code execution to start in the ROM.

The configuration bit becomes one of the inputs to the other logic circuit in the GAL, which also has inputs A11 to A15, and Mem\_Req. The outputs of this logic circuit are the chip select (CS) signals for the ROM and the two RAM ICs. The logic performs the following calculation (the CS signals are all active-low, that is, are logical 0 or GND when asserted):

- Assert CS\_ROM if Configuration is 0, Mem\_Req is asserted, and the address is 0x0000 to 0x07FF that is, if A11 to A15 are all zero.
- Assert CS\_RAM0 if Configuration is 0, Mem\_Req is asserted, and the address is 0x0800 to 0x7FFF that is, A15 is zero, and any of A11 to A15 is 1.
- Assert CS\_RAM0 if Configuration is 1, Mem\_Req is asserted, and the address is 0x0000 to 0x7FFF that is, if A15 is zero
- Assert CS RAM1 if Configuration is 0 or 1 (a "don't care") and the address is 0x8000 to 0xFFFF that is, A15 is one.

The formal logic equations are here:

CS\_ROM = ~Mem\_Req + Config + A11 + A12 + A13 + A14 + A15 CS\_RAM0 =  $~\sim$ A14  $~\sim$ A13  $~\sim$ A12  $~\sim$ A11  $~\sim$ Config +  $~\sim$ Mem\_Req + A15 CS\_RAM1 =  $~\sim$ A15 +  $~\sim$ Mem\_Req

I used the Logisim program to help design these logic circuits. I used the Galasm program to create the fuse map file used to program the GAL16V8. Here is the Galasam PLD file:

```
GAL16V8 ; this is the GAL type
Memory Logic 1 ; this is the signature
CLK MemReq Config A11 A12 A13 A14 A15 A1 GND ; this is the pin declaration 
/OE CSROM CSRAM0 CSRAM1 Addr0or1 Addr2or3 A2 A3 A VCC 
CSROM = /MemReq + Config + A11 + A12 + A13 + A14 + A15 ; here are the pin definitions
CSRAM0 = /A14 * /A13 * /A12 * /A11 * /Config + /MemReq + A15
CSRAM1 = /A15 + /MemReqAddr0or1 = /AB * /A2 * /A1Addr2or3 = /AS * /A2 * A1
```
#### DESCRIPTION:

This is the memory select logic for the CPUville Disk and Memory Expansion board, with the addition of logic to produce the Add 0 or 1 and Add 2 or 3 outputs.

### *Memory ICs*

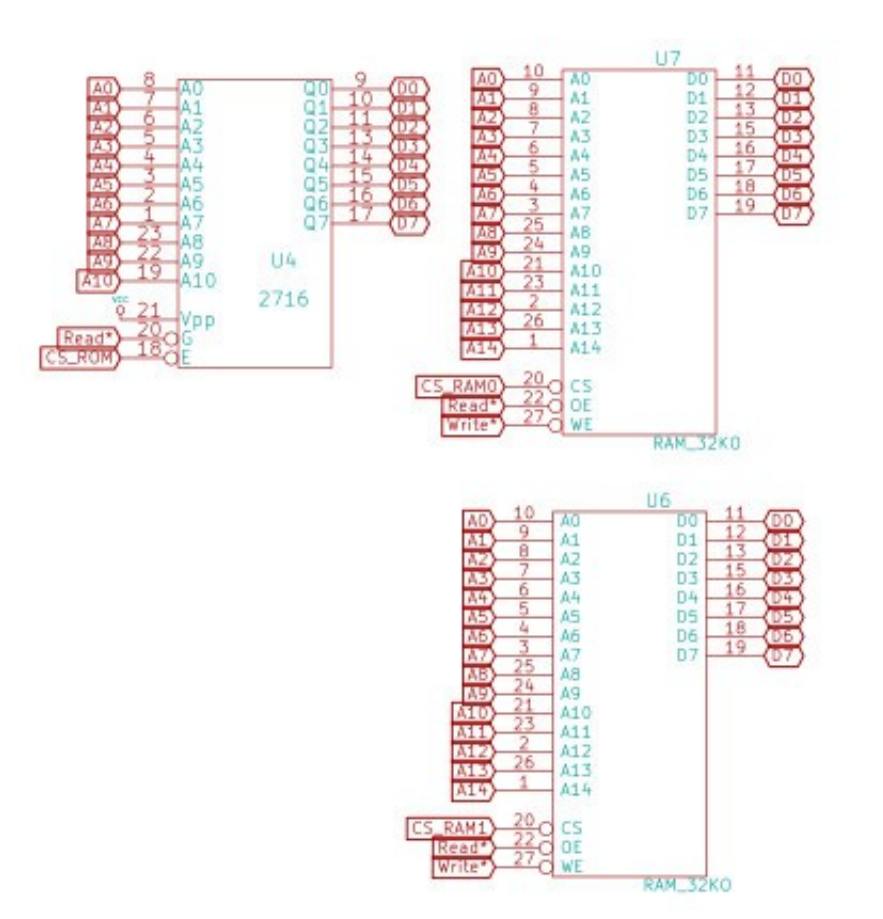

The ROM and RAM ICs are connected to the address and data buses. The ROM IC is connected to the system Read\* signal, and the RAM ICs are connected to both the Read\* and Write\* signals. The chip select (CS) inputs come from the logic discussed in the section above. The logic is designed so that only one of these three ICs is active at any time.

# **Disk and Memory Expansion v.2 Parts Organizer and List**

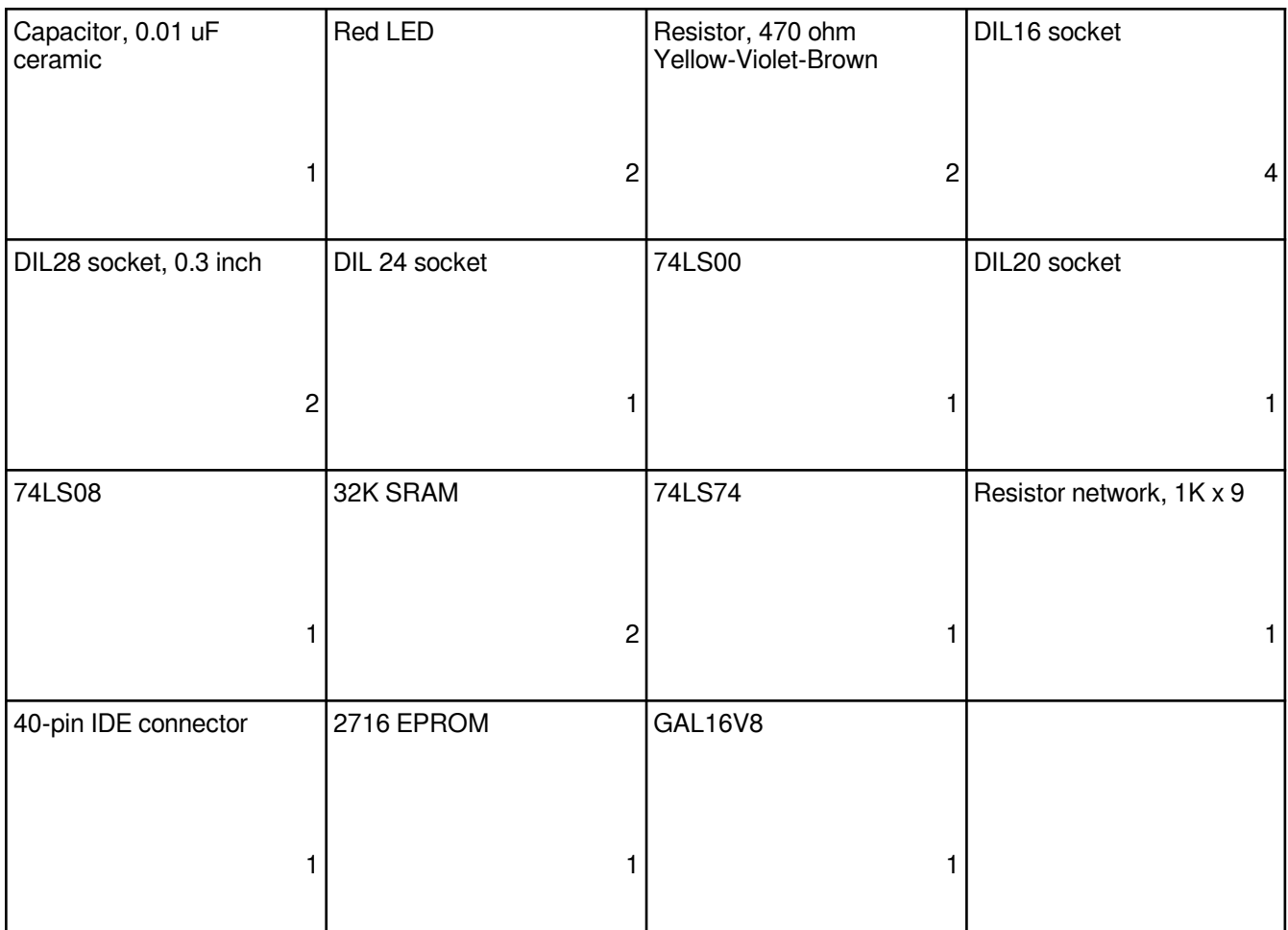

C1 0.01uF<br>D1 LED D1 LED D2 LED<br>P1 IDC1 P1 IDC1<br>P2 IDC2 P2 IDC2<br>P3 PATA P3 PATA\_CONN<br>P4 IDC2 P4 IDC2<br>P5 IDC1 P5 IDC1 470 OHM

R2 470 OHM<br>RN1 R NET 9 RN1 R\_NET\_9<br>U1 74LS00 U1 74LS00 U2 GAL16V8 U3 74LS08<br>U4 2716 U4 2716<br>U5 74LS U5 74LS74<br>U6 RAM 32 U6 RAM\_32KO<br>U7 RAM\_32KO RAM\_32KO

# **Selected Program Listings**

#### *ROM monitor[6](#page-52-0)*

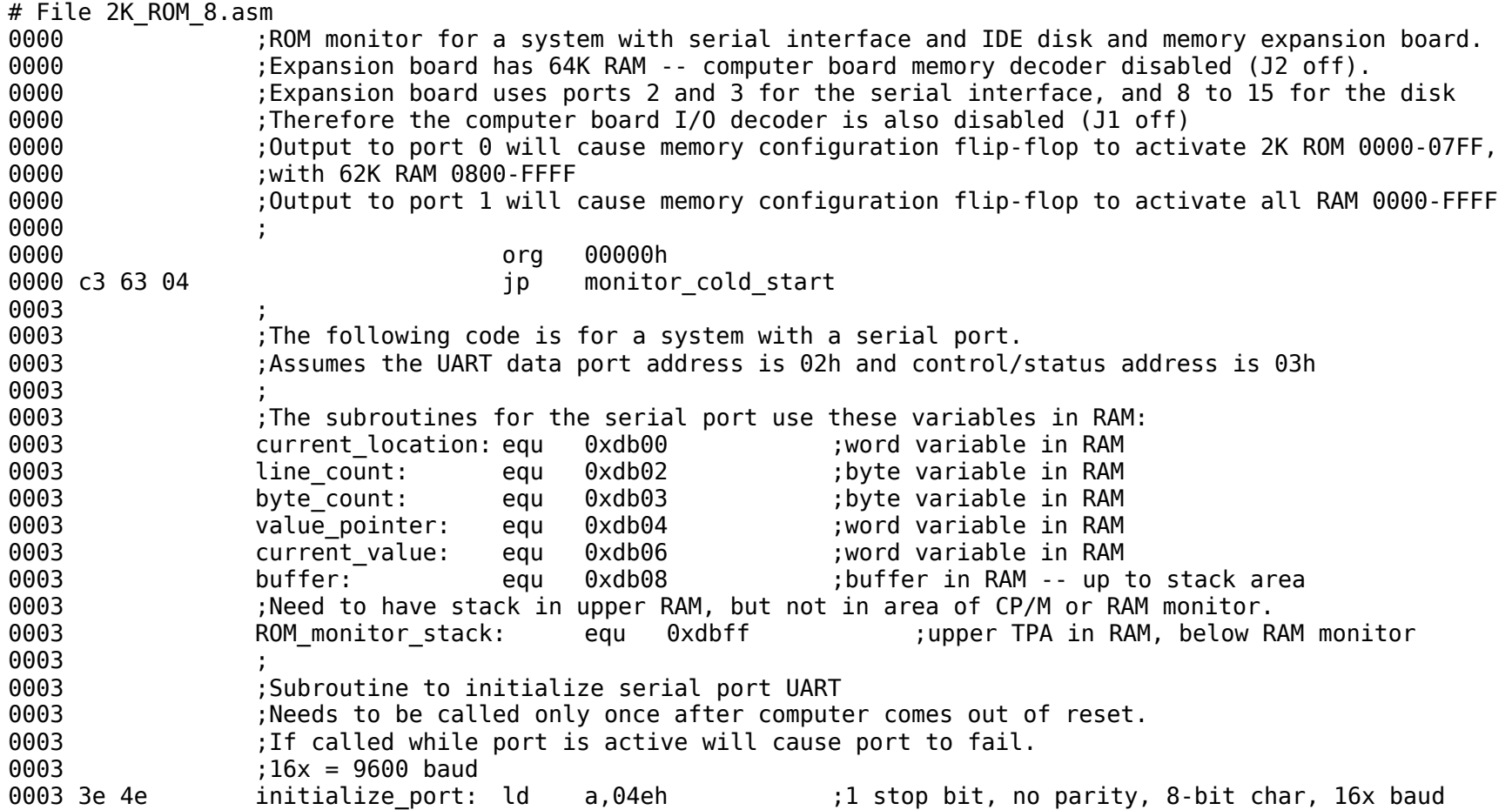

<span id="page-52-0"></span> The RAM monitor program monitor.bin is identical to this ROM monitor, except it was assembled to target address 0xDC00, has a small code prefix to move the code to this location after CP/M loads it at 0x0100, and responds to the cpm command with a CP/M warm start, not a cold start as does the ROM monitor.

0005 d3 03 out (3), a series to control port (3), a series to control port 0007 3e 37 **b** a,037h **iggs:** center and transmit 0009 d3 03 out (3), a series to control port (3), a control port 000b c9 ret 000c ; 000c : Puts a single char (byte value) on serial output 000c **600c** ;Call with char to send in A register. Uses B register 000c 47 write\_char: ld b,a ;store char 000d db 03 write char loop: in a,(3) : check if OK to send 000f e6 01 and 001h icheck TxRDY bit 0011 ca 0d 00 **jp** z,write char loop ;loop if not set 0014 78 ld a,b ;get char back 0015 d3 02 out (2), a send to output 0017 c9 **b** ret **in a returnal contract in a contract of the contract of the contract of the contract of the contract of the contract of the contract of the contract of the contract of the contract of the contract of the c** 0018 0018 ;Subroutine to write a zero-terminated string to serial output 0018 ;Pass address of string in HL register 0018 :No error checking 0018 db 03 write string: in a,(3) ;read status 001a e6 01 and 001h icheck TxRDY bit 001c ca 18 00 **jp** z, write string ; loop if not set 001f 7e **ld** a,(hl) **in the contract of the contract of the contract of the contract of the contract of the contract of the contract of the contract of the contract of the contract of the contract of the contract of the co** 0020 a7 and a ;check if 0 0021 c8 **and the contract of the contract of the contract of the contract of the contract of the contract of the contract of the contract of the contract of the contract of the contract of the contract of the contract of t** 0022 d3 02 **out (2), a** comput (2), a controlled in the char to output 0024 23 **inchl inch** hl ;next char in string 0025 c3 18 00 **b** ip write string ; start over 0028 0028 ;Binary loader. Receive a binary file, place in memory. 0028 ;Address of load passed in HL, length of load (= file length) in BC 0028 db 03 bload: in a,(3) ;get status 002a e6 02 and 002h icheck RxRDY bit 002c ca 28 00 **jp** z,bload ;not ready, loop 002f db 02 in a,(2) 0031 77 ld (hl),a 0032 23 inc hl 0033 0b dec bc ;byte counter 0034 78 **and a,b** included a a,b included to test BC this way because 0035 b1 or c instruction does not change flags or c 0036 c2 28 00 **jp** nz,bload

0039 c9 ret 003a ; 003a ;Binary dump to port. Send a stream of binary data from memory to serial output 003a :Address of dump passed in HL, length of dump in BC 003a db 03 bdump: in a,(3) ;get status 003c e6 01 and 001h icheck TxRDY bit 003e ca 3a 00 ip z,bdump ;not ready, loop 0041 7e ld a,(hl) 0042 d3 02 out (2),a 0044 23 inc hl 0045 0b dec bc 0046 78 **and a,b** included a, b independent of the cause of  $\frac{1}{2}$  a, b independent of the state of  $\frac{1}{2}$  and  $\frac{1}{2}$  a, b included to test this way because 0047 bl **one can be construction** does not change flags or construction does not change flags 0048 c2 3a 00 jp nz,bdump 004b c9 ret  $004c$ 004c : Subroutine to get a string from serial input, place in buffer. 004c ;Buffer address passed in HL reg. 004c ;Uses A,BC,DE,HL registers (including calls to other subroutines). 004c ;Line entry ends by hitting return key. Return char not included in string (replaced by zero). 004c ;Backspace editing OK. No error checking. 004<sub>c</sub> 004c 0e 00 b qet line: ld c,000h s ;line position 004e 7c **discussed and Communist Communist Communist Communist Communist Communist Communist Communist Communist Communist Communist Communist Communist Communist Communist Communist Communist Communist Communist Communist** 004f 57 **10** ld d,a **incredict in the serve of the serve of the serve hl d d,a** 0050 7d ld a,l ;subroutines called don't use de 0051 5f d e,a 0052 db 03 det\_line\_next\_char: in a,(3) (3) and iget status 0054 e6 02 and 002h in the check RxRDY bit 0056 ca 52 00 **jp** z, get line next char ;not ready, loop  $0059$  db  $02$  in a,  $(2)$  ;get char 005b fe 0d cp 00dh ;check if return 005d c8 **and a set of the contract of the contract of the contract of the contract of the contract of the contract of the contract of the contract of the contract of the contract of the contract of the contract of the cont** 005e fe 7f cp 07fh ;check if backspace (VT102 keys) 0060 ca 74 00 **jp** z, get line backspace ; yes, jump to backspace routine 0063 fe 08 cp 008h cp 008h ;check if backspace (ANSI keys) 0065 ca 74 00 **jp** z, get line backspace ;yes, jump to backspace 0068 cd 0c 00 call write char ;put char on screen 006b 12 **and 12** ld (de), a store char in buffer 006c 13 **bullet inc** de state in buffer bullet in the space in buffer  $\frac{1}{2}$  inc de  $\frac{1}{2}$  incomparable to next space in buffer

006d 0c inc c inc c inc c ;inc counter 006e 3e 00 ld a,000h 0070 12 ld (de),a ;leaves zero-terminated string in buffer 0071 c3 52 00 **jp** get line next char 0074 79 get line backspace: ld a,c  $\qquad \qquad$  ;check current position in line 0075 fe 00 cp 000h is controlled to the control of line? 0077 ca 52 00 **jp** z, qet line next char ; yes, ignore backspace, get next char  $\overline{a}$ 007a 1b **dec** de  $\overline{a}$  ;no, erase char from buffer 007b 0d dec c ;back up one ld a,000h ;put zero in place of last char 007e 12 ld (de),a 007f 21 84 03 ld hl,erase\_char\_string ;ANSI seq. To delete one char from line 0082 cd 18 00 **call write string the string formula**;transmits seq. to BS and erase char 0085 c3 52 00  $\qquad \qquad$  jp get line next char 0088 ; 0088 ;Creates a two-char hex string from the byte value passed in register A 0088 ;Location to place string passed in HL 0088 ;String is zero-terminated, stored in 3 locations starting at HL 0088 ;Also uses registers b,d, and e 0088 47 byte to hex string: ld b,a ;store original byte 0089 cb 3f strategies of the strategies of the strategies of the strategies of the strategies of the strategies of the strategies of the strategies of the strategies of the strategies of the strategies of the strategies of 008b cb 3f srl a ;high nybble in low-nybble spot<br>008d cb 3f srl a :and zeros in high-nybble spot srl a ;and zeros in high-nybble spot  $008f$  cb  $3f$  srl a 0091 16 00 **b** and the control of the d,000h **intervalse of the control of the control of the control of the control of the control of the control of the control of the control of the control of the control of the control** 0093 5f ld e,a ;de contains offset 0094 e5 **push hl istemporarily store string target address** of  $\theta$ 0095 21 ee 00 **abuu ka maracter** ld hl,hex char table ;use char table to get high-nybble character 0098 19 **b** add hl,de start to start of table 0099 7e ld a,(hl) ;get char 009a e1 pop hl ;get string target address 009b 77 **and 10** ld (hl), a store first char of string 009c 23 **inch him is string target address** inc hl incomposition to next string target address 009d 78 **b** in the back from reg b in the back from reg b in the back from reg b 009e e6 0f and 00fh imask off high-nybble in the control of the control of the control of the control of the control of the control of the control of the control of the control of the control of the control of the control 00a0 5f ld e,a ;d still has 000h, now de has offset 00a1 e5 **push hl ;**temp store string target address on a push hl  $\cdot$ ,temp store string target address 00a2 21 ee 00 **ld** hl,hex char table ;start of table 00a5 19 add hl,de ;add offset 00a6 7e ld a, (hl) ;get char

00a7 e1 **pop hl** ;get string target address 00a8 77 **black in the conduct of the conduct of string**  $\mathbf{0}$  (hl), a  $\mathbf{0}$  ; store second char of string 00a9 23 **b** inc hl **incherging the set of the set of the set of the set of the set of the set of the set of the set of the set of the set of the set of the set of the set of the set of the set of the set of the set of the** 00aa 3e 00 **in a.good in the contract of the contract of the contract of the contract of terminate string** 00ac 77 **blue 2008** and the control of the local control of the control of the control of the zero of the zero 00ad c9 ret in the state of the state of the state of the state of the state of the state of the state of the s 00ae ; 00ae ;Converts a single ASCII hex char to a nybble value 00ae **in the starm of the set of the starm** case. The space of the reg A. Letter numerals must be upper case. 00ae ;Return nybble value in low-order reg A with zeros in high-order nybble if no error. 00ae 600ae in the seturn 0ffh in reg A if error (char not a valid hex numeral). 00ae :Also uses b, c, and hl reqisters. 00ae 21 ee 00 hex char to nybble: ld hl,hex char table 00b1 06 0f **details a local contract of the contract of valid characters in table - 1.** 00b3 0e 00 ld c,000h ;will be nybble value 00b5 be hex to nybble loop: cp (hl) ;character match here? 00b6 ca c2 00 **jp** z, hex to nybble ok ;match found, exit 00b9 05 **dec** b ;no match, check if at end of table 00ba fa c4 00 **jp** m,hex to nybble err ;table limit exceded, exit with error 00bd 0c inc c inc c incomplished table, continue search in the top of the table, continue search 00be 23 inc hl 00bf c3 b5 00 jp hex to nybble loop 00c2 79 hex to nybble ok: ld a,c in a sput nybble value in a 00c3 c9 ret 00c4 3e ff in the hex to nybble err: ld a,0ffh in the serror value 00c6 c9 ret 00c7 ; 00c7 ;Converts a hex character pair to a byte value 00c7 ;Called with location of high-order char in HL 00c7 **600C7 intergal interpretent in the clear, returns with byte value in reqister A, and 0.12 Obset in the same of the clear of**  $\theta$ **.** 00c7 ;HL pointing to next mem location after char pair. 00c7 **600** ;If error (non-hex char) carry flag set, HL pointing to invalid char 00c7 7e bex to byte: ld a,(hl) ;location of character pair 00c8 e5 **push hl**  $\qquad$  ;store hl (hex char to nybble uses it) 00c9 cd ae 00 call hex char to nybble 00cc el **pop hl** ;ret. with nybble in A reg, or 0ffh if error 00cd fe ff cp 0ffh ;non-hex character? 00cf ca ec 00 **jp** z, hex to byte err ; yes, exit with error 00d2 cb 27 sla a slam is the summer control of the set of the state of the state slam is the state of the state of the state of the state of the state of the state of the state of the state of the state of the state of the 00d4 cb 27 sla a

00d6 cb 27 sla a 00d8 cb 27 sla a 00da 57 ld d,a ;store high-nybble 00db 23 **inc** hl **inc** hl **inc** inc he pair 00dc 7e ld a, (hl) 00dd e5 **push hl** ;store hl 00de cd ae 00 call hex char to nybble 00e1 e1 pop hl 00e2 fe ff cp 0ffh ;non-hex character? 00e4 ca ec 00 **jp** z, hex to byte err ; yes, exit with error 00e7 b2 or d ;no, combine with high-nybble 00e8 23 **inch hl** ;point to next memory location after char pair 00e9 37 scf 00ea 3f ccf ;no-error exit (carry = 0) 00eb c9 ret 00ec 37 hex to byte err: scf in the script set ;error, carry flag set  $\theta$ 00ed c9 ret 00ee .. hex char table: defm "0123456789ABCDEF" ;ASCII hex table 00fe ; 00fe : Subroutine to get a two-byte address from serial input. 00fe :Returns with address value in HL 00fe ;Uses locations in RAM for buffer and variables 00fe 21 08 db address\_entry: ld hl,buffer ;location for entered string 0101 cd 4c 00 **call get line** in the set of the string in buffer in the string in buffer 0104 21 08 db **let a limit be a limit of the location** of stored address entry string 0107 cd c7 00 call hex to byte ;will get high-order byte first 010a da 20 01 **jp** c, address entry error ;if error, jump 010d 32 01 db **a** ld (current location+1),a ;store high-order byte, little-endian 0110 21 0a db **attach a low-order heads** in the low-order hex char pair in the low-order hex char pair 0113 cd c7 00 call hex to byte in the state of the call call hex to byte in the state of the state of the state of the state of the state of the state of the state of the state of the state of the state of the state of the 0116 da 20 01 **jp** c, address entry error ;jump if error 0119 32 00 db **areas in the location**),a ;store low-order byte in lower memory 011c 2a 00 db **let a computer the late of the location** contribution in put memory address in hl 011f c9 ret 0120 21 c2 03 address entry error: ld hl,address error msg 0123 cd 18 00 call write string 0126 c3 fe 00 **jp** address entry 0129 ; 0129 ;Subroutine to get a decimal string, return a word value 0129 **(alls decimal string to word subroutine**); Calls decimal string to word subroutine

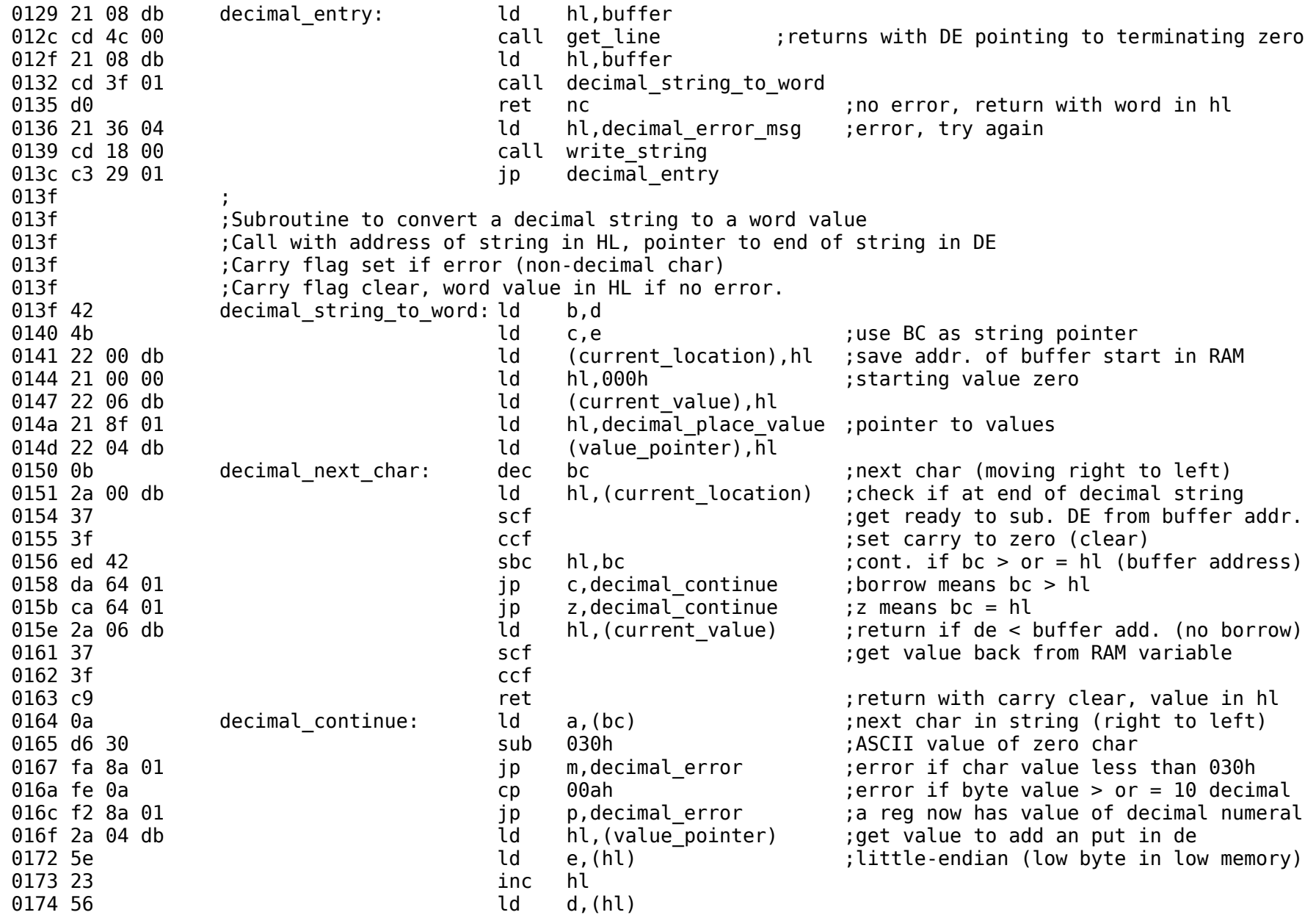

0175 23 **b** inc hl **inch** inc h is the points to next value 0176 22 04 db **ld** (value pointer),hl 0179 2a 06 db **let hl,(current value)** ;get back current value 017c 3d decimal add: dec a increase total value of the decimal add: 017d fa 84 01 **jp** m,decimal add done ;end of multiplication 0180 19 add hl,de 0181 c3 7c 01 **jp** decimal add 0184 22 06 db decimal\_add\_done: ld (current\_value),hl 0187 c3 50 01 <br>018a 37 decimal error: scf scf scf strategy and decimal error: decimal error: scf 018b c9 ret 018c c3 7c 01 decimal add 018f 01 00 0a 00 64 00 e8 03 10 27 decimal place value: defw 1,10,100,1000,10000 0199 ; 0199 ;Memory dump 0199 ;Displays a 256-byte block of memory in 16-byte rows. 0199 ;Called with address of start of block in HL 0199 22 00 db memory dump: ld (current location),hl ;store address of block to be displayed 019c 3e 00 **ld** a,000h 019e 32 03 db **a** ld (byte count),a initialize byte count 01a1 32 02 db **a** count), a sinitialize line count 01a4 c3 d9 01<br>
01a7 2a 00 db dump next byte: id hl, (current location) 01a7 2a 00 db dump next byte: ld hl,(current location) ;get byte address from storage, 01aa 7e ld a,(hl) is a converted to string that the converted to string of the converted to string 01ab 23 inc hl ;increment address and 01ac 22 00 db **ld** (current location),hl ;store back 01af 21 08 db **let all heater in the limit of the limit of the limit of the limit of the limit of the limit of t** 01b2 cd 88 00 **call byte to hex string ; convert** 01b5 21 08 db **a** ld hl,buffer **in the string** of the string 01b8 cd 18 00 call write string 01bb 3a 03 db **a**,(byte count) ;next byte 01be 3c inc a 01bf ca 09 02 **jp** z,dump done ; ;stop when 256 bytes displayed 01c2 32 03 db **ld** (byte\_count),a ;not finished yet, store 01c5 3a 02 db **ld** a,(line count) ;end of line (16 characters)? 01c8 fe 0f cp 00fh ;yes, start new line 01ca ca d9 01 **jp** z,dump new line 01cd 3c inc a strategies incommunity incommunity and the count of the count of the count of the count of the count 01ce 32 02 db d (line count),a 01d1 3e 20 ld a,020h ;print space

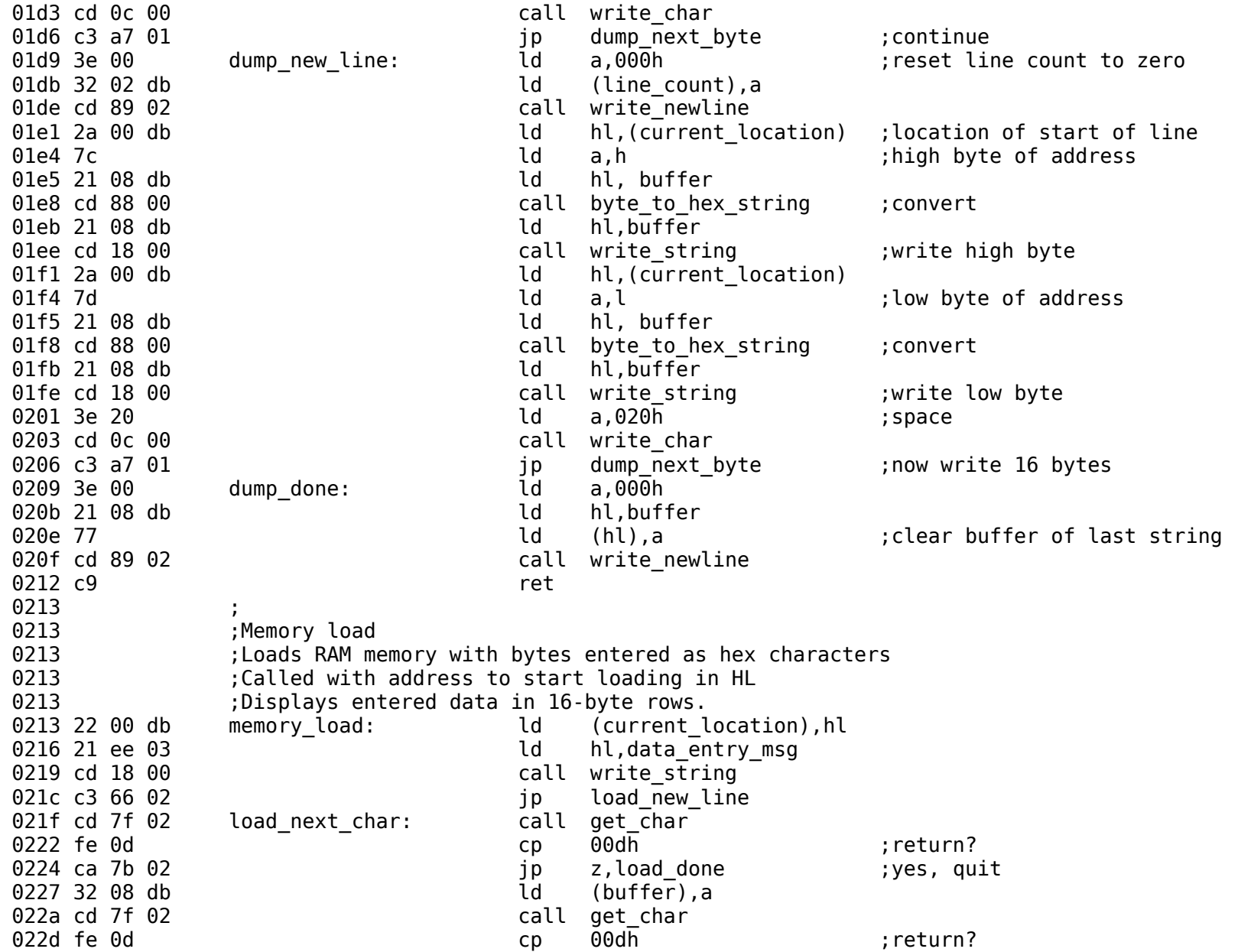

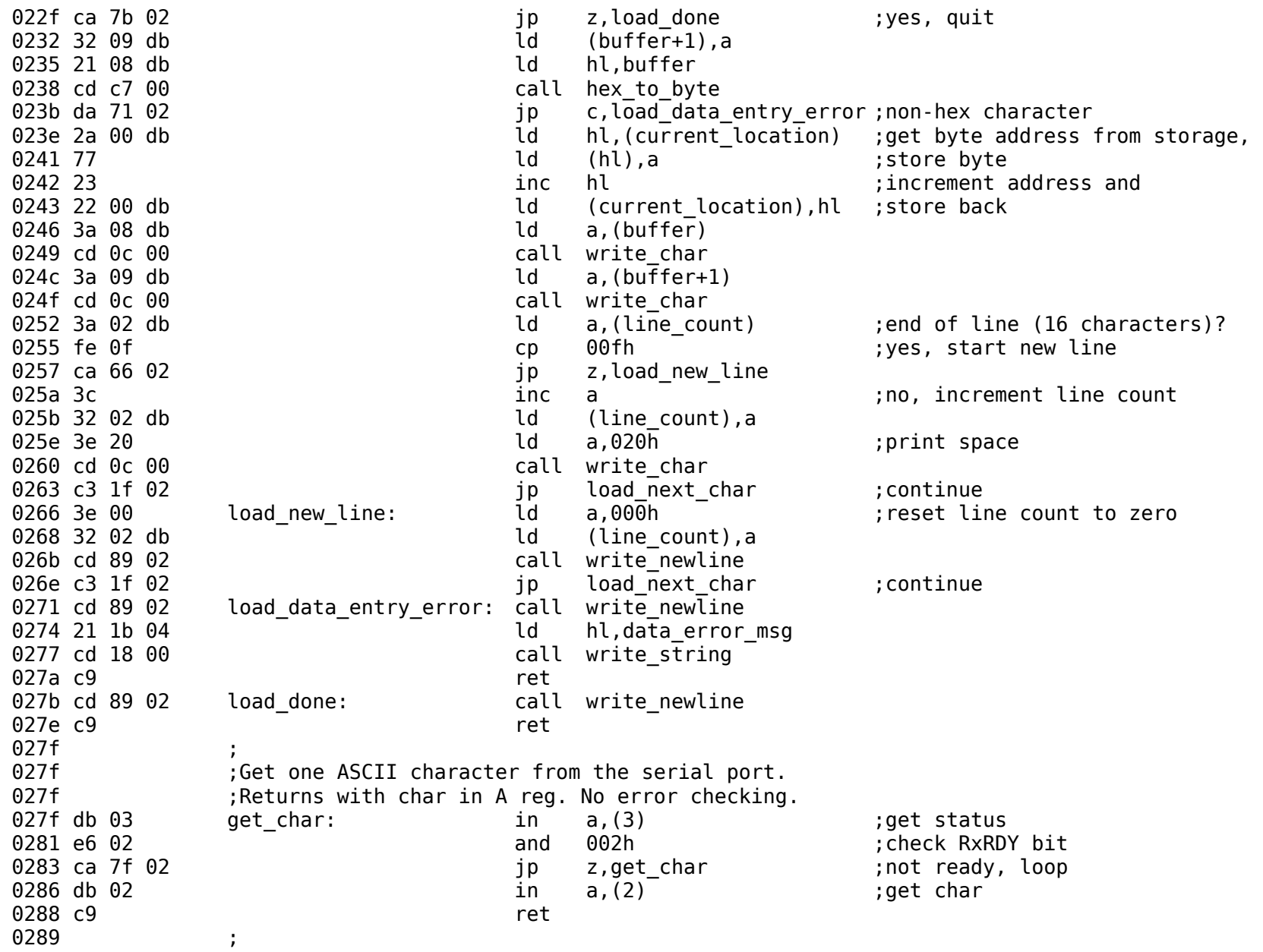

0289 ;Subroutine to start a new line 0289 3e 0d write newline: ld a,00dh ;ASCII carriage return character 028b cd 0c 00 call write char 028e 3e 0a ld a,00ah ;new line (line feed) character 0290 cd 0c 00 call write char 0293 c9 ret 0294 0294 ;Subroutine to read one disk sector (256 bytes) 0294 :Address to place data passed in HL 0294 ;LBA bits 0 to 7 passed in C, bits 8 to 15 passed in B 0294 ;LBA bits 16 to 23 passed in E 0294 disk read: 0294 db 0f control of rd status loop 1: in a, (0fh) is check status 0296 e6 80 and 80h ;check BSY bit 0298 c2 94 02 **jp** nz,rd\_status\_loop\_1 ;loop until not busy 029b db 0f contract rd status loop 2: in a,(0fh) ;check status 029d e6 40 and 40h (check DRDY bit) 029f ca 9b 02 **jp** z,rd status loop 2 ; loop until ready  $02a2$  3e  $01$   $0 \leq a \leq 1$  a,  $01h$   $0 \leq 1$  ; number of sectors = 1 02a4 d3 0a out (0ah),a ;sector count register 02a6 79 ld a,c 02a7 d3 0b out (0bh),a ;lba bits 0 - 7 02a9 78 ld a,b 02aa d3 0c out (0ch),a ;lba bits 8 - 15 02ac 7b d a,e 02ad d3 0d out (0dh),a ;lba bits 16 - 23 02af 3e e0 ld a,11100000b ;LBA mode, select drive 0 02b1 d3 0e out (0eh),a ;drive/head register 02b3 3e 20 **b** in the community of the community of the community of the community of the community of the community of the community of the community of the community of the community of the community of the community of 02b5 d3 0f out (0fh),a 02b7 db 0f cd wait for DRQ set: in a, (0fh) ;read status 02b9 e6 08 contracts and 08h contracts to the contracts of the contracts of the contracts of the contracts of the contracts of the contracts of the contracts of the contracts of the contracts of the contracts of the contra 02bb ca b7 02 **jp** z,rd wait for DRQ set ;loop until bit set 02be db 0f cd wait for BSY clear: in a, (0fh) 02c0 e6 80 and 80h 02c2 c2 be 02 **jp** nz,rd wait for BSY clear 02c5 db 0f in a, (0fh) in a control to the clear INTRO 02c7 db 08 read loop: in a,(08h) ;get data 02c9 77 ld (hl),a 02ca 23 inc hl

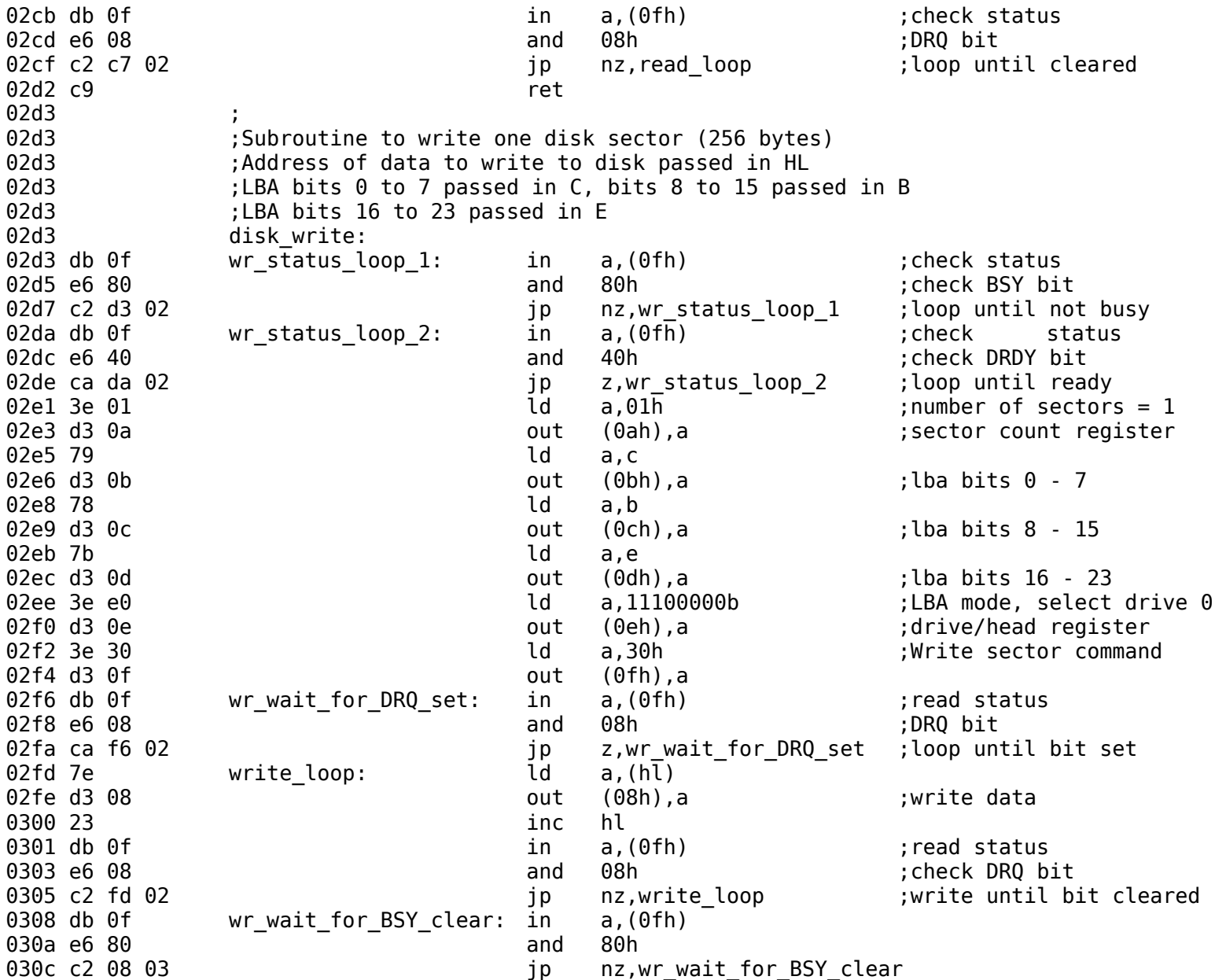

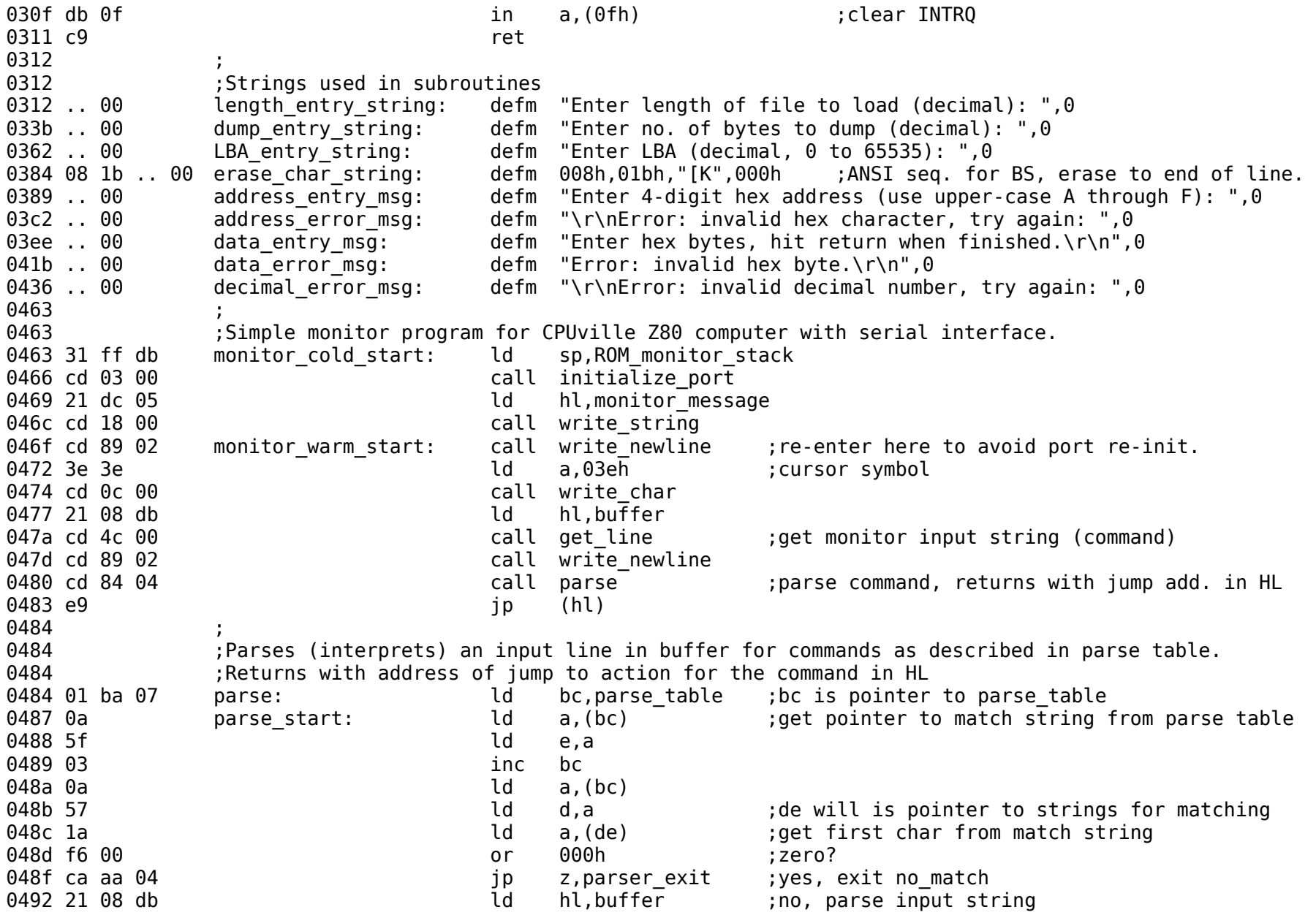

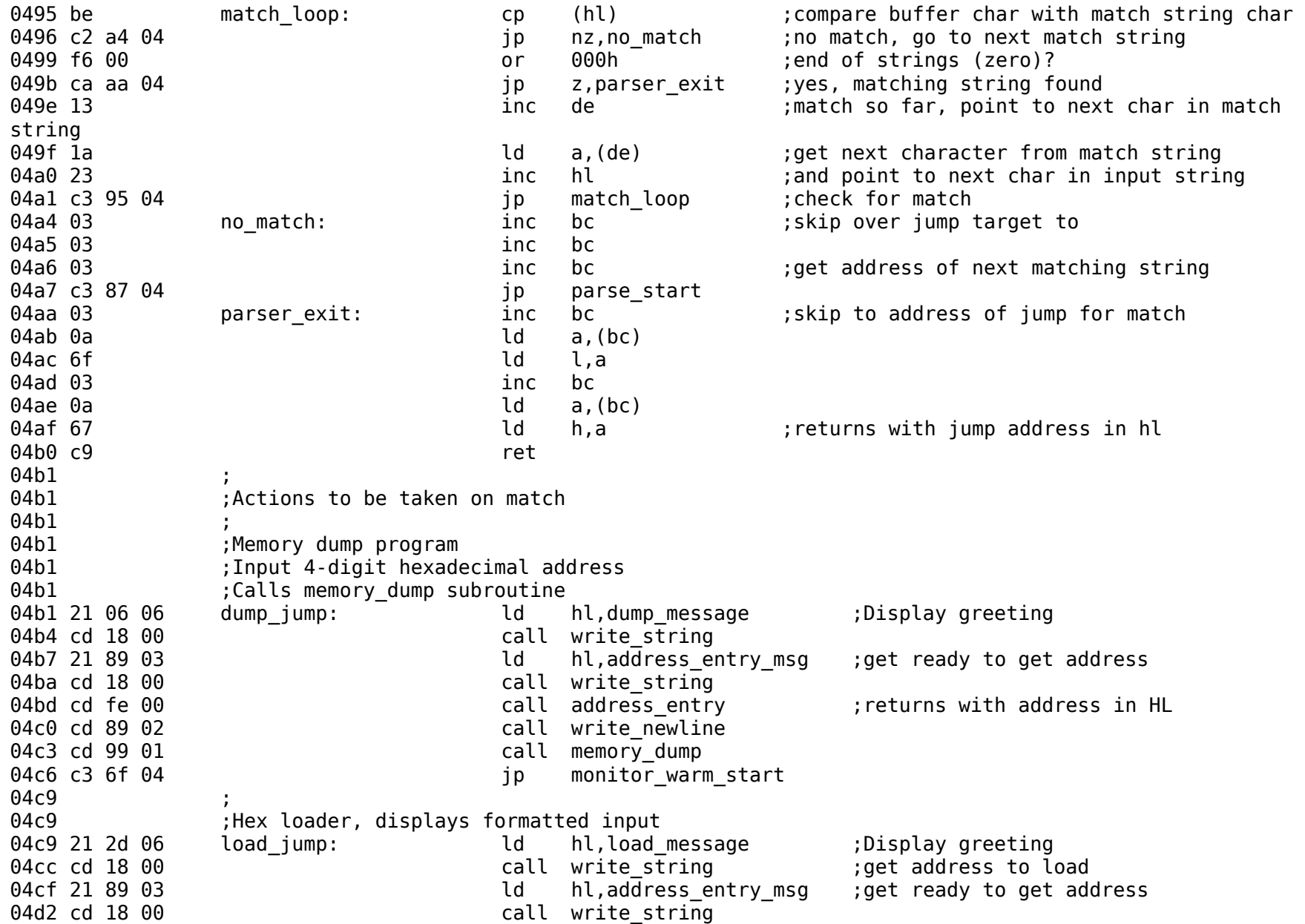

04d5 cd fe 00 call address entry 04d8 cd 89 02 call write newline 04db cd 13 02 call memory load 04de c3 6f 04 decree in the start of the start of the start of the start of the start of the start of the start 04e1 04e1 : Jump and run do the same thing: get an address and jump to it. 04e1 21 5c 06 run jump: ld hl,run message ;Display greeting 04e4 cd 18 00 call write\_string 04e7 21 89 03 **d** hl,address entry msg ;get ready to get address 04ea cd 18 00 call write string 04ed cd fe 00 call address entry 04f0 e9 jp (hl) 04f1 04f1 : Help and ? do the same thing, display the available commands 04f1 21 ee 05 help jump: ld hl,help message 04f4 cd 18 00 call write\_string 04f7 01 ba 07 **ba 07 ld** bc,parse table ;table with pointers to command strings 04fa 0a help loop: ld a,(bc) ;displays command strings 04fb 6f **come contract of the line of the string addresses from the string addresses from the** 04fc 03 **inc** bc **inc** bc **inc** inc table 04fd 0a **ld** a,(bc) **interval and a** regional controller and the string to HL through A reg 04fe 67 ld h,a 04ff 7e **and a**,(hl) **included** and a set the world and the start of match string 0500 f6 00 **b** to the control of the control of the control of the control of the control of the control of the control of the control of the control of the control of the control of the control of the control of the contr 0502 ca 15 05 degree in the state of the state of the state of the state of the state of the state of the state of the state of the state of the state of the state of the state of the state of the state of the state of the 0505 c5 **bush bc** (1) push bc (1) push bc (1) push bc (1) and  $\frac{1}{2}$  and  $\frac{1}{2}$  and  $\frac{1}{2}$  and  $\frac{1}{2}$  and  $\frac{1}{2}$  and  $\frac{1}{2}$  and  $\frac{1}{2}$  and  $\frac{1}{2}$  and  $\frac{1}{2}$  and  $\frac{1}{2}$  and  $\frac{1}{2}$  and  $\frac{1}{$ 0506 3e 20 ld a,020h ;space char 0508 cd 0c 00 call write char 050b c1 pop bc 050c cd 18 00 **call write string in the following form** call writes tring in the string in the string in the  $\theta$ 050f 03 **b** inc bc  $\qquad$  ; pass over jump address in table 0510 03 inc bc 0511 03 inc bc 0512 c3 fa 04 jp help loop 0515 c3 6f 04 help done: jp monitor warm start 0518 ; 0518 **6518** ;Binary file load. Need both address to load and length of file 0518 21 91 06 bload jump: ld hl,bload message 051b cd 18 00 call write string 051e 21 89 03 ld hl,address\_entry\_msg

0521 cd 18 00 call write string 0524 cd fe 00 call address entry 0527 cd 89 02 call write newline 052a e5 push hl 052b 21 12 03 and 10 ld hl, length entry string 052e cd 18 00 call write string 0531 cd 29 01 call decimal entry 0534 44 ld b,h 0535 4d d c,l<br>0536 21 b4 06 d d hl, ld hl,bload ready message 0539 cd 18 00 call write string 053c e1 pop hl 053d cd 28 00 call bload 0540 c3 6f 04 **jp** monitor warm start 0543 ; 0543 ;Binary memory dump. Need address of start of dump and no. bytes 0543 21 d8 06 bdump jump: ld hl,bdump message 0546 cd 18 00 call write string 0549 21 89 03 **and his controlled his controlled his controlled his controlled his controlled his controlled his controlled his controlled his controlled his controlled his controlled his controlled his controlled his cont**  $054c$  cd 18 00 call write string 054f cd fe 00 call address entry 0552 cd 89 02 call write newline 0555 e5 push hl 0556 21 3b 03 **and 1** and 1 and 1 and 1 and 1 and 1 and 1 and 1 and 1 and 1 and 1 and 1 and 1 and 1 and 1 and 1 and 1 and 1 and 1 and 1 and 1 and 1 and 1 and 1 and 1 and 1 and 1 and 1 and 1 and 1 and 1 and 1 and 1 and 1 an 0559 cd 18 00 call write string 055c cd 29 01 call decimal entry 055f 44 ld b,h 0560 4d c, l 0561 21 08 07 **and the set of the set of the set of the set of the set of the set of the set of the set of the set of the set of the set of the set of the set of the set of the set of the set of the set of the set of the s** 0564 cd 18 00 **call write** string 0567 cd 7f 02 call get char 056a e1 pop hl 056b cd 3a 00 call bdump 056e c3 6f 04 degree in the start of the problem in the monitor warm start 0571 ;Disk read. Need memory address to place data, LBA of sector to read 0571 21 2f 07 diskrd jump: ld hl,diskrd message 0574 cd 18 00 **call write** string 0577 21 89 03 **and 10** and 10 and 10 and 10 and 10 and 10 and 10 and 10 and 10 and 10 and 10 and 10 and 10 and 1 057a cd 18 00 call write string 057d cd fe 00 call address entry

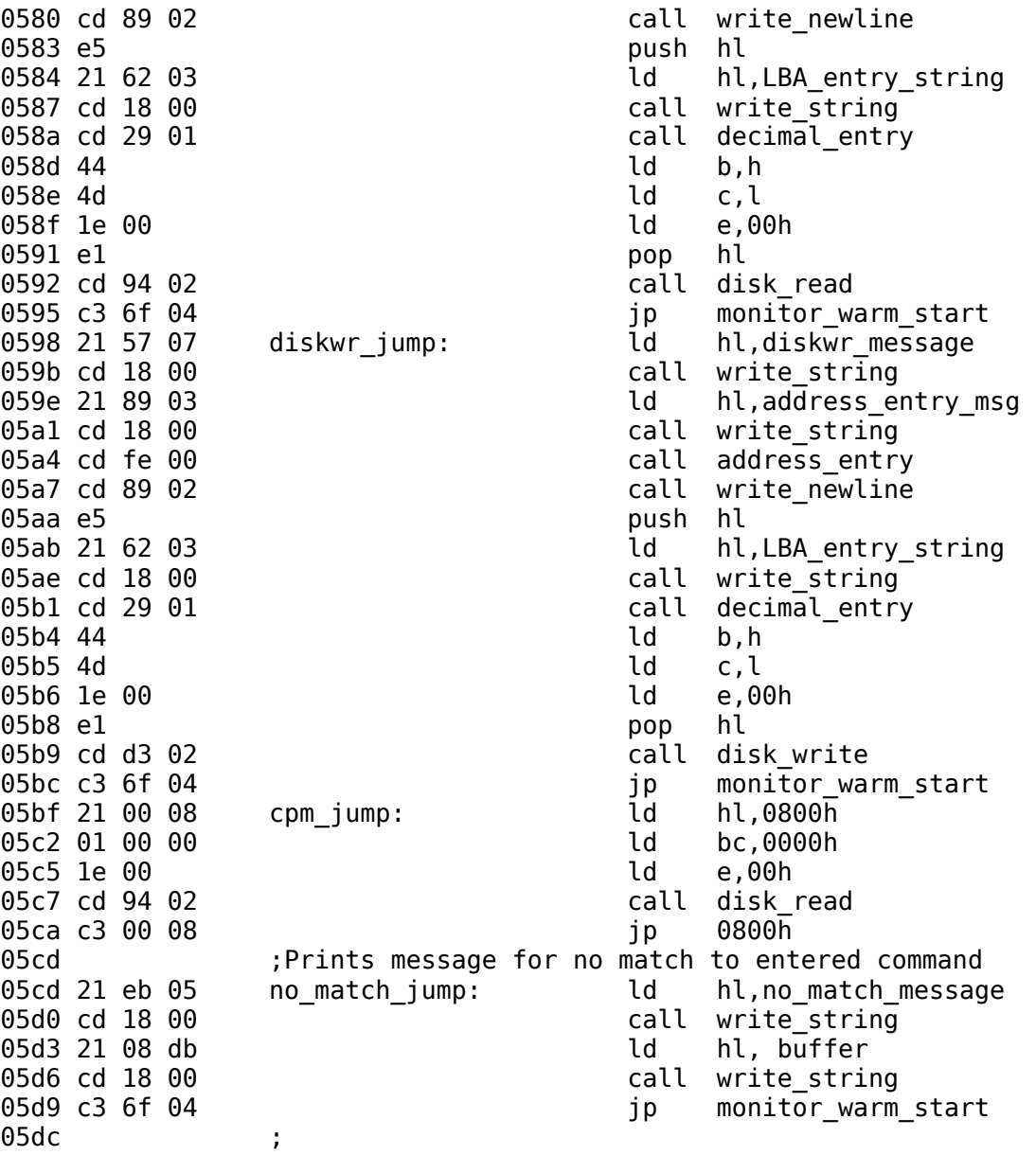

05dc ;Monitor data structures:

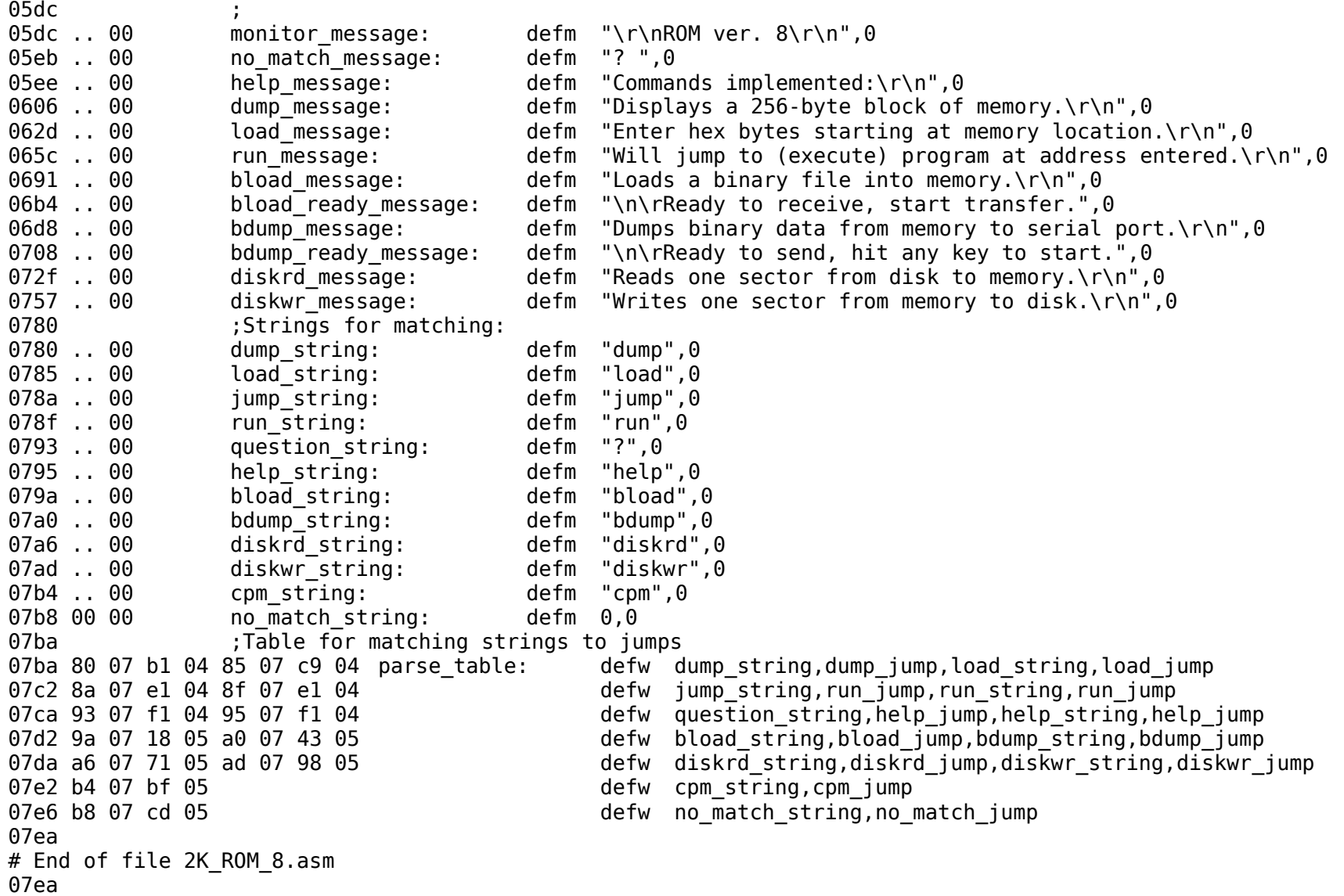

## *Customized BIOS*

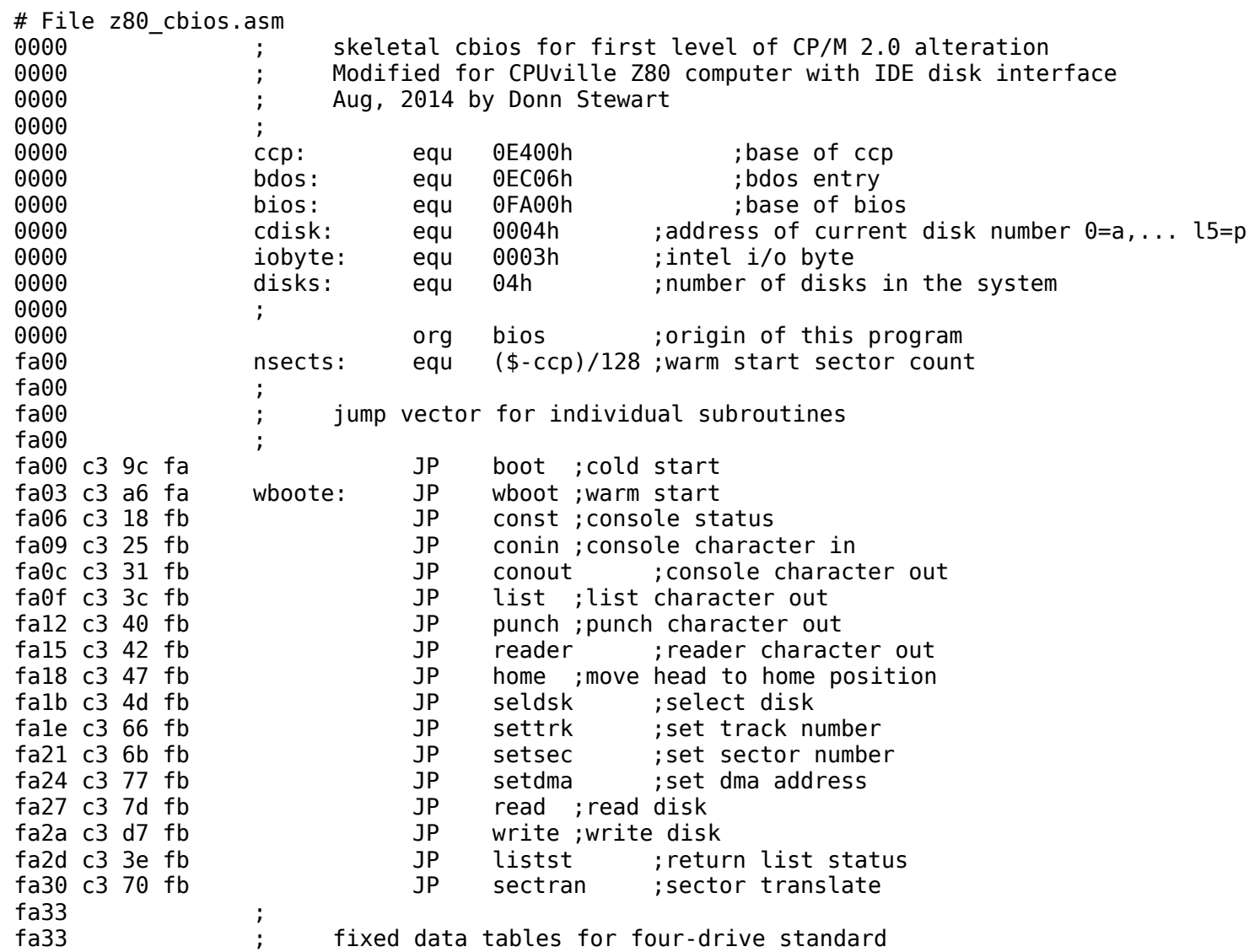

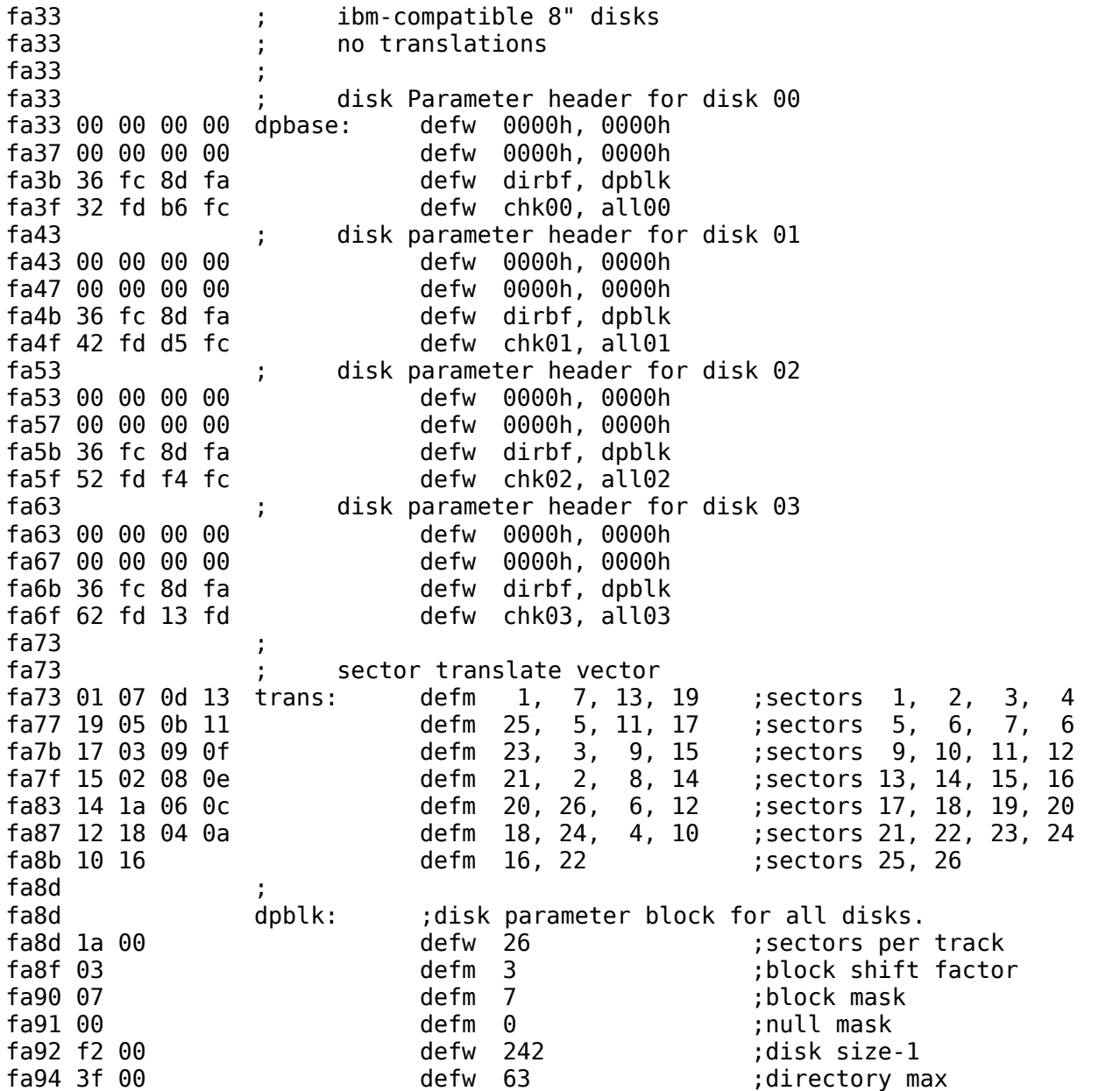
fa96 c0 **defm** 192 **igates** ;alloc 0 fa97 00 defm 0 ;alloc 1 fa98 00 00 defw 0 ;check size fa9a 02 00 defw 2 ;track offset fa9c ; fa9c ; end of fixed tables fa9c ; fa9c ; individual subroutines to perform each function fa9c boot: ;simplest case is to just perform parameter initialization fa9c af  $XOR$  a  $\qquad \qquad$  ;zero in the accum fa9d 32 03 00 LD (iobyte),A ;clear the iobyte faa0 32 04 00 LD (cdisk),A ;select disk zero faa3 c3 ef fa JP gocpm ;initialize and go to cp/m faa6 ; faa6 wboot: ;simplest case is to read the disk until all sectors loaded faa6 31 80 00 CD sp, 80h :use space below buffer for stack faa9 0e 00 LD c, 0 ;select disk 0 faab cd 4d fb call seldsk faae cd 47 fb call home (30 to track 00 fab1 ; fab1 06 2c LD b, nsects ;b counts \* of sectors to load fab3 0e 00 C. 0 c. 0 c. 0 c. c has the current track number fab5 16 02 LD d, 2 ;d has the next sector to read fab7 ; note that we begin by reading track 0, sector 2 since sector 1 fab7 ; contains the cold start loader, which is skipped in a warm start fab7 21 00 e4 LD HL, ccp ;base of cp/m (initial load point) faba load1: ;load one more sector faba c5 **PUSH BC** ;save sector count, current track fabb d5 **PUSH DE** : save next sector to read fabc e5 **PUSH HL** ; save dma address fabd 4a **LD** c, d ;get sector address to register C fabe cd 6b fb call setsec : set sector address from reqister C fac1 c1 **pop BC** ; recall dma address to b, C fac2 c5 **Fac2 c5** PUSH BC **in the stack for later recall** fac3 cd 77 fb call setdma  $;$  set dma address from b, C fac6 ; fac6  $\cdot$  ; drive set to 0, track set, sector set, dma address set fac6 cd 7d fb call read fac9 fe 00 cP 00h : any errors? facb c2 a6 fa Table 3 JP NZ, whoot : ; retry the entire boot if an error occurs

face ; face  $\qquad \qquad ; \qquad \text{no error, move to next sector}$ face el  $\qquad \qquad \qquad$  pop HL  $\qquad \qquad$  ; recall dma address facf 11 80 00 LD DE, 128 ;dma=dma+128 fad2 19 **ADD** HL, DE **inclusion in the address is in h**, l fad3 d1 **pop DE** ; recall sector address fad4 c1 https://www.pop.com/https://www.pop/metallinumber of sectors remaining, and current trk fad5 05 DEC b ;sectors=sectors-1 JP Z, gocpm ; transfer to cp/m if all have been loaded fad9 ; fad9  $\cdot$  ; more sectors remain to load, check for track change fad9 14 INC d fada 7a LD a,d ;sector=27?, if so, change tracks fadb fe 1b CP 27 fadd da ba fa JP C,load1 ;carry generated if sector<27 fae0 ; fae0 (case) ; end of current track, go to next track fae0 16 01 **LD** d, 1 **;** begin with first sector of next track fae2 0c INC c ;track=track+1 fae3 ; fae3 ; save register state, and change tracks fae3 c5 PUSH BC fae4 d5 PUSH DE fae5 e5 PUSH HL fae6 cd 66 fb call settrk ;track address set from register c fae9 e1 pop HL faea d1 pop DE faeb c1 pop BC faec c3 ba fa JP load1 ;for another sector faef ; faef **induces in the set of load operation, set parameters and go to cp/m** faef gocpm: faef 3e c3 LD a, 0c3h ;c3 is a jmp instruction faf1 32 00 00 LD (0).A ; for imp to wboot faf4 21 03 fa LD HL, wboote ;wboot entry point faf7 22 01 00 LD (1), HL ;set address field for jmp at 0 fafa ; fafa 32 05 00 LD (5), A ; for jmp to bdos fafd 21 06 ec CD HL, bdos :bdos entry point fb00 22 06 00 LD (6),HL ;address field of Jump at 5 to bdos

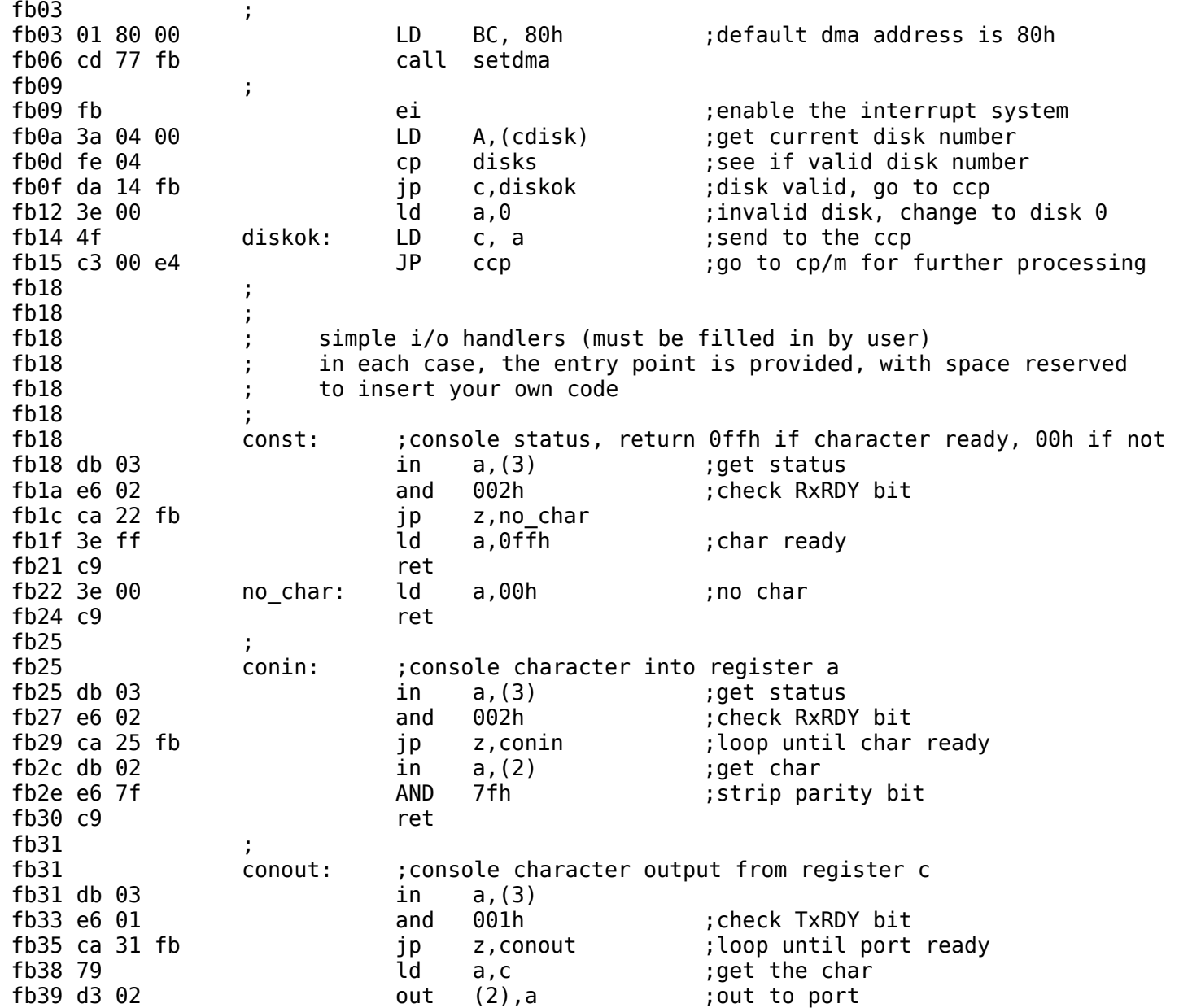

fb3b c9 ret  $fb3c$ fb3c list: ;list character from register c fb3c 79 LD a, c ;character to register a fb3d c9 **ret** inull subroutine fb3e fb3e listst: ;return list status (0 if not ready, 1 if ready) fb3e af  $XOR$  a  $:0$  is always ok to return fb3f c9 ret fb40 ; fb40 punch: ;punch character from register C fb40 79 LD a, c character to register a fb41 c9 **ret** inull subroutine **included**  $\sim$  ret inull subroutine fb42 ; fb42 ; fb42 reader: ;reader character into register a from reader device fb42 3e 1a **LD** a, 1ah ;enter end of file for now (replace later) fb44 e6 7f AND 7fh ;remember to strip parity bit fb46 c9 ret fb47 ; fb47 ; fb47 ; i/o drivers for the disk follow fb47 ; for now, we will simply store the parameters away for use fb47 ; in the read and write subroutines  $fb47$ fb47 home: ;move to the track 00 position of current drive fb47 ; translate this call into a settrk call with Parameter 00 fb47 0e 00 LD c, 0 ; select track 0 fb49 cd 66 fb call settrk fb4c c9 ret ;we will move to 00 on first read/write fb4d ; fb4d seldsk: ;select disk given by register c fb4d 21 00 00 LD HL, 0000h ;error return code fb50 79 LD a, c fb51 32 35 fc LD (diskno),A fb54 fe 04 CP disks :must be between 0 and 3 fb56 d0 **RET** NC ;no carry if 4, 5,... fb57 ; disk number is in the proper range fb57  $\qquad$  ; defs 10  $\qquad$  ; space for disk select fb57 ; compute proper disk Parameter header address

fb57 3a 35 fc LD A,(diskno) fb5a 6f LD l, a ;l=disk number 0, 1, 2, 3 fb5b 26 00 LD h, 0 ;high order zero fb5d 29 ADD HL,HL ;\*2 fb5e 29 ADD HL,HL ;\*4 fb5f 29 ADD HL,HL ;\*8 fb60 29 **ADD** HL, HL :\*16 (size of each header) fb61 11 33 fa LD DE, dpbase fb64 19 **ADD** HL, DE ;hl=,dpbase (diskno\*16) Note typo here in original source. fb65 c9 ret fb66 ; fb66 settrk: ;set track given by register c fb66 79 LD a, c<br>fb67 32 2f fc LD (track), A fb67 32 2f fc LD fb6a c9 ret fb6b ; fb6b setsec: ;set sector given by register c fb6b 79 LD a, c fb6c 32 31 fc LD (sector),A fb6f c9 ret fb70 ; fb70 ; fb70 sectran: fb70 ;translate the sector given by bc using the fb70 ;translate table given by de fb70 eb EX DE,HL ;hl=.trans fb71 09 ADD HL, BC ;hl=.trans (sector) fb72 c9 **ret** in the contrary of the contrary  $\mathbf{r}$  and  $\mathbf{r}$  are the contrary  $\mathbf{r}$  and  $\mathbf{r}$  are the contrary  $\mathbf{r}$  and  $\mathbf{r}$  are the contrary  $\mathbf{r}$  and  $\mathbf{r}$  are the contrary  $\mathbf{r}$  and  $\mathbf{r}$ fb73 6e LD l, (hl) ;l=trans (sector) fb74 26 00 LD h, 0 ;hl=trans (sector) fb76 c9 **ret** in hl in the set of the set of the set of the set of the set of the set of the set of the set of the set of the set of the set of the set of the set of the set of the set of the set of the set of the set of t fb77 ; fb77 setdma: ;set dma address given by registers b and c fb77 69 LD l, c ;low order address fb78 60 LD h, b ;high order address fb79 22 33 fc LD (dmaad), HL ; save the address fb7c c9 ret fb7d ; fb7d read: fb7d ;Read one CP/M sector from disk.

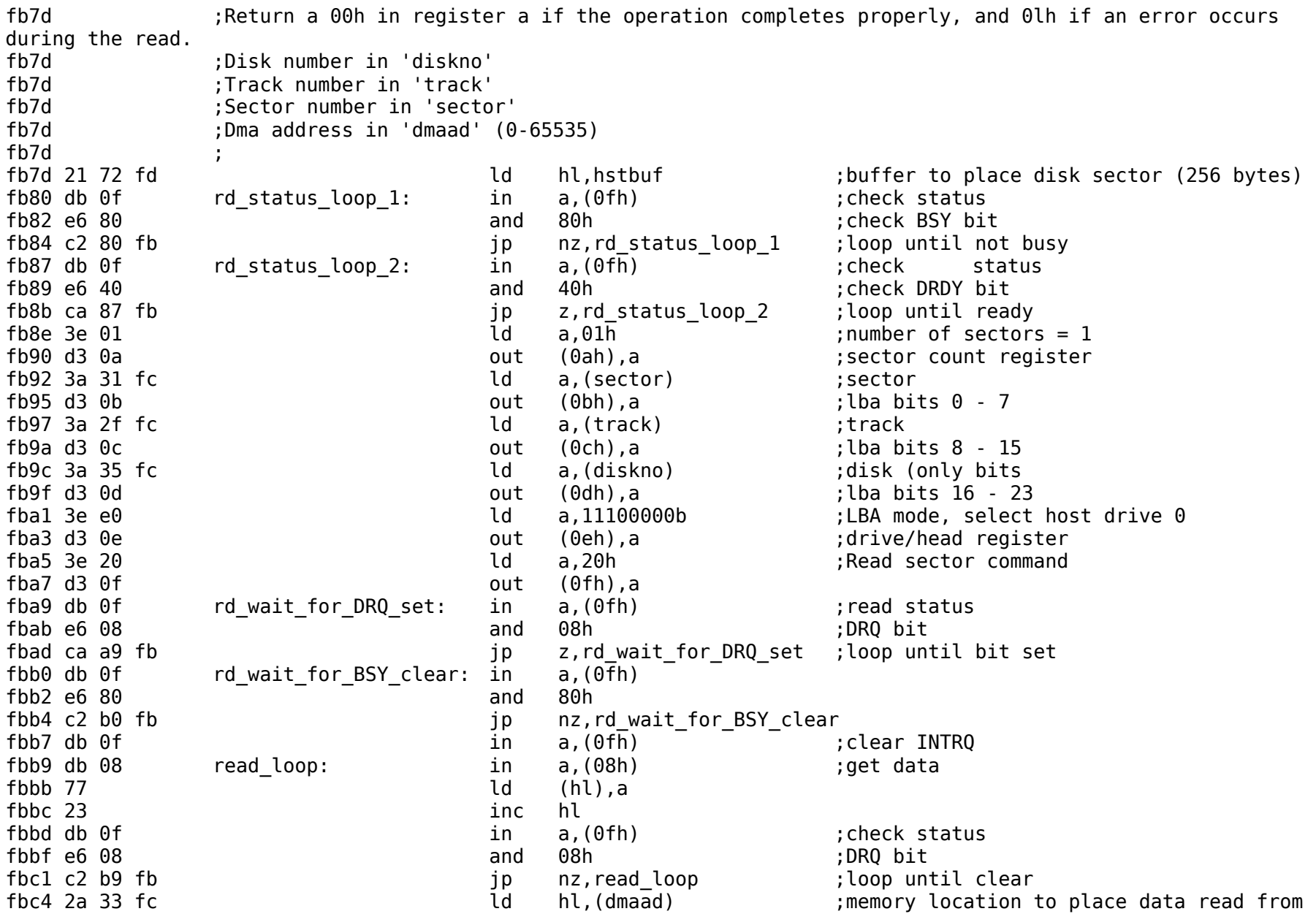

disk fbc7 11 72 fd ld de,hstbuf ;host buffer fbca 06 80 **c** and the last of the last of the sector in the last of the sector in the last of  $\mathsf{C}\mathsf{P}/\mathsf{M}$  sector fbcc 1a rd sector loop: ld a,(de) ;get byte from host buffer fbcd 77 **in the contract of the contract of the contract of the contract of the contract of the contract of the contract of the contract of the contract of the contract of the contract of the contract of the contract of th** fbce 23 inc hl fbcf 13 inc de fbd0 10 fa djnz rd\_sector\_loop ;put 128 bytes into memory  $in a, (0fh)$  ;get status fbd4 e6 01 and 01h in the control of the control of the control of the control of the control of the control of the control of the control of the control of the control of the control of the control of the control of the c fbd6 c9 ret fbd7 fbd7 write: fbd7 ;Write one CP/M sector to disk. fbd7 **inclumed in the offeration completes properly, and 0lh if an error occurs** for the operation completes properly, and 0lh if an error occurs during the read or write fbd7 ;Disk number in 'diskno' fbd7 ;Track number in 'track' fbd7 ;Sector number in 'sector' fbd7 ;Dma address in 'dmaad' (0-65535) fbd7 2a 33 fc **interpretatal for the contract of the contract of the contract of data to write** fbda 11 72 fd ld de,hstbuf ;host buffer ld b,128 ;size of CP/M sector fbdf 7e wr\_sector\_loop: ld a,(hl) ;get byte from memory fbe0 12 **in the contract of the contract of the contract of the contract of the contract of the contract of the contract of the contract of the contract of the contract of the contract of the contract of the contract of th** fbe1 23 inc hl fbe2 13 inc de fbe3 10 fa **dinz** wr sector loop ;put 128 bytes in host buffer fbe5 21 72 fd<br>
fbe8 db 0f wr status loop 1: location of data to write to disk<br>
fbe8 db 0f wr status loop 1: in a, (0fh) scheck status wr status loop 1: in a,  $(0fh)$  ;check status fbea e6 80 and 80h in the check BSY bit check BSY bit fbec c2 e8 fb ip nz,wr status loop 1 ;loop until not busy fbef db 0f wr status loop 2: in a,(0fh) ;check status fbf1 e6 40 and 40h ; check DRDY bit fbf3 ca ef fb in the same of the south proportional proportional care in the south proportional ready fbf6 3e  $01$  and  $01$  a  $01h$  and  $01$  inumber of sectors = 1 fbf8 d3 0a out (0ah),a ;sector count register fbfa 3a 31 fc ld a,(sector) fbfd d3  $0$ b  $\qquad \qquad \qquad$  0ut  $(0$ bh),a  $\qquad \qquad$ ;lba bits  $0$  - 7 = "sector" fbff 3a 2f fc ld a,(track)

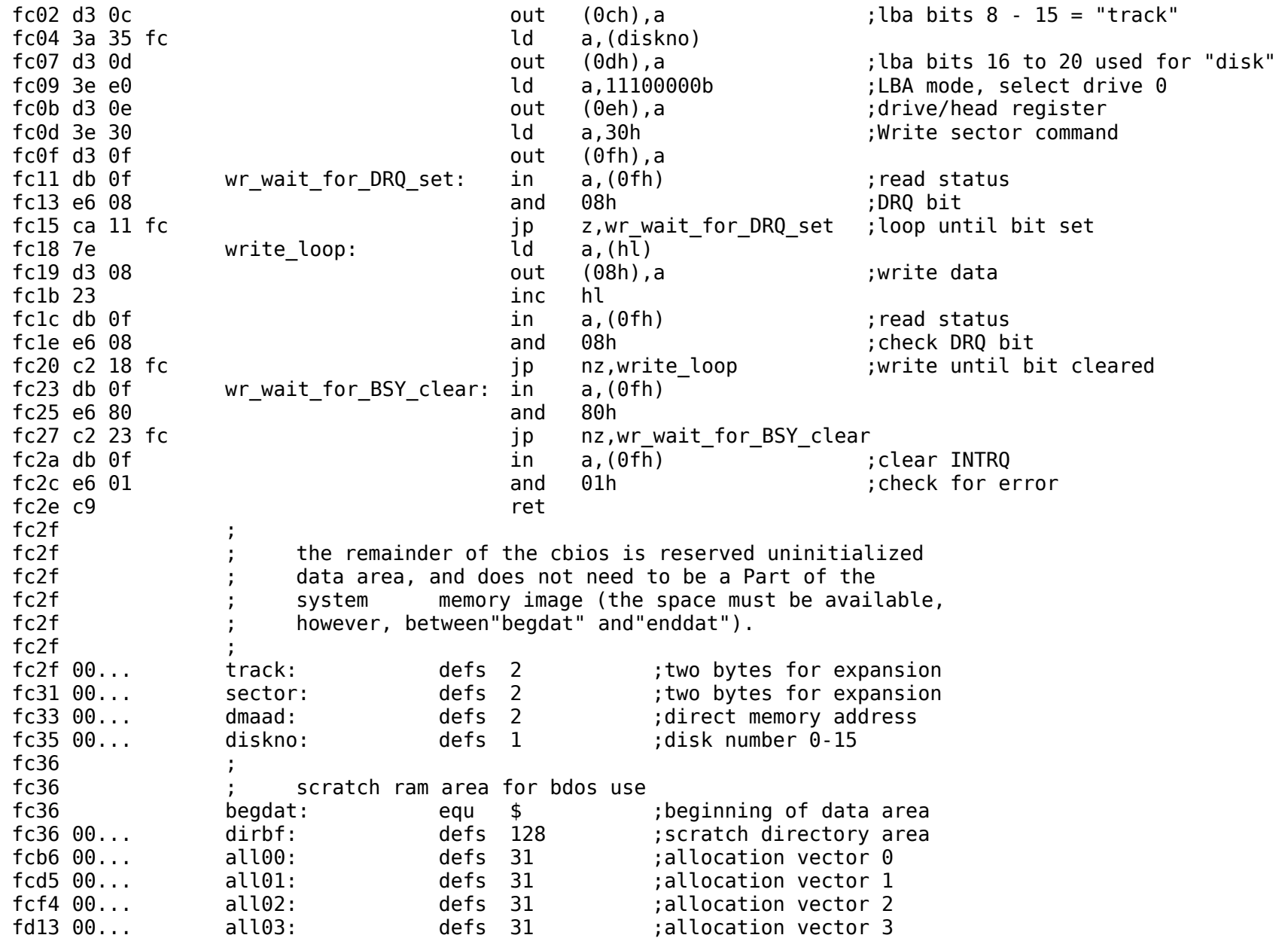

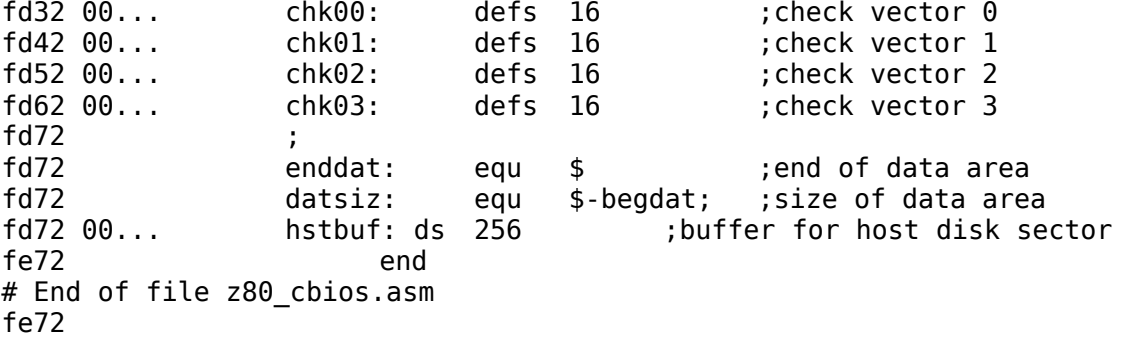

## *Format*

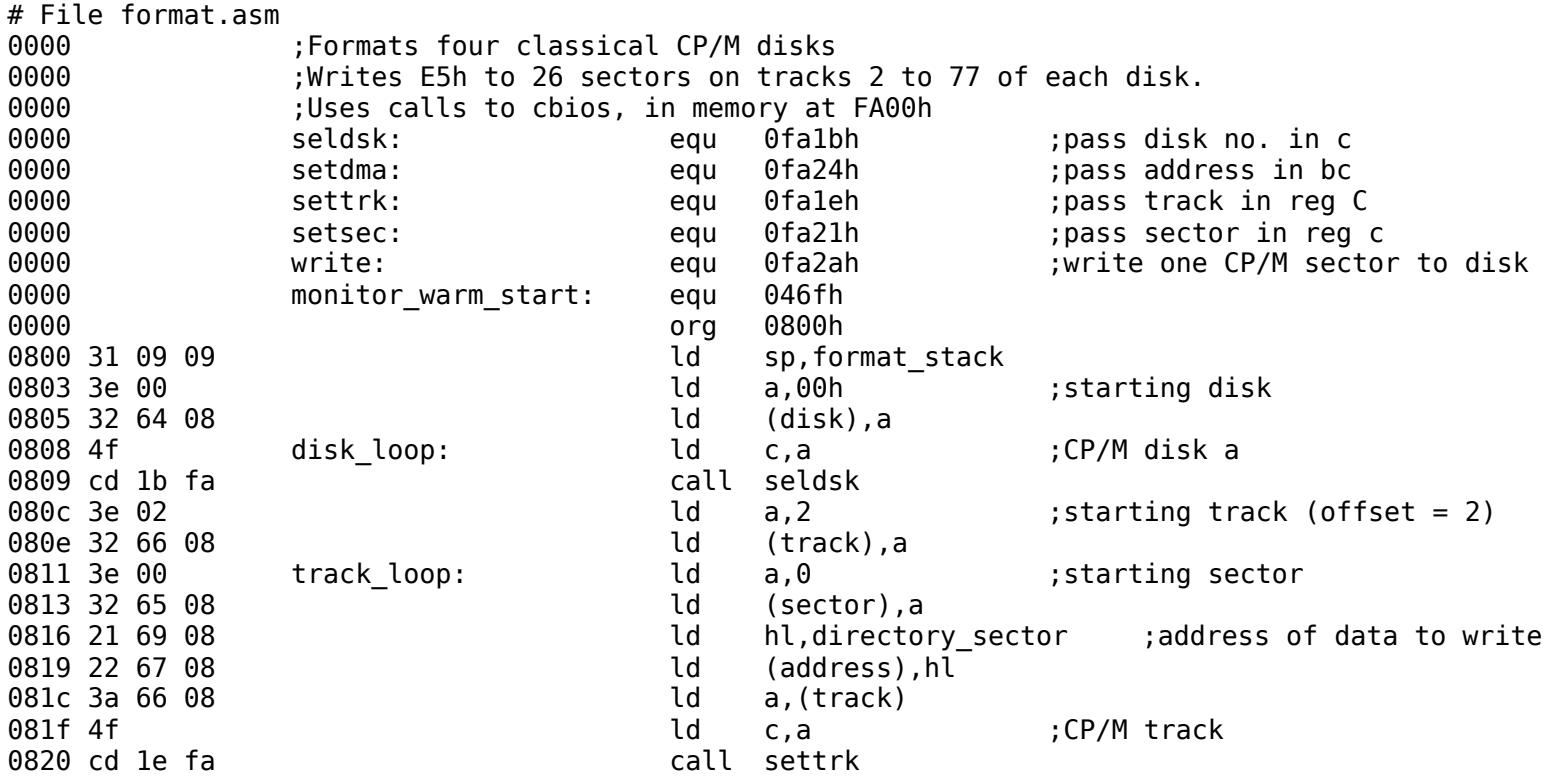

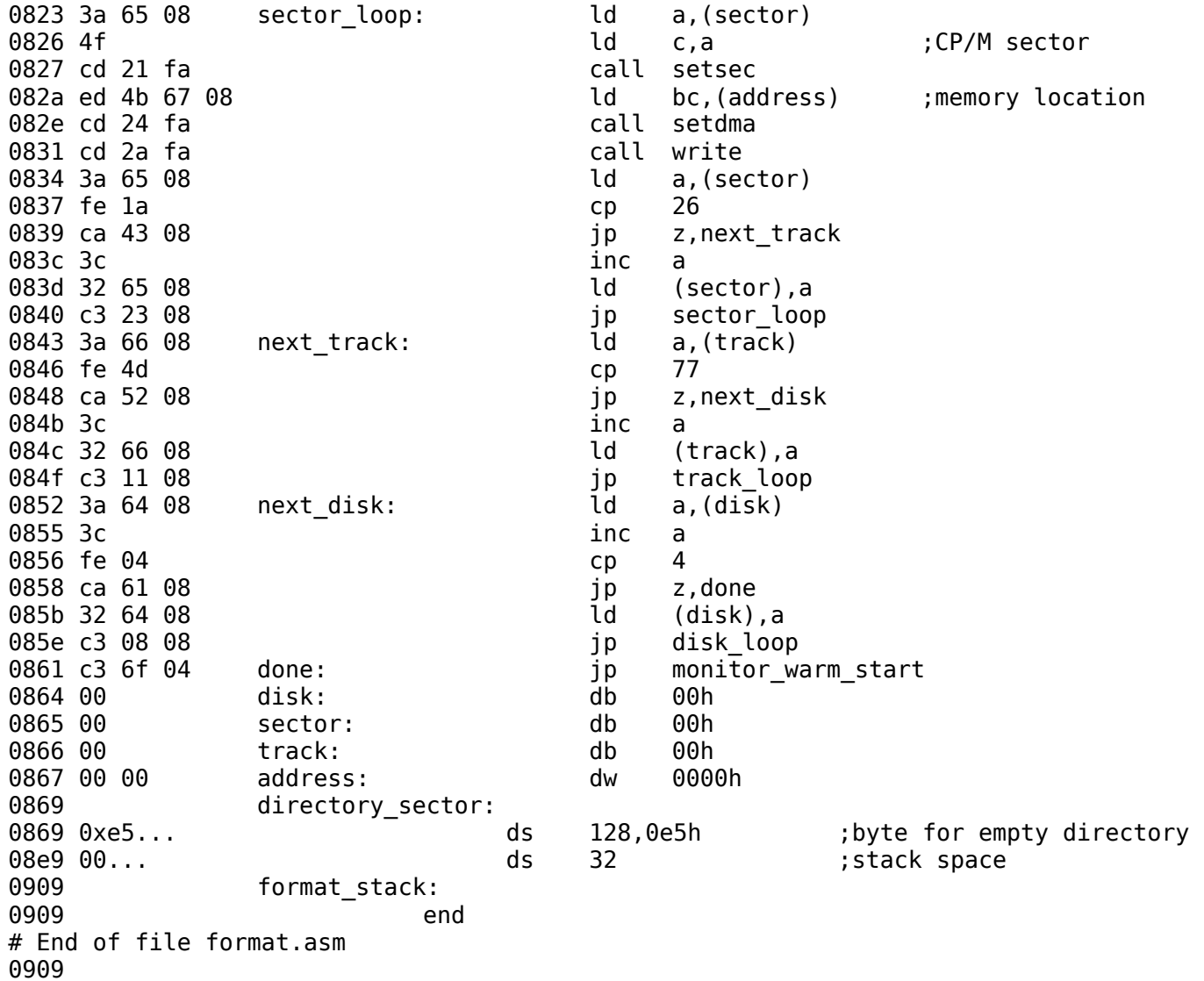

## *Putsys*

# File putsys.asm 0000 6000 ;Copies the memory image of CP/M loaded at E400h onto tracks 0 and 1 of the first CP/M disk 0000 (b) ; Load and run from ROM monitor 0000 ;Uses calls to cbios, in memory at FA00h 0000 ;Writes track 0, sectors 2 to 26, then track 1, sectors 1 to 25 0000 seldsk: equ 0fa1bh ;pass disk no. in c 0000 **Setdma:** equ 0fa24h **;pass address in bc** 0000 settrk: equ 0fa1eh ;pass track in reg C 0000 **Setsec:** equ 0fa21h **in the sector in req c** in req c 0000 write: equ 0fa2ah ;write one CP/M sector to disk 0000 **monitor warm start:** equ 046Fh ;Return to ROM monitor 0000 org 0800h 0800 0e 00 ld c,00h ;CP/M disk a 0802 cd 1b fa call seldsk 0805 (Write track 0, sectors 2 to 26<br>0805 3e 02 (1d) a.2 ld a,2 ; starting sector 0807 32 80 08 ld (sector),a 080a 21 00 e4 **b** ld hl,0E400h ;memory address to start 080d 22 81 08 **ld** (address), hl 0810 0e 00 ld c,0 ;CP/M track 0812 cd 1e fa call settrk 0815 3a 80 08 wr trk 0 loop: ld a, (sector) 0818 4f and a c,a control control of the control of the control of the control of the control of the control o 0819 cd 21 fa call setsec 081c ed 4b 81 08 **ld** bc,(address) ;memory location 0820 cd 24 fa call setdma 0823 cd 2a fa call write 0826 3a 80 08 **ld** a, (sector) 0829 fe 1a cp 26 082b ca 3f 08 jp z,wr\_trk\_1 082e 3c inc a 082f 32 80 08 ld (sector),a 0832 2a 81 08 **ld** hl,(address) 0835 11 80 00 ld de,128 0838 19 add hl,de 0839 22 81 08 ld (address),hl 083c c3 15 08 jp wr trk 0 loop

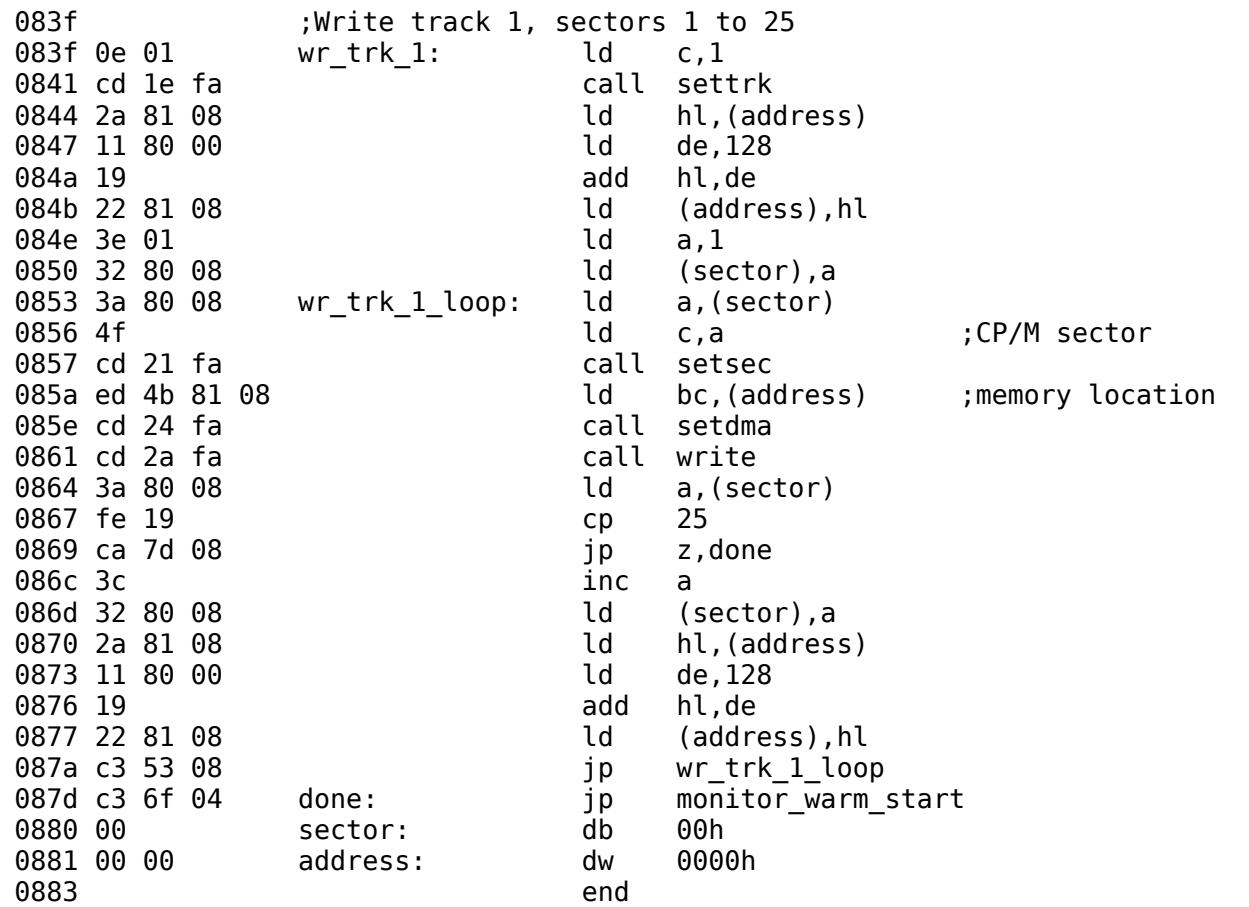

# End of file putsys.asm 0883

## *CP/M loader*

# File cpm\_loader.asm 0000 <sup>: -</sup> ;Retrieves CP/M from disk and loads it in memory starting at E400h<br>0000 : :Uses calls to ROM routine for disk read. 0000 ;Uses calls to ROM routine for disk read.<br>0000 ;Reads track 0, sectors 2 to 26, then trad ;Reads track 0, sectors 2 to 26, then track 1, sectors 1 to 25

0000 **6000** ;This program is loaded into LBA sector 0 of disk, read to loc. 0800h by ROM and executed. 0000 **hstbuf:** equ 0900h ; will put 256-byte raw sector here 0000 disk\_read: equ 0294h ;in 2K ROM 0000 cpm: equ 0FA00h ;CP/M cold start entry 0000 org 0800h 0800 ;Read track 0, sectors 2 to 26 ld a,2 ;starting sector 0802 32 84 08 ld (sector),a 0805 21 00 e4 **blind in the ld** hl,0E400h **imemory address to start** 0808 22 86 08 ld (dmaad), hl<br>080b 3e 00 ld a, 0 ld a,0 ;CP/M track 080d 32 85 08 ld (track),a 0810 cd 61 08 rd\_trk\_0\_loop: call read 0813 3a 84 08 **ld** a, (sector) 0816 fe 1a cp 26 0818 ca 2c 08 jp z, rd trk 1 081b 3c inc a 081c 32 84 08 ld (sector).a 081f 2a 86 08 ld hl, (dmaad) 0822 11 80 00 ld de,128 0825 19 add hl,de 0826 22 86 08 ld (dmaad),hl 0829 c3 10 08 jp rd trk 0 loop 082c ;Read track 1, sectors 1 to 25 082c 3e 01 rd trk 1: ld a,1 082e 32 85 08 ld (track),a 0831 2a 86 08 ld hl,(dmaad) 0834 11 80 00 ld de,128 0837 19 add hl,de 0838 22 86 08 ld (dmaad),hl 083b 3e 01 **b** a,1 starting sector 083d 32 84 08 ld (sector),a 0840 cd 61 08 rd trk 1 loop: call read 0843 3a 84 08 ld a,(sector) 0846 fe 19 cp 25 0848 ca 5c 08 jp z,done 084b 3c inc a 084c 32 84 08 ld (sector),a 084f 2a 86 08 ld hl,(dmaad) 0852 11 80 00 ld de,128

0855 19 add hl,de 0856 22 86 08 ld (dmaad),hl 0859 c3 40 08 **jp** rd trk 1 loop 085c d3 01 done:  $\begin{array}{ccc} \text{out} & (1),\text{a} & \text{is} \\ \end{array}$  ; switch memory config to all-RAM 085e c3 00 fa jp cpm 0861 0861 read: 0861 :Read one CP/M sector from disk 0 0861 :Track number in 'track' 0861 :Sector number in 'sector' 0861 ;Dma address (location in memory to place the CP/M sector) in 'dmaad' (0-65535) 0861 0861 21 00 09 **ld** hl,hstbuf ;buffer to place raw disk sector (256 bytes) 0864 3a 84 08 ld a, (sector) 0867 4f ld c,a ;LBA bits 0 to 7 0868 3a 85 08 ld a,(track) 086b 47 ld b,a ;LBA bits 8 to 15 086c 1e 00 **bits 16** to 23 and the 100 compared the 100 compared to 23 and the 100 compared the 100 compared to 23 086e cd 94 02 **call disk read** ; subroutine in ROM 0871 ;Transfer top 128-bytes out of buffer to memory 0871 2a 86 08 **b** in the head of the data read from disk in the head from disk of the head from disk 0874 11 00 09 ld de,hstbuf ;host buffer ld b,128 ; size of CP/M sector<br>rd sector loop: ld a,(de) : get byte from host l 0879 1a but a,(de) the cost of the from host buffer 087a 77 ld (hl),a ;put in memory 087b 23 inc hl 087c 13 inc de 087d 10 fa **dinz** rd\_sector\_loop ; put 128 bytes into memory 087f db 0f in a, (0fh) ;get status 0881 e6 01 and 01h ;error bit 0883 c9 ret 0884 00 sector: db 00h 0885 00 track: db 00h 0886 00 00 dmaad: dw 0000h 0888 end

# End of file cpm\_loader.asm 

## **Table of Tested Disk Drives**

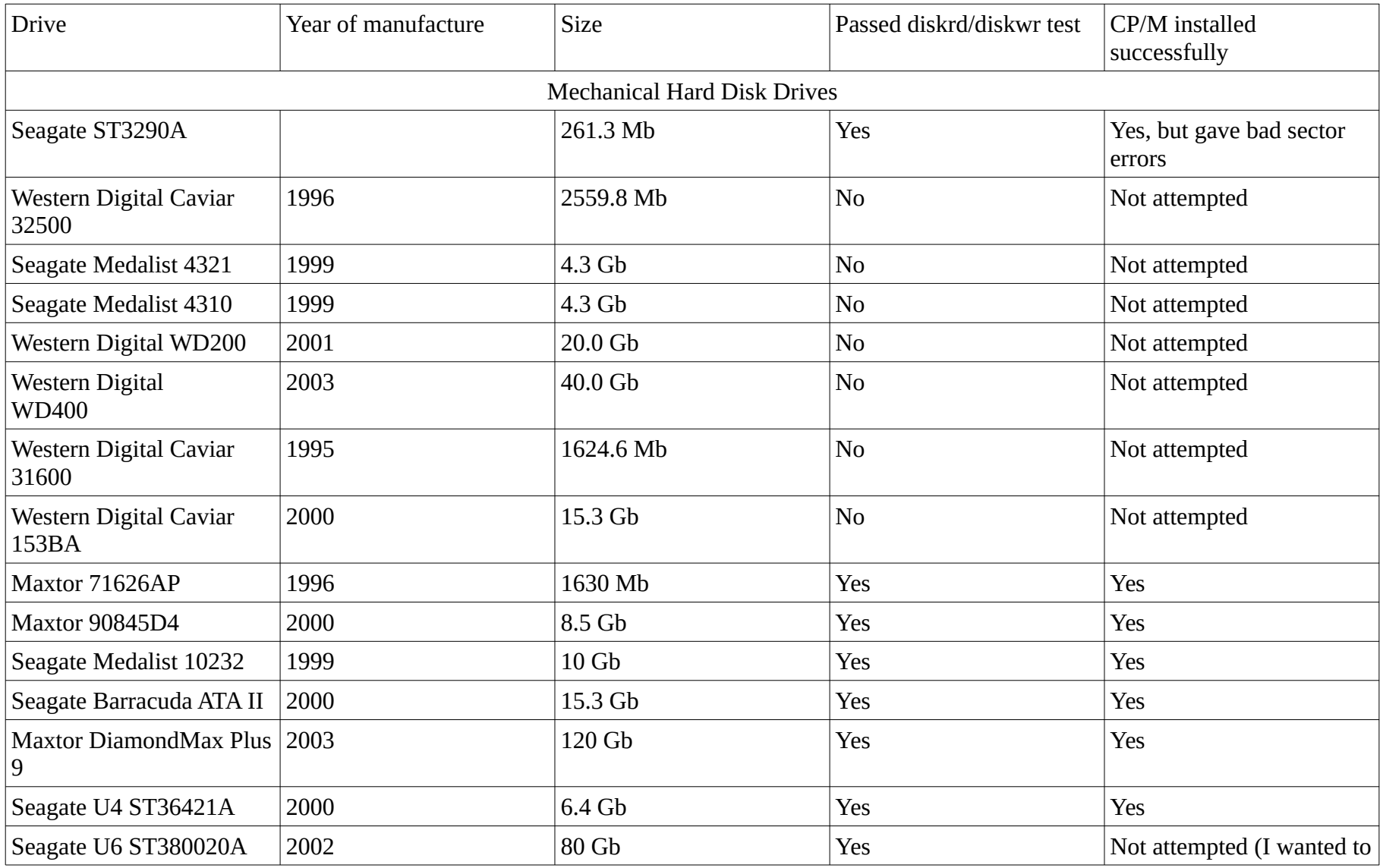

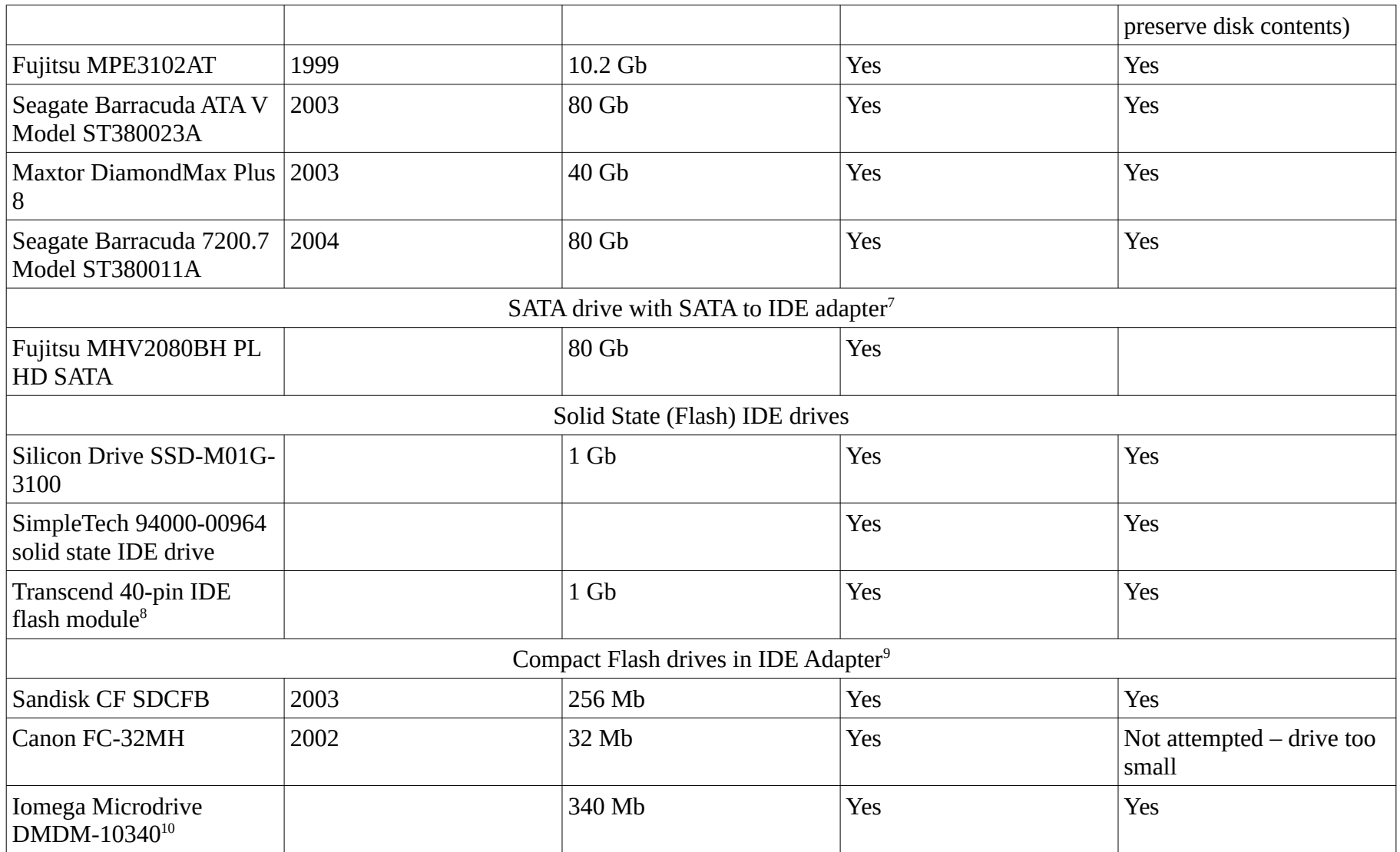

<span id="page-88-0"></span>7 Generic IDE to SATA or SATA to IDE Adapter, purchased on Amazon \$2.99

<span id="page-88-1"></span>8 Some Transcend modules may not work. The tested module had identification number 145194R 0502 SS63 1G 0632.

<span id="page-88-2"></span>9 SYBA SD-CF-IDE-DI IDE to Compact Flash Adapter (Direct Insertion Mode), purchased from Newegg \$8.49

<span id="page-88-3"></span>10 This is a mechanical drive in a CF enclosure and needs +12V to operate.

<span id="page-89-0"></span>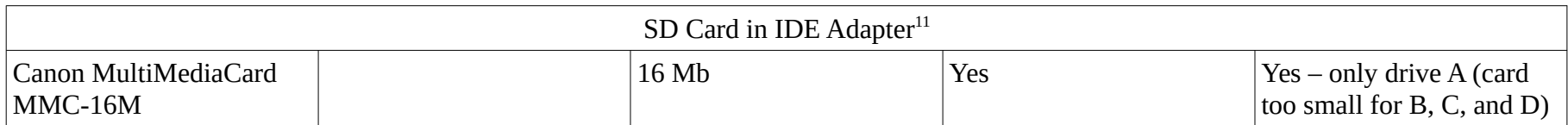